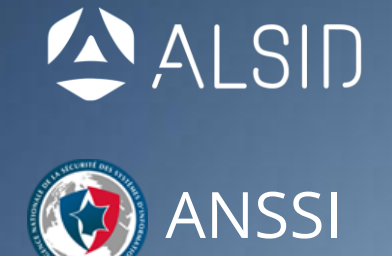

#### WEDNESDAY, 26TH JULY 2017

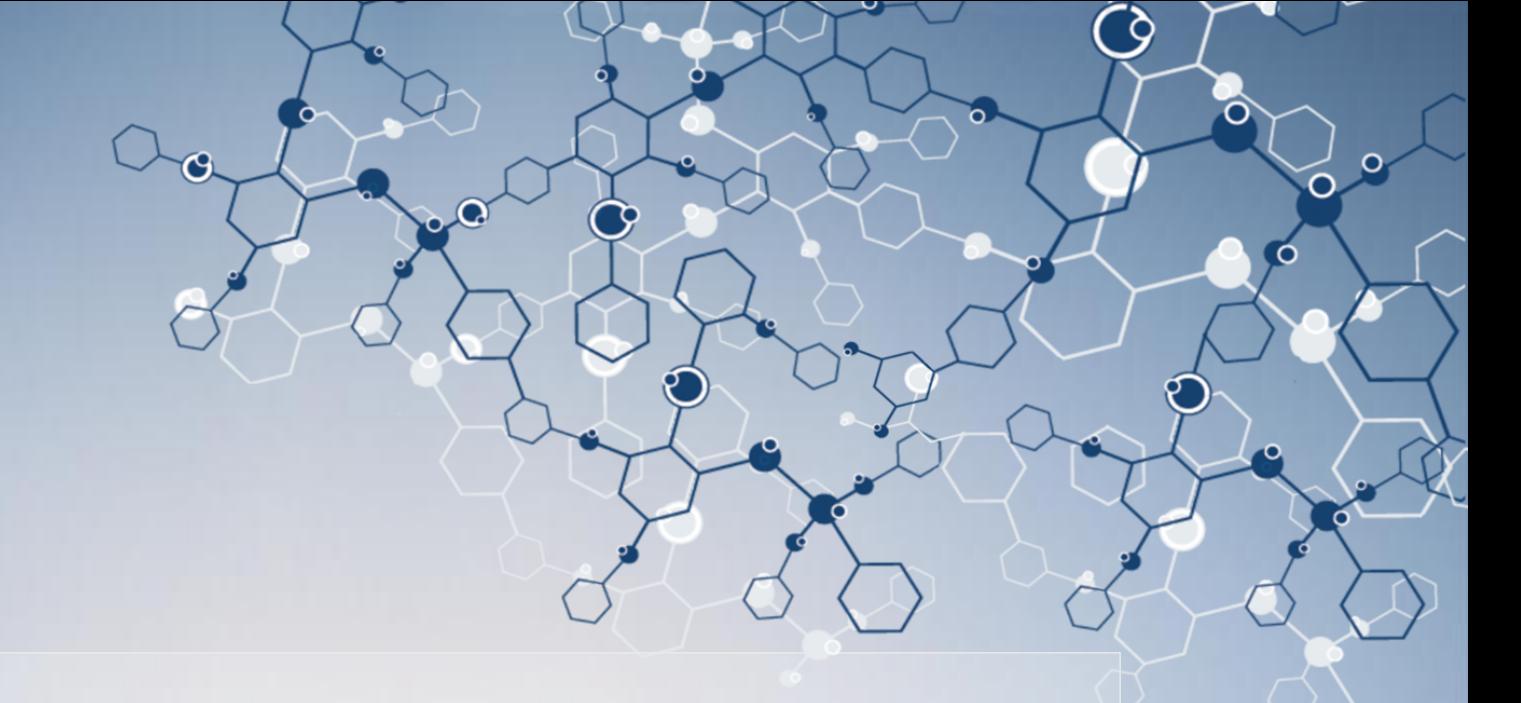

# WSUSpendu

### USE WSUS TO HANG ITS CLIENTS

YVES LE PROVOST & ROMAIN COLTEL

- Yves Le Provost
	- Security auditor for more than 10 years
	- Currently works for French cyber defense Agency (ANSSI)
	- Specializes in SCADA and database assessments, but masters any other field ;-)
- Romain Coltel
	- Former security auditor
	- Currently works for a disruptive startup
	- Developing next-gen Active Directory security product

## How do you compromise an Active Directory domain?

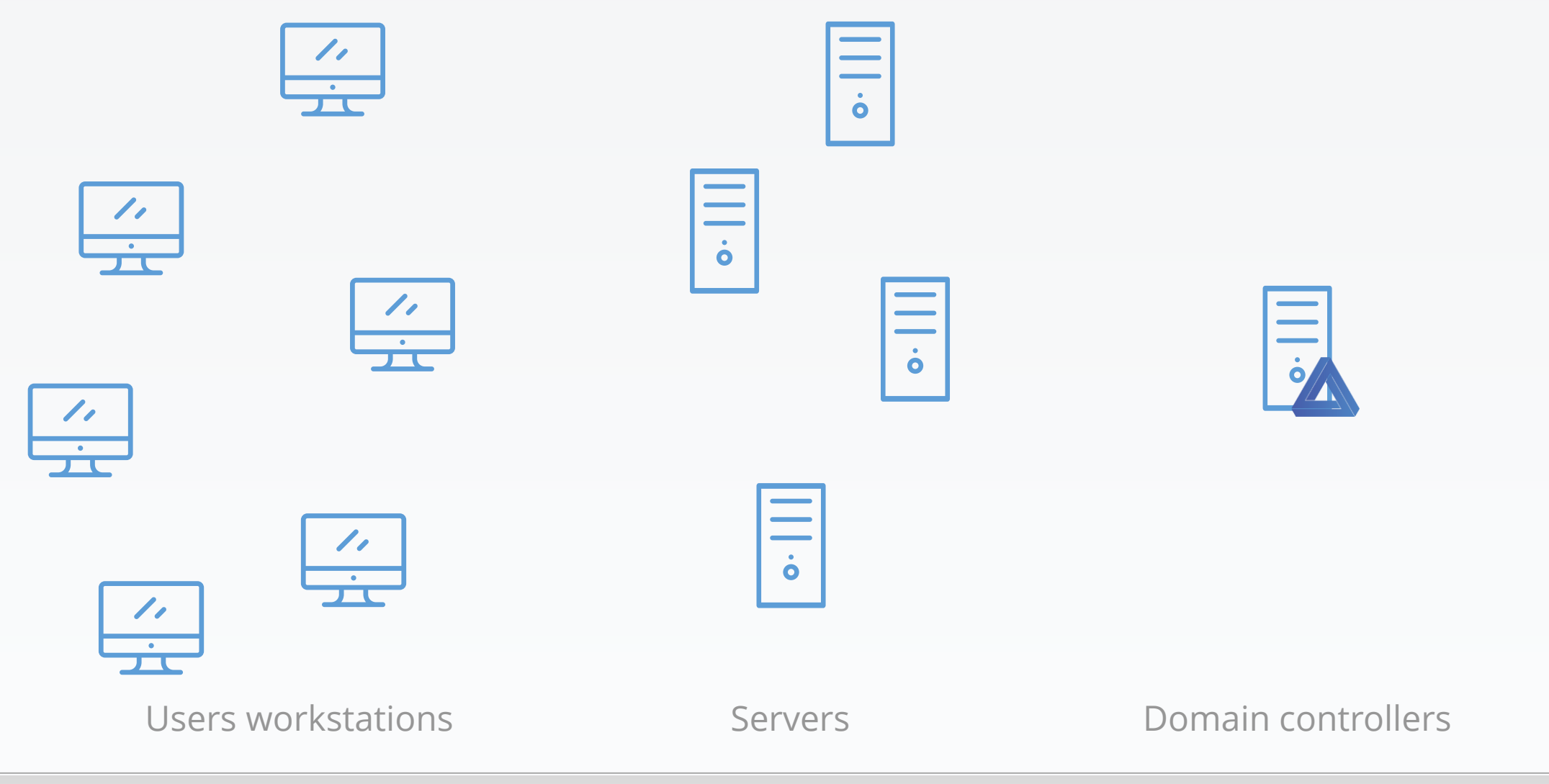

Yves Le Provost & Romain Coltel WSUSPENDU / 125 MHz WSUSPENDU

### First step

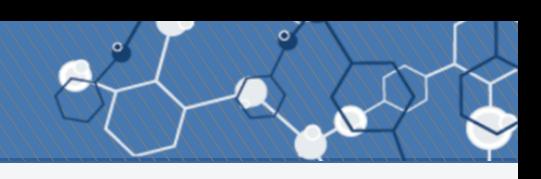

1. Targeted phishing email, with malware: get a foothold in the network

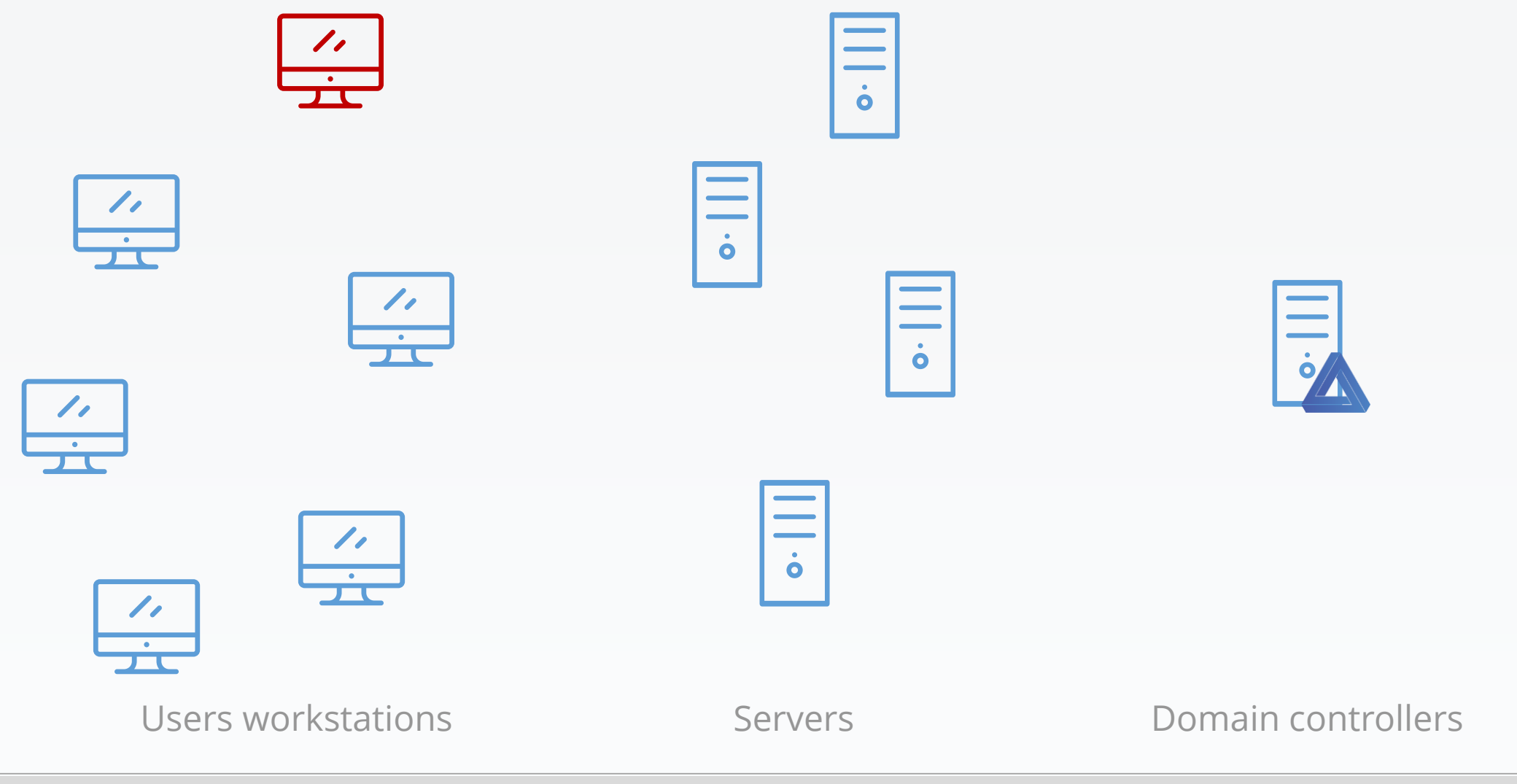

Yves Le Provost & Romain Coltel WSUSPENDU / 125 MHz WSUSPENDU

### Next step

2. Propagate compromise between workstations until…

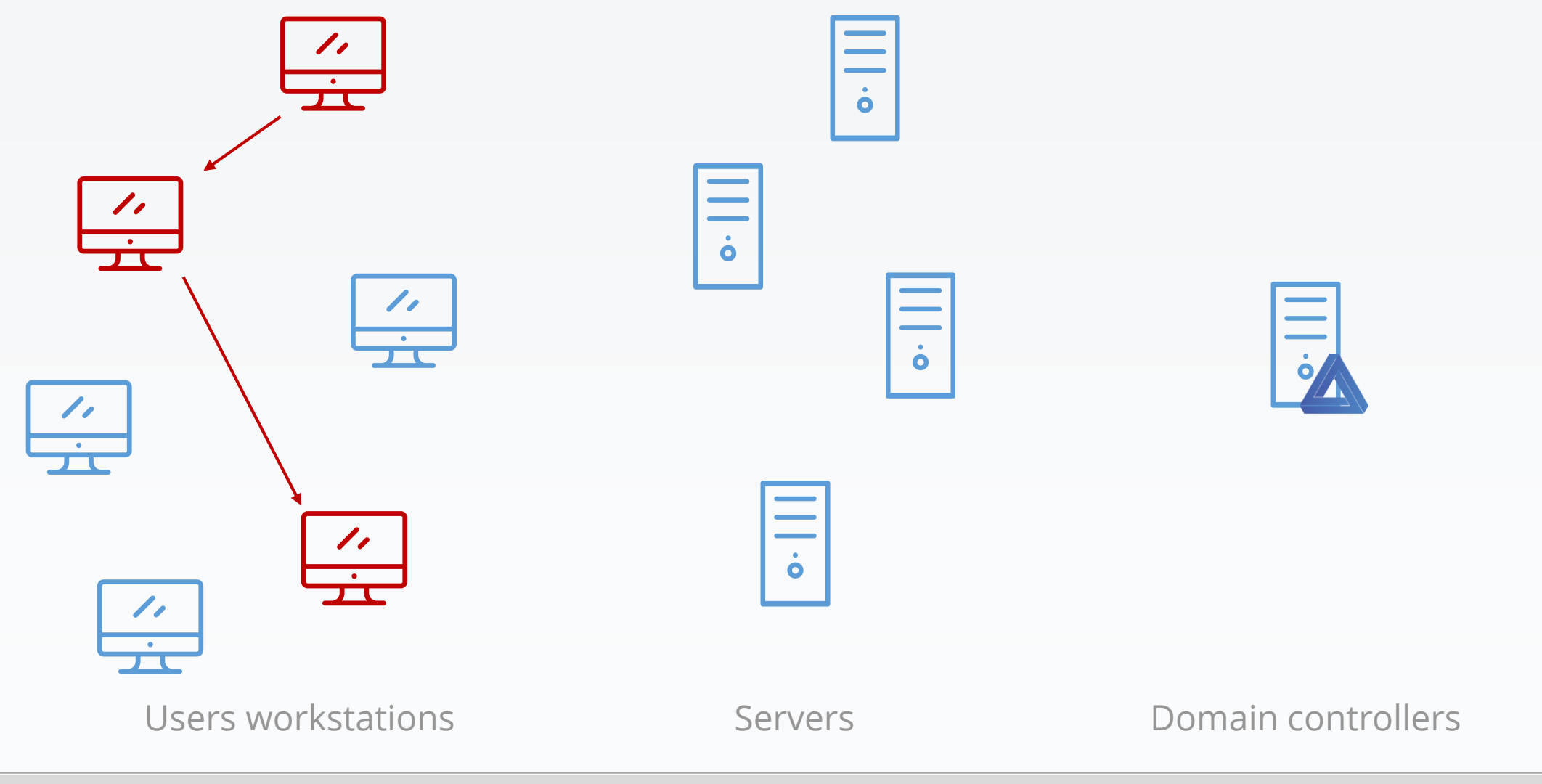

Yves Le Provost & Romain Coltel WSUSPENDU / 125 MHz WSUSPENDU

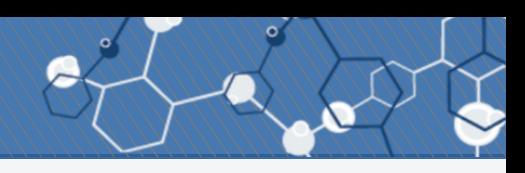

3. You get a server administrative account, and use it to continue propagation…

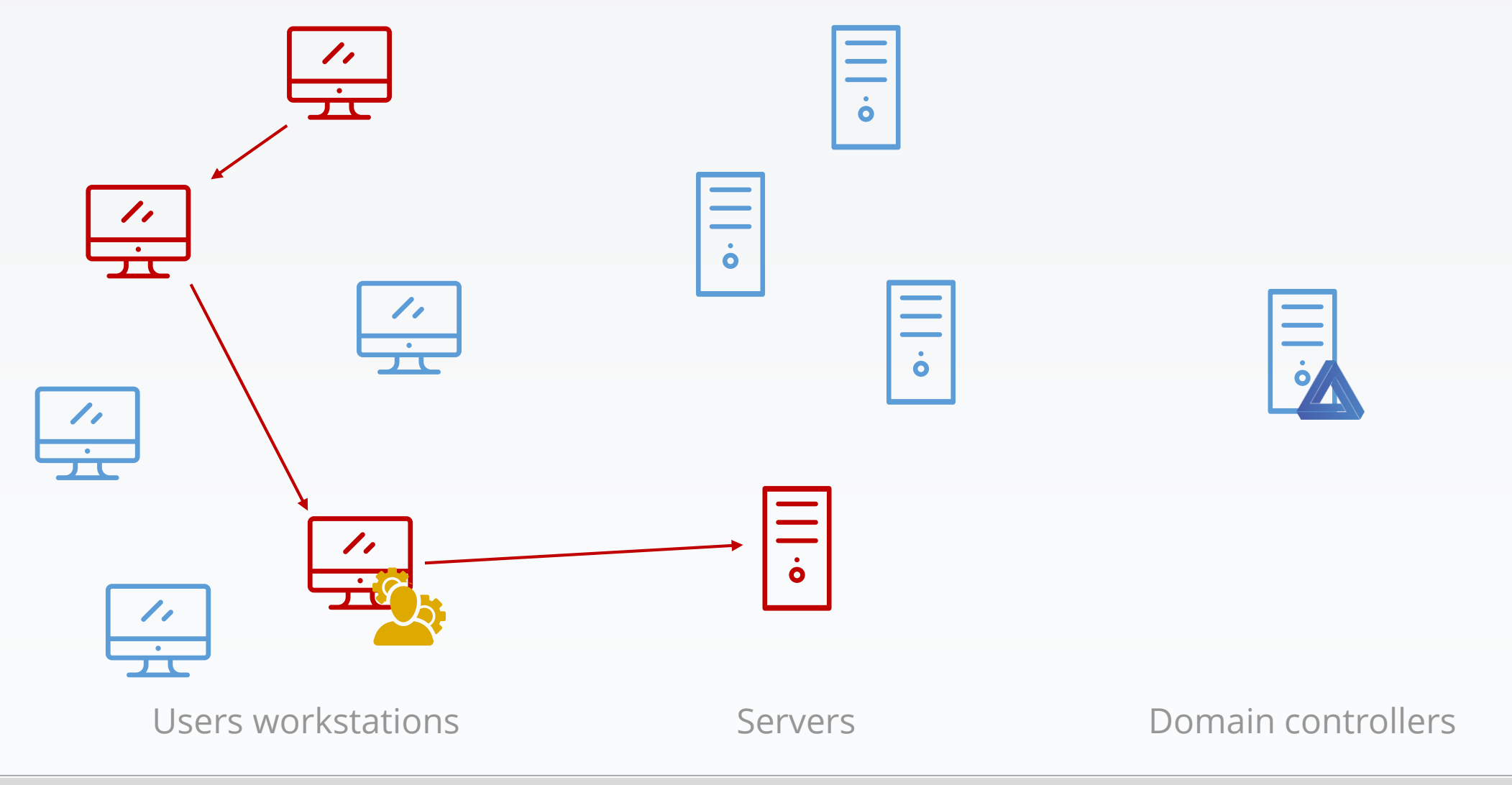

### Next step

4. Until you get an Active Directory administrative account

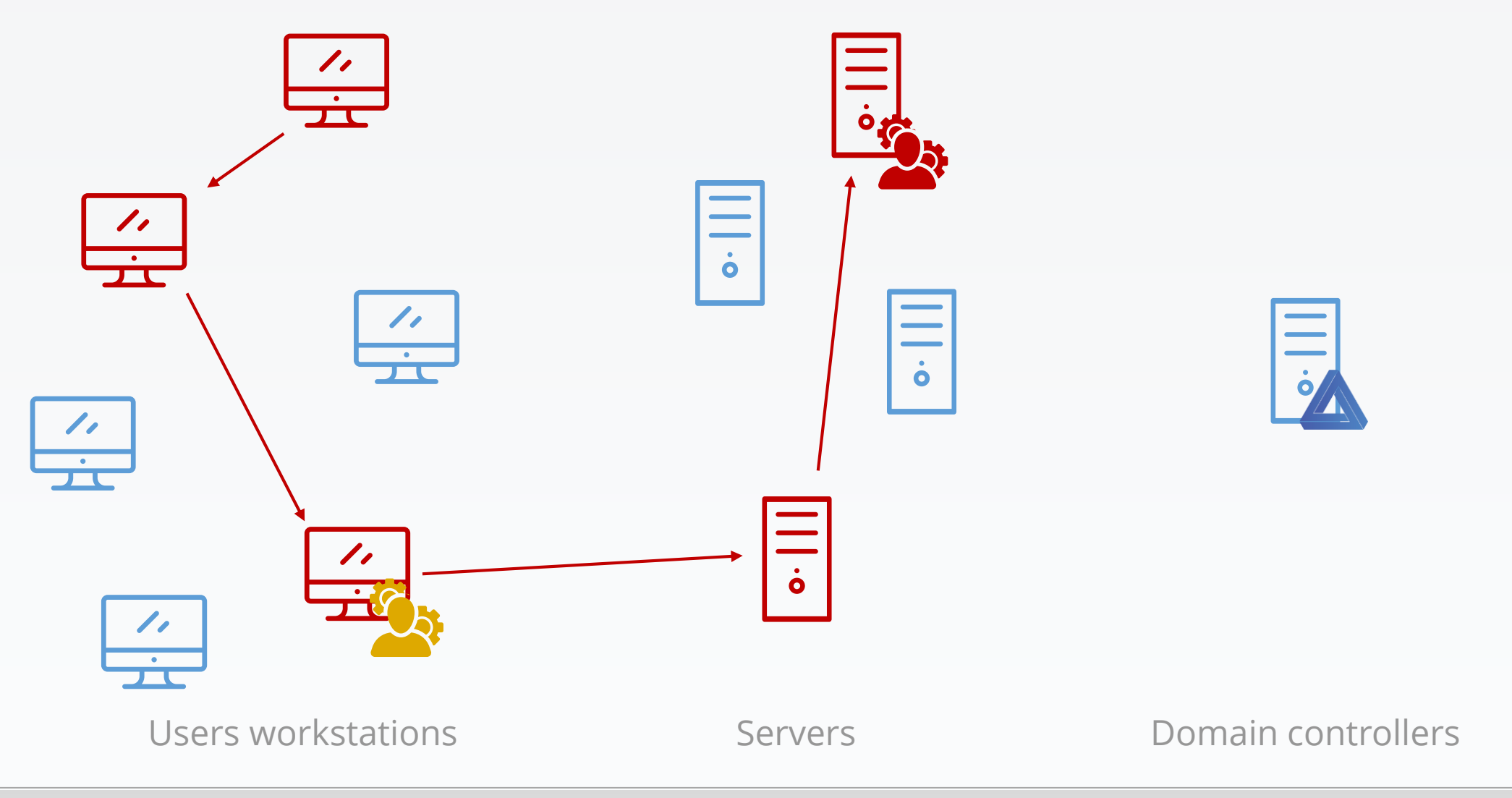

### Next step

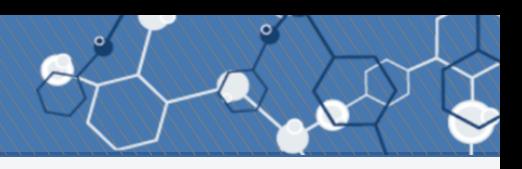

#### 5. Get domain secrets

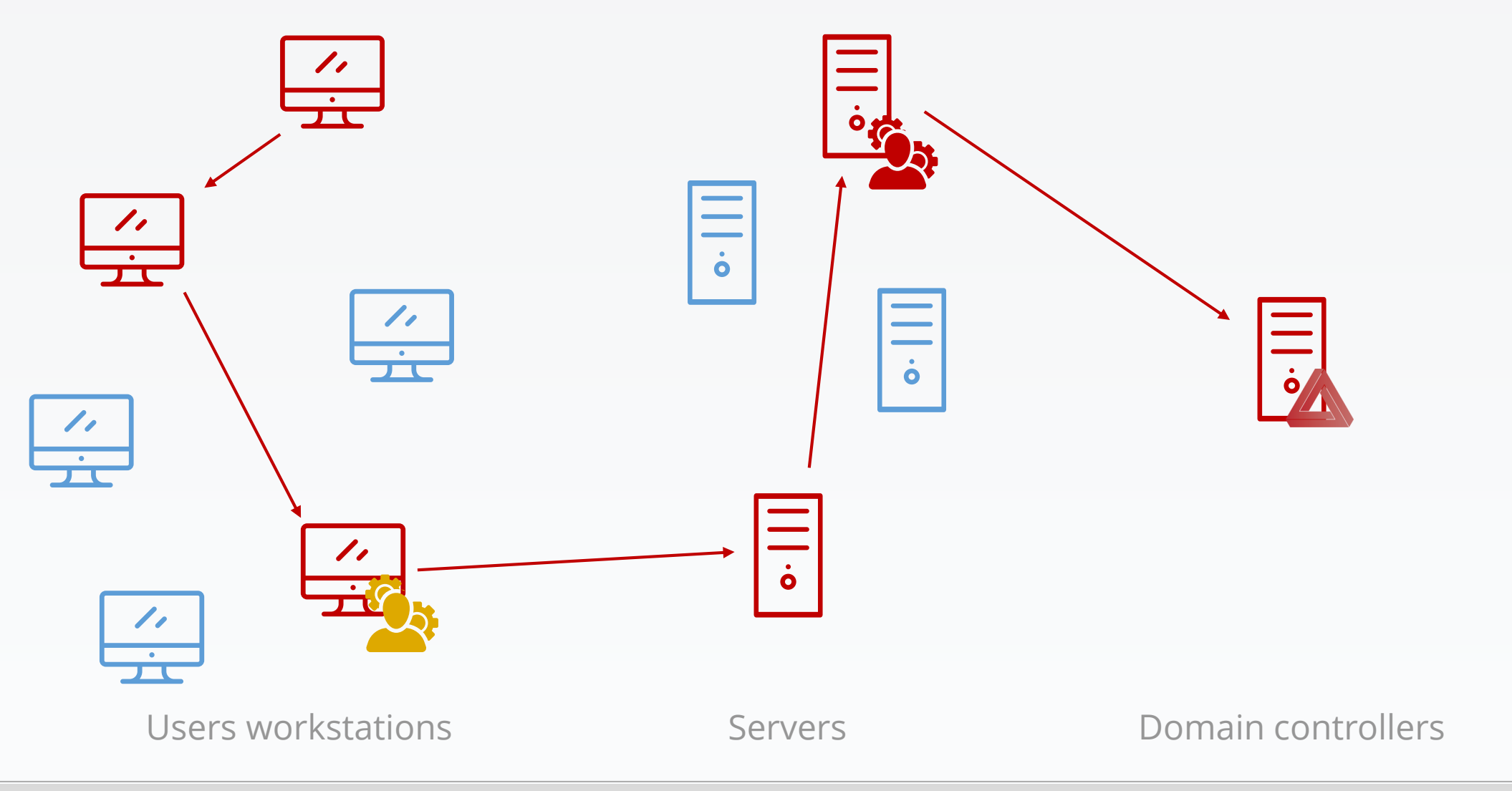

### Game over

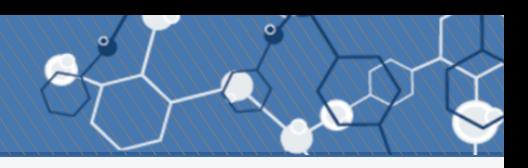

#### 6. Use secrets to access all data

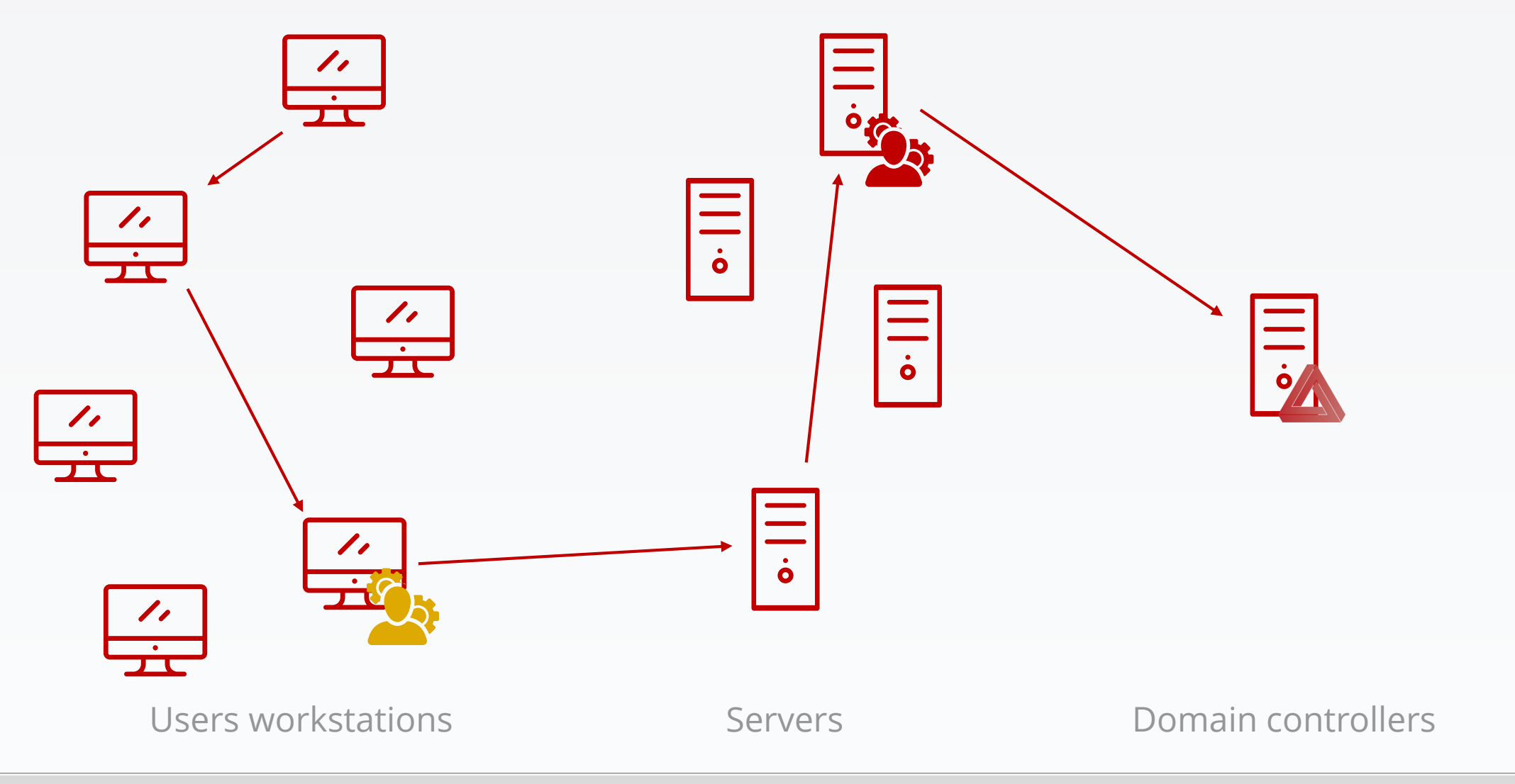

## How do you compromise an ESAE-managed forest?

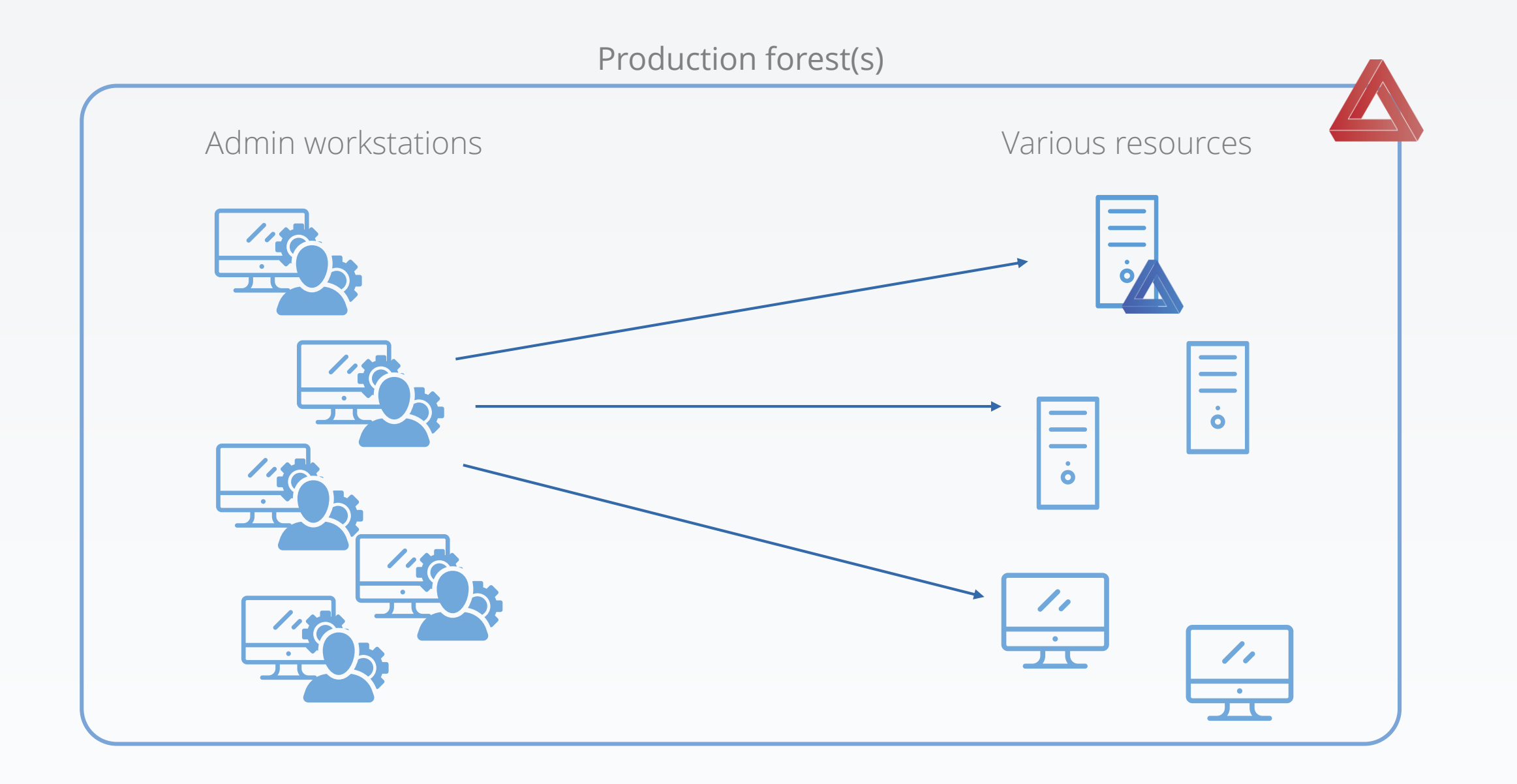

### Tier administration model

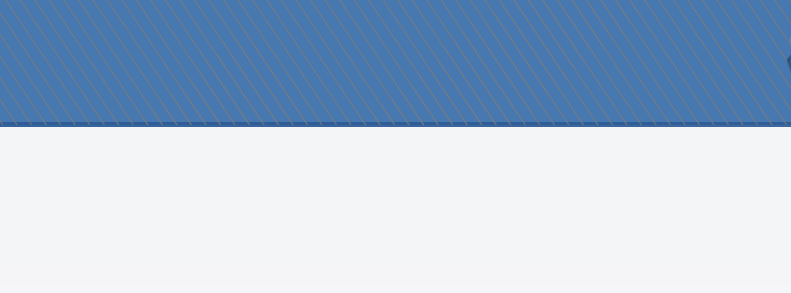

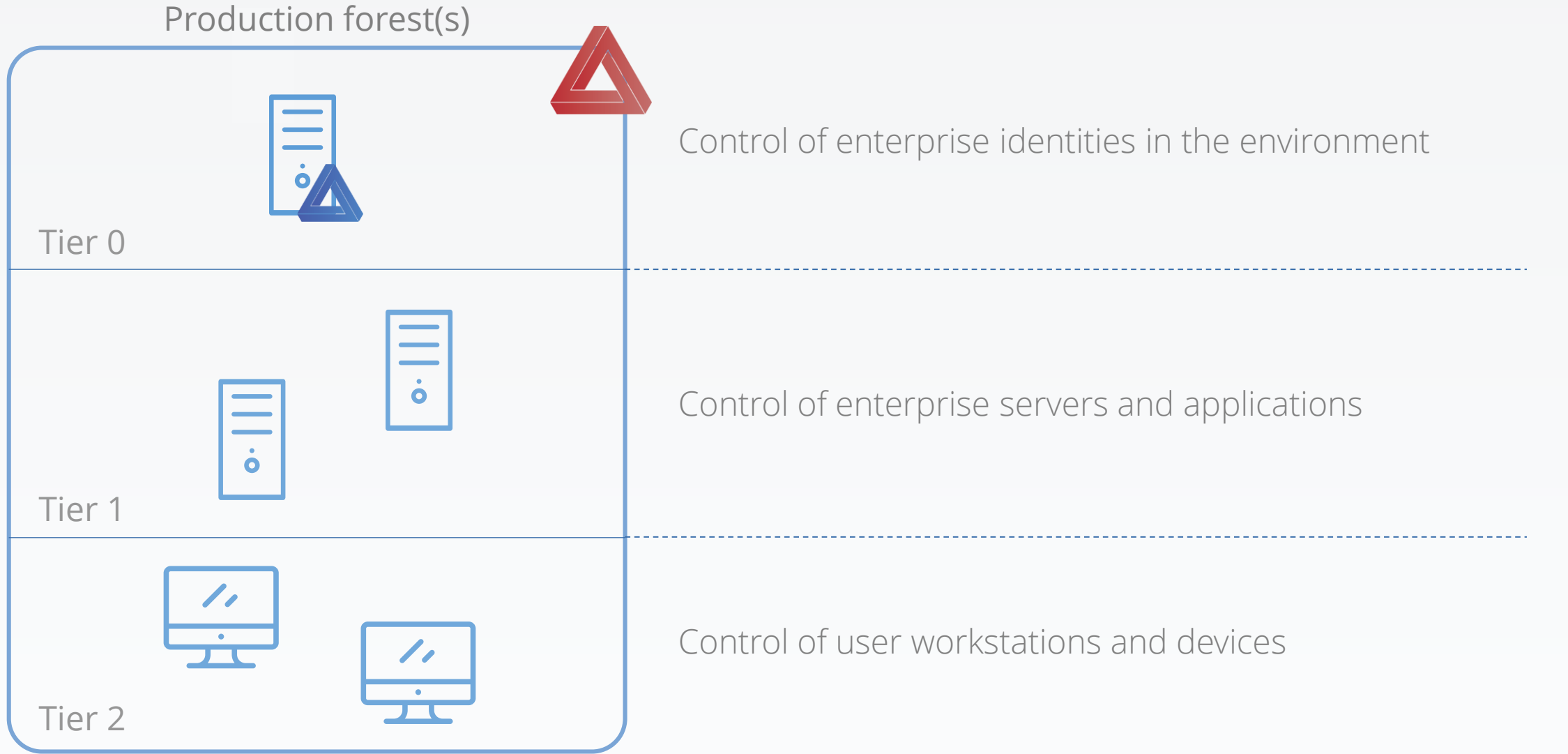

### Better administration

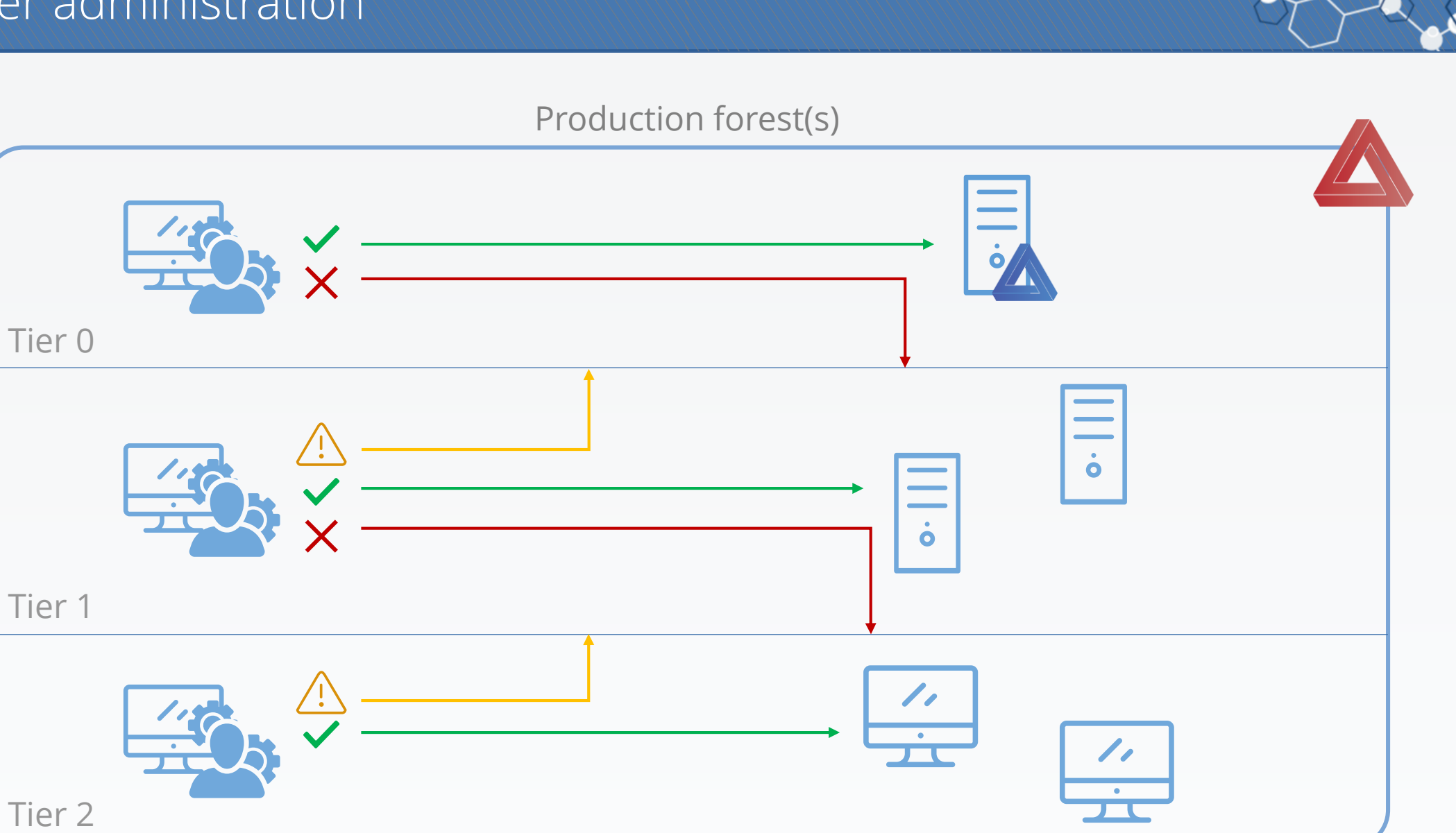

Reference: https://docs.microsoft.com/en-us/windows-server/identity/securing-privileged-access/securing-privileged-access-reference-material

### So, what is an ESAE?

Enhanced Security Administrative Environment

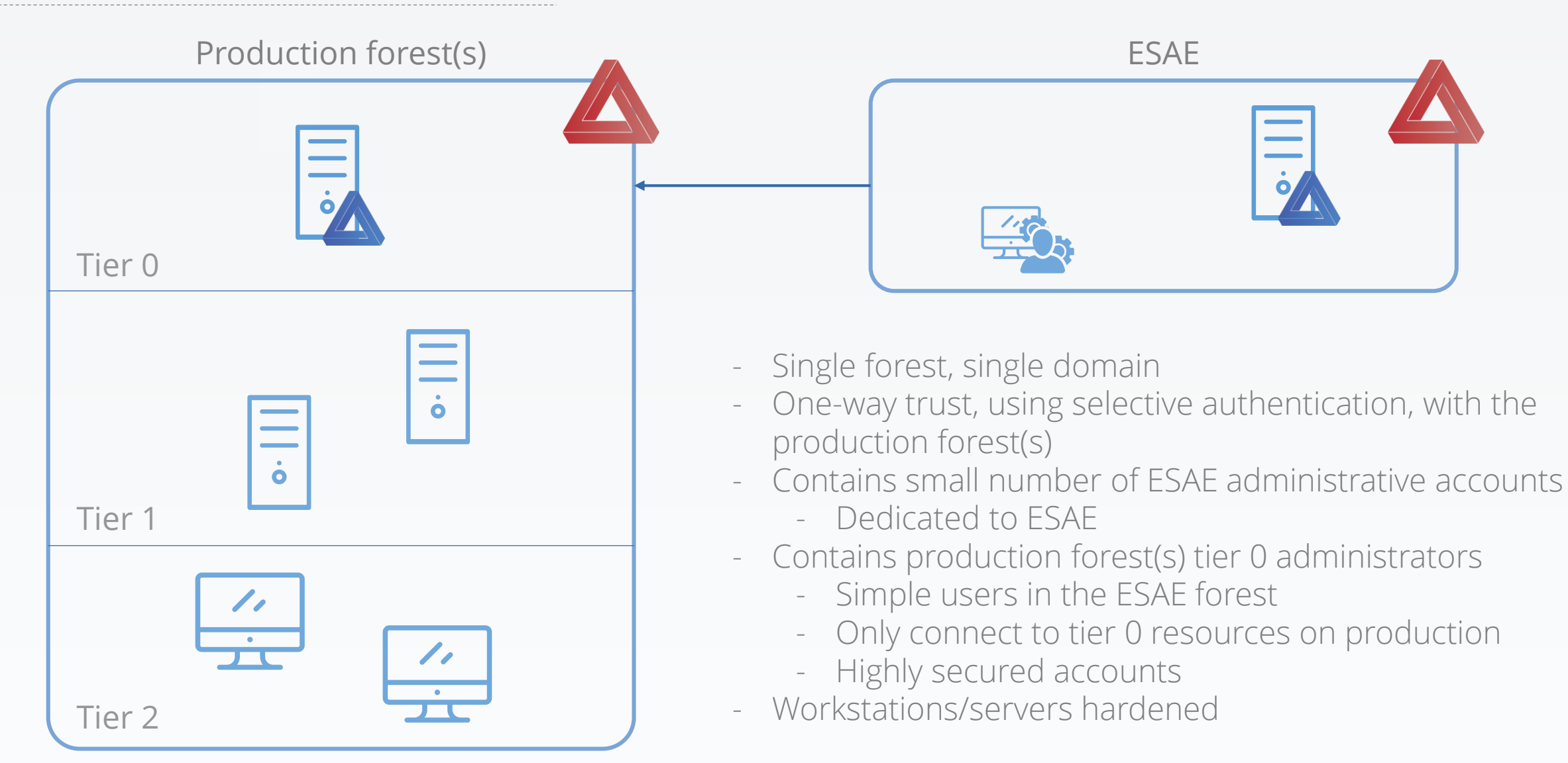

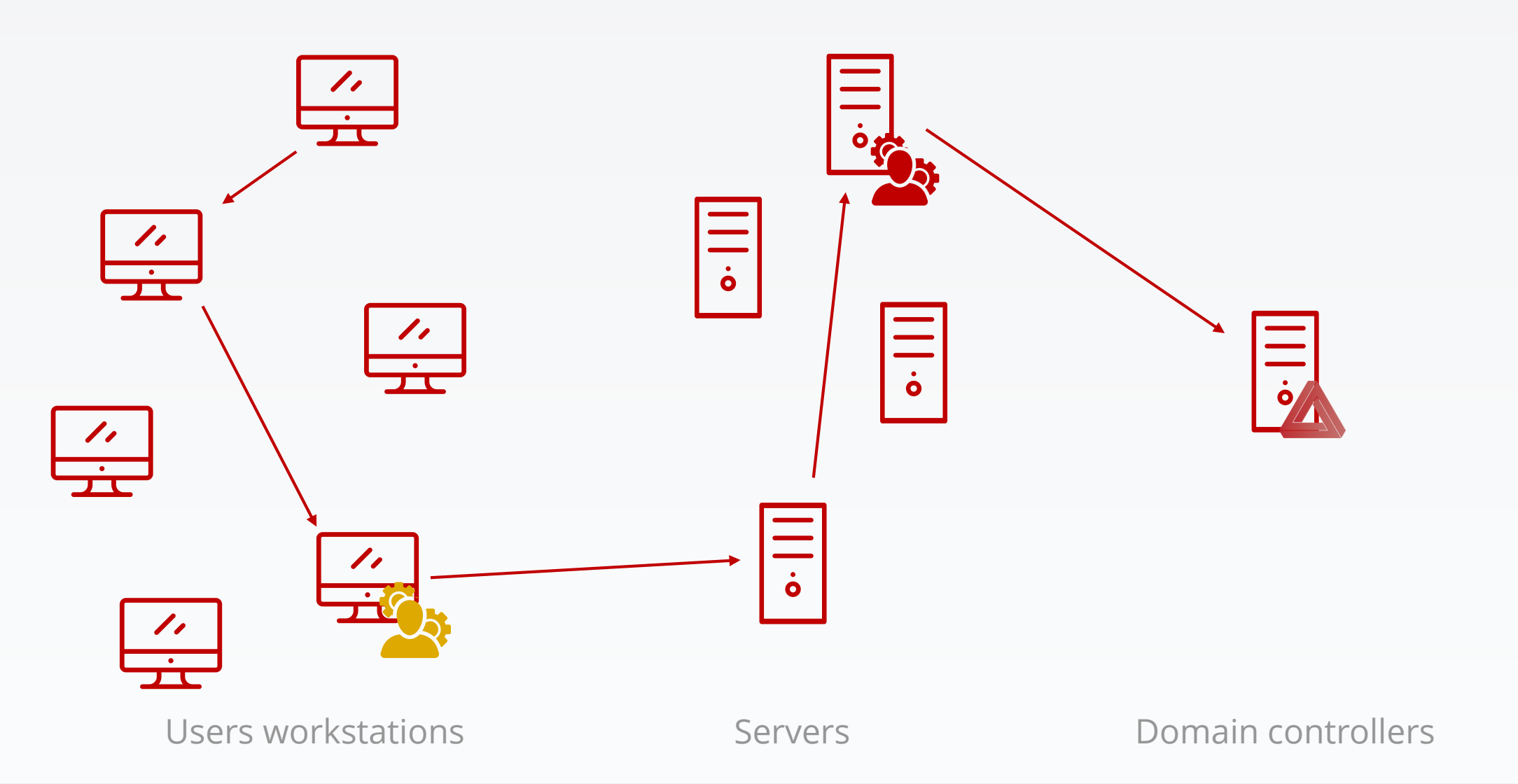

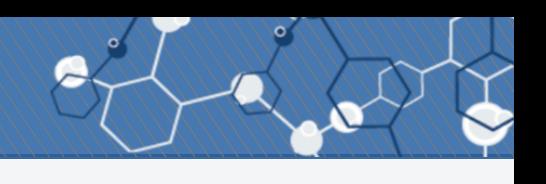

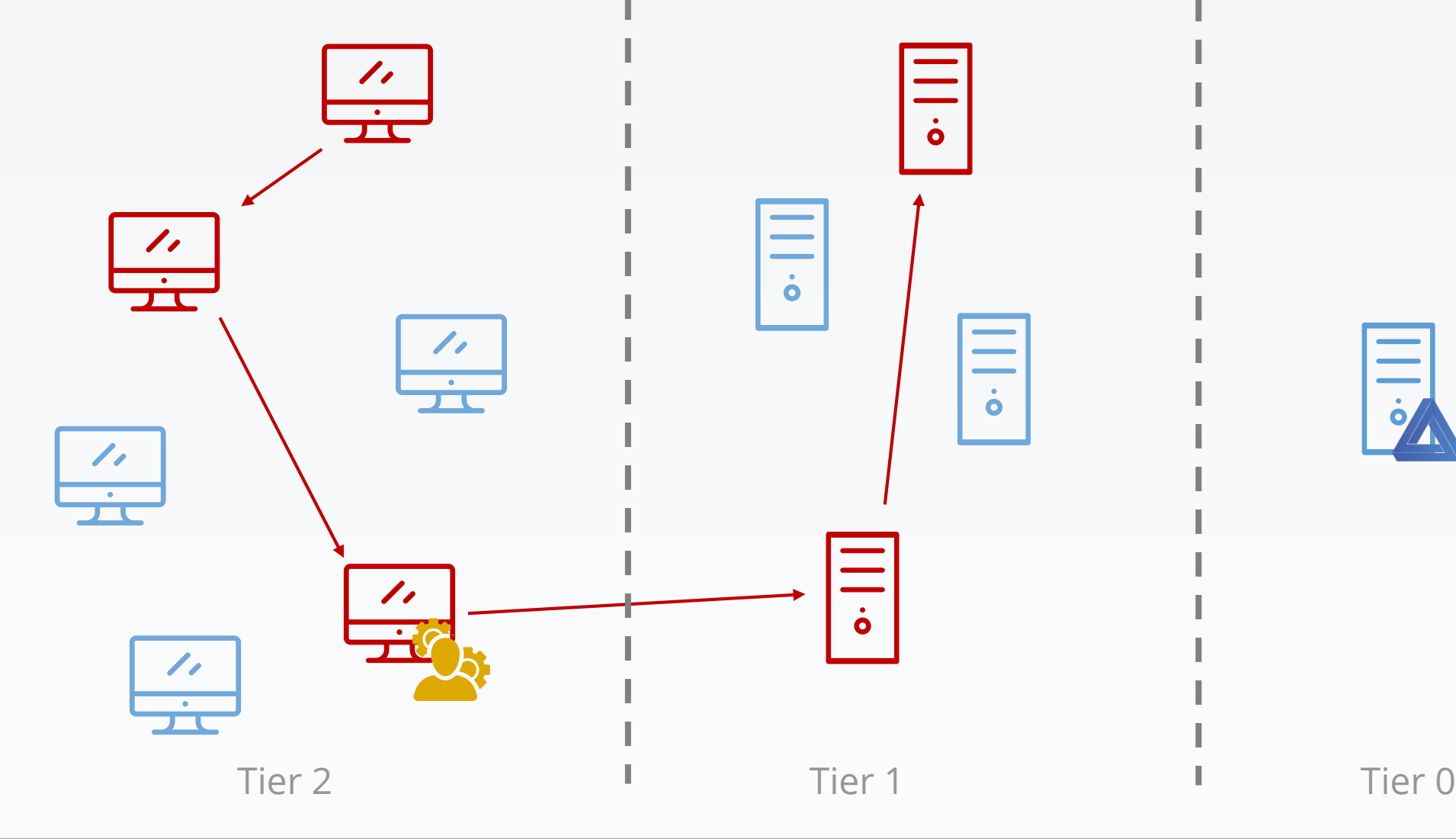

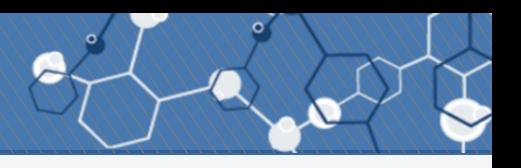

- Helps protect tier 0 resources against compromise
	- Which helps to protect against an overall compromise

- Helps protect tier 0 resources against compromise
	- Which helps to protect against an overall compromise
- Can use the same Active Directory account to administrate multiple forests - In fact, don't use an ESAE for only one forest…

- Helps protect tier 0 resources against compromise
	- Which helps to protect against an overall compromise
- Can use the same Active Directory account to administrate multiple forests - In fact, don't use an ESAE for only one forest…

- Doesn't protect enterprise's assets, but a mandatory step to get to that

## How do you compromise an ESAE-managed forest?

## Well, you can't, that's the point.

### What if a WSUS server serves updates to the DCs?

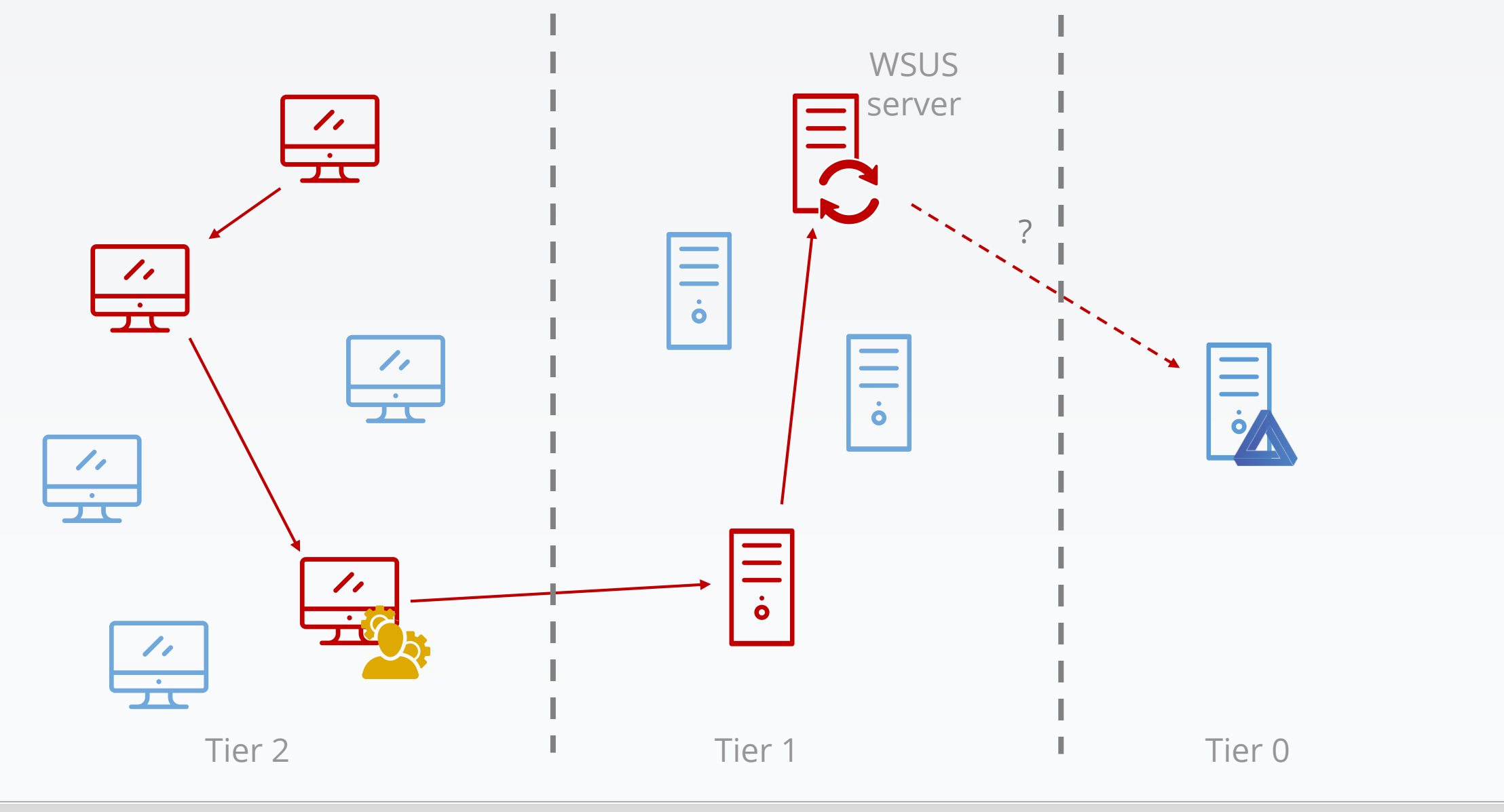

#### Yves Le Provost & Romain Coltel WSUSPENDU 23 / 125

## Can you compromise an ESAE-managed forest using a WSUS server?

### Windows Server Update Services (WSUS) architecture

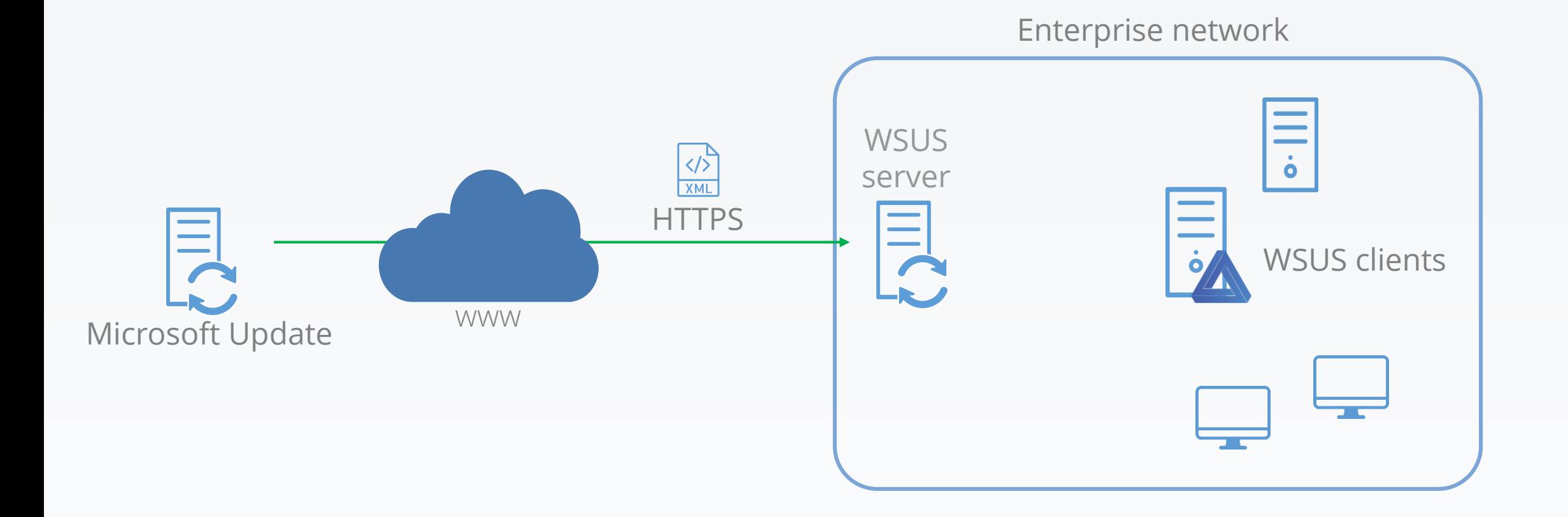

### Windows Server Update Services (WSUS) architecture

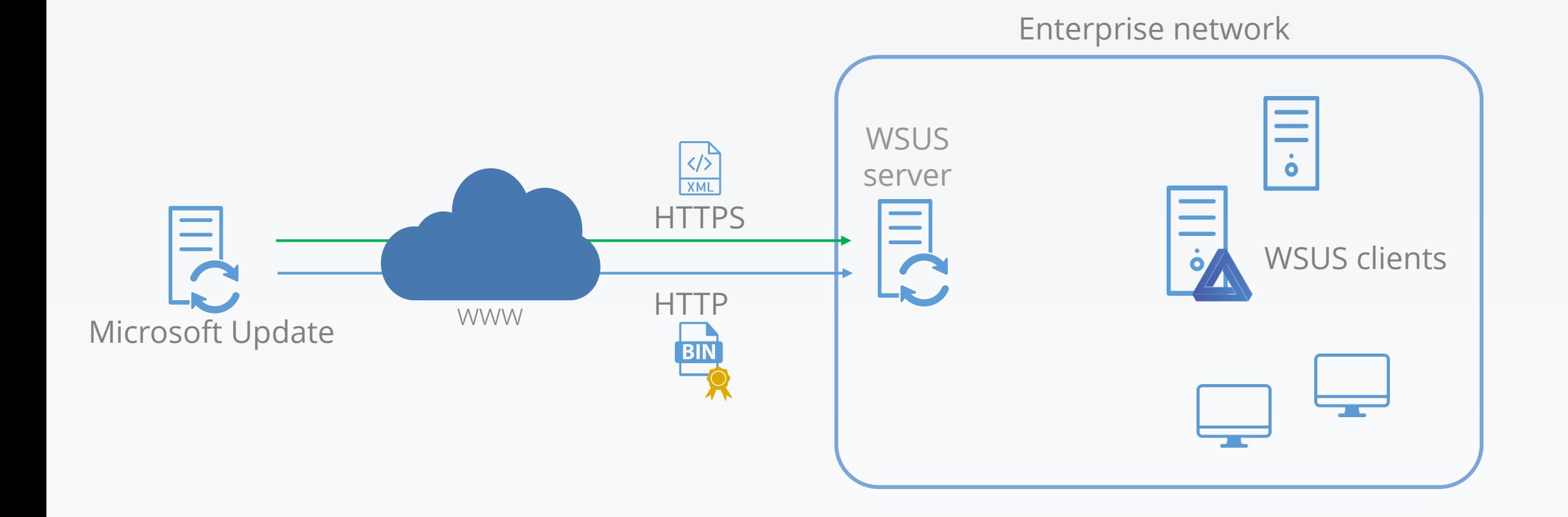

### Windows Server Update Services (WSUS) architecture

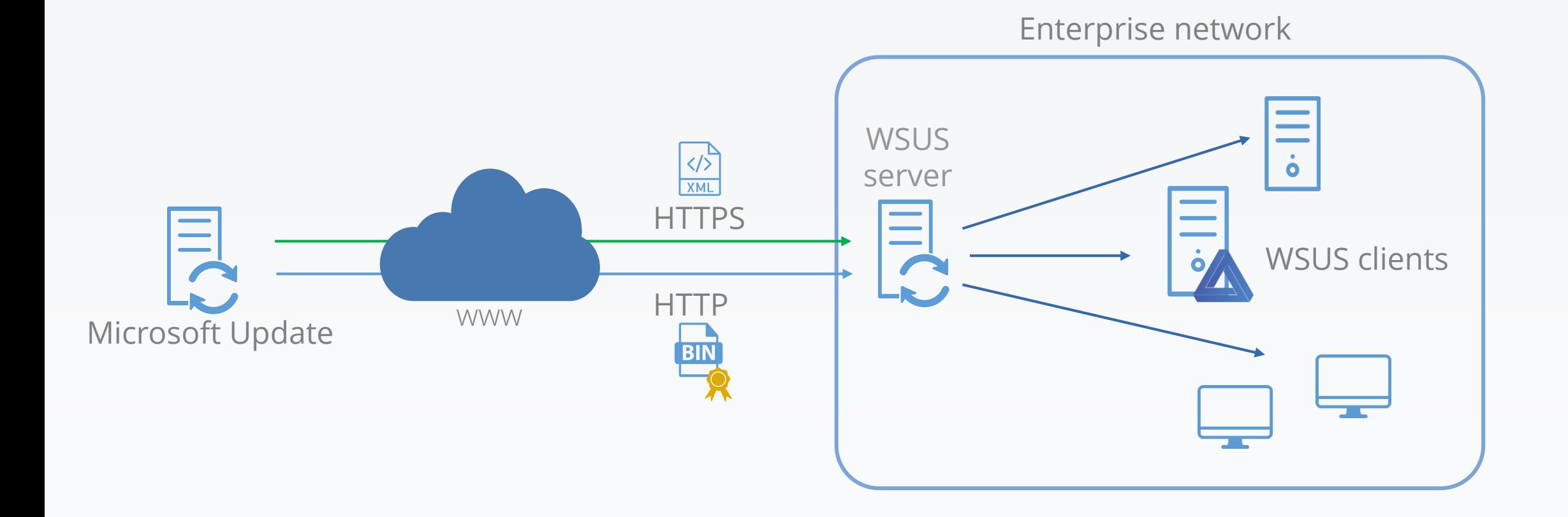

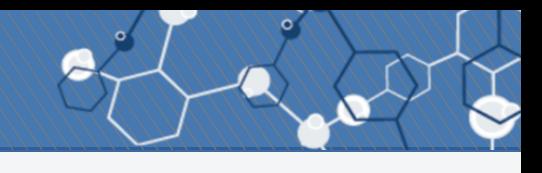

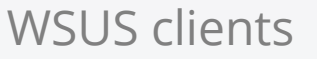

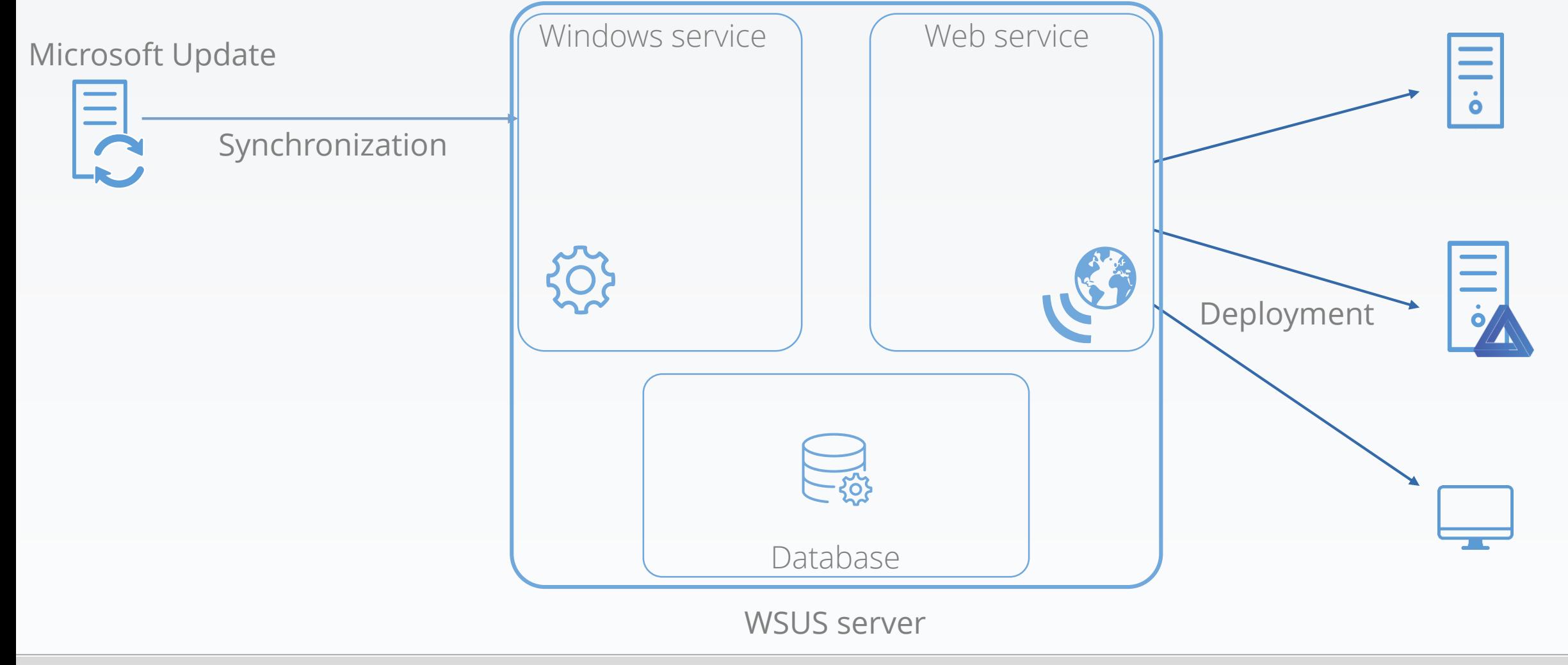

Yves Le Provost & Romain Coltel WSUSPENDU

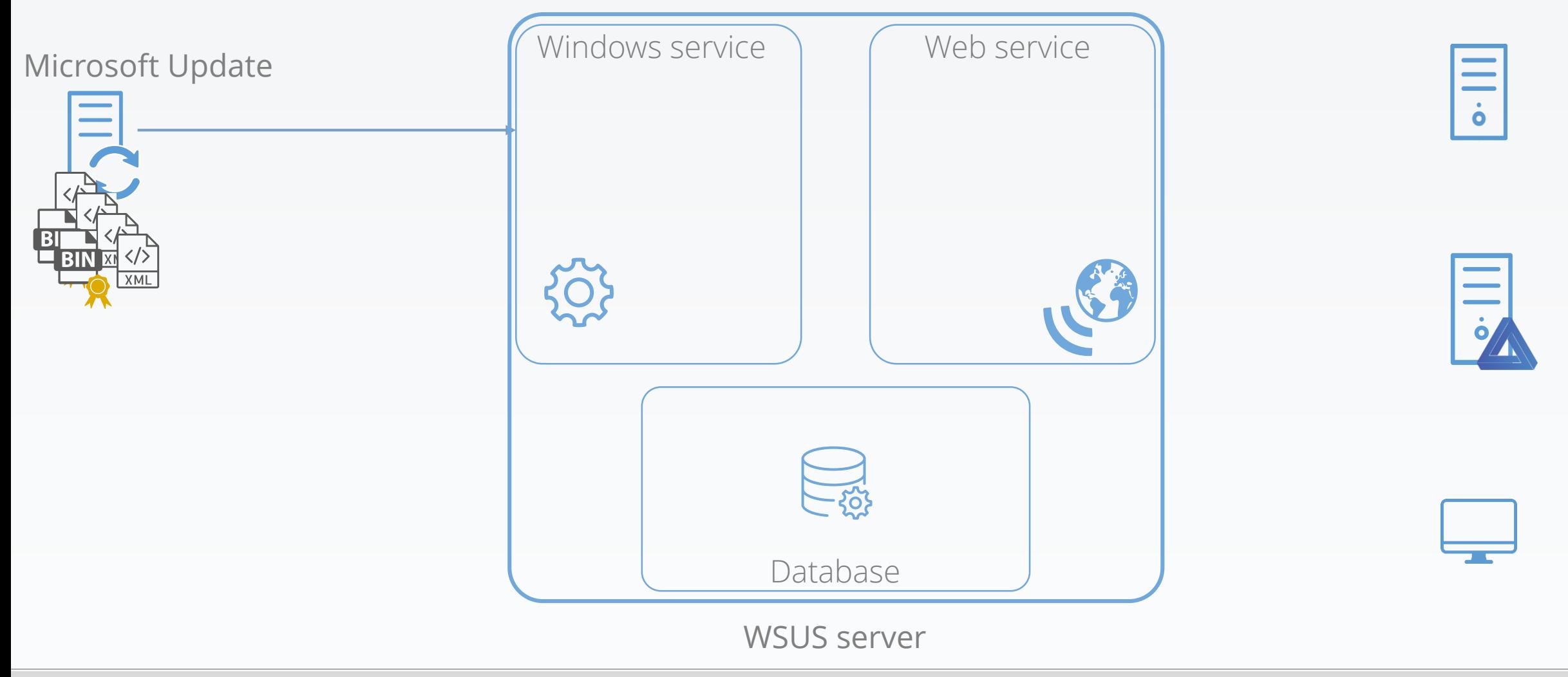

WSUS clients

28/125

1. Windows service downloads update metadata (binaries size, download URL, command-line arguments, …)

WSUS clients

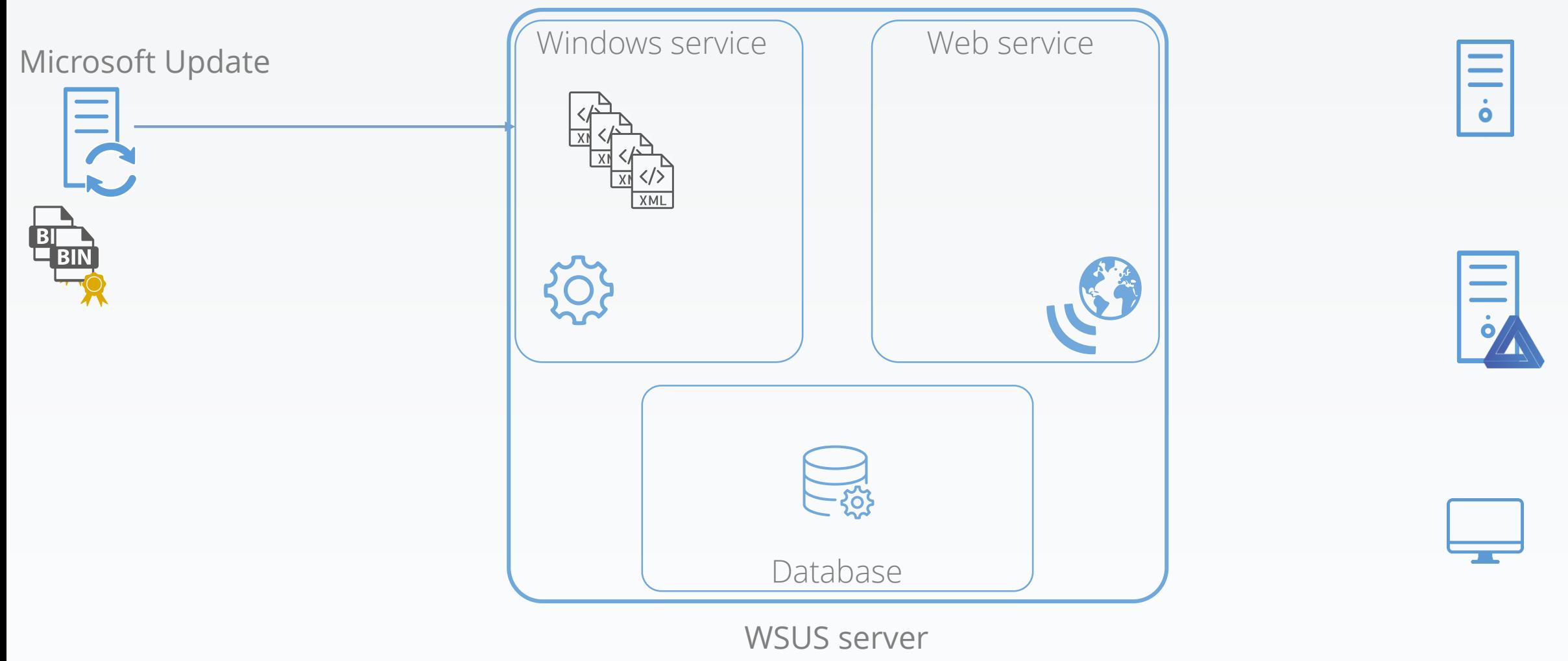

Yves Le Provost & Romain Coltel WSUSPENDU

2. Windows service transmits the metadata to the database

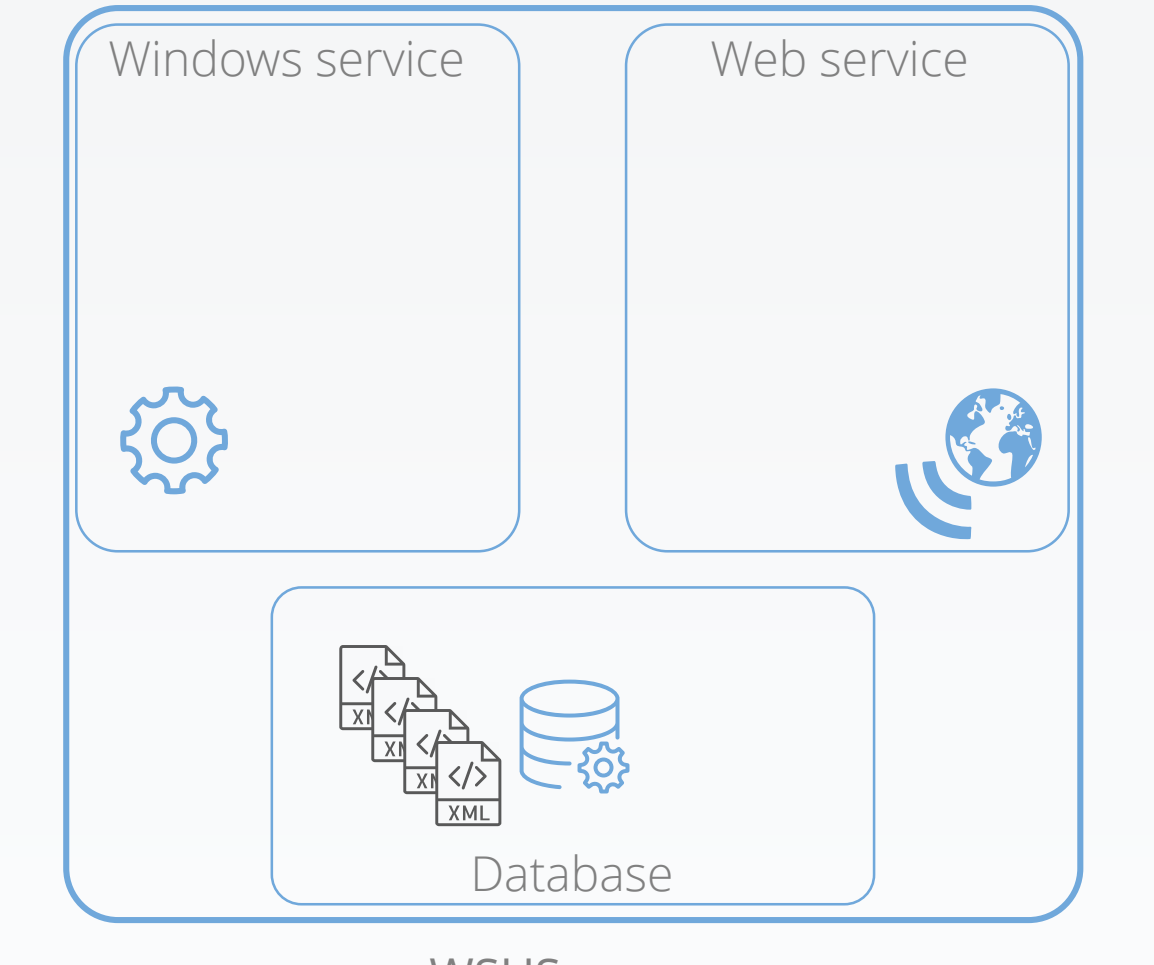

WSUS clients

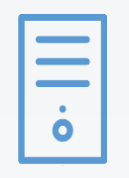

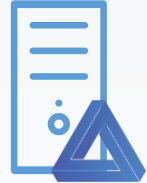

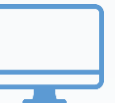

WSUS server

Microsoft Update

 $\frac{1}{\sqrt{2}}$ 

3. The database uses functions to parse metadata inputs, incorporates them into its tables

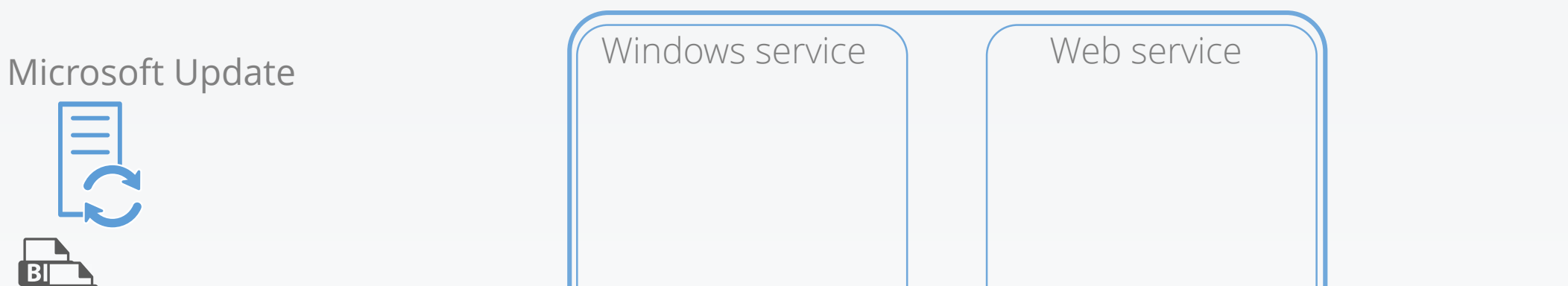

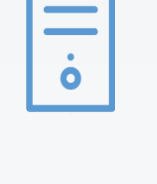

WSUS clients

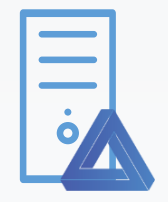

 $XML$ Database

WSUS server

4. Updates are approved, either by an admin or by automatic approval rules

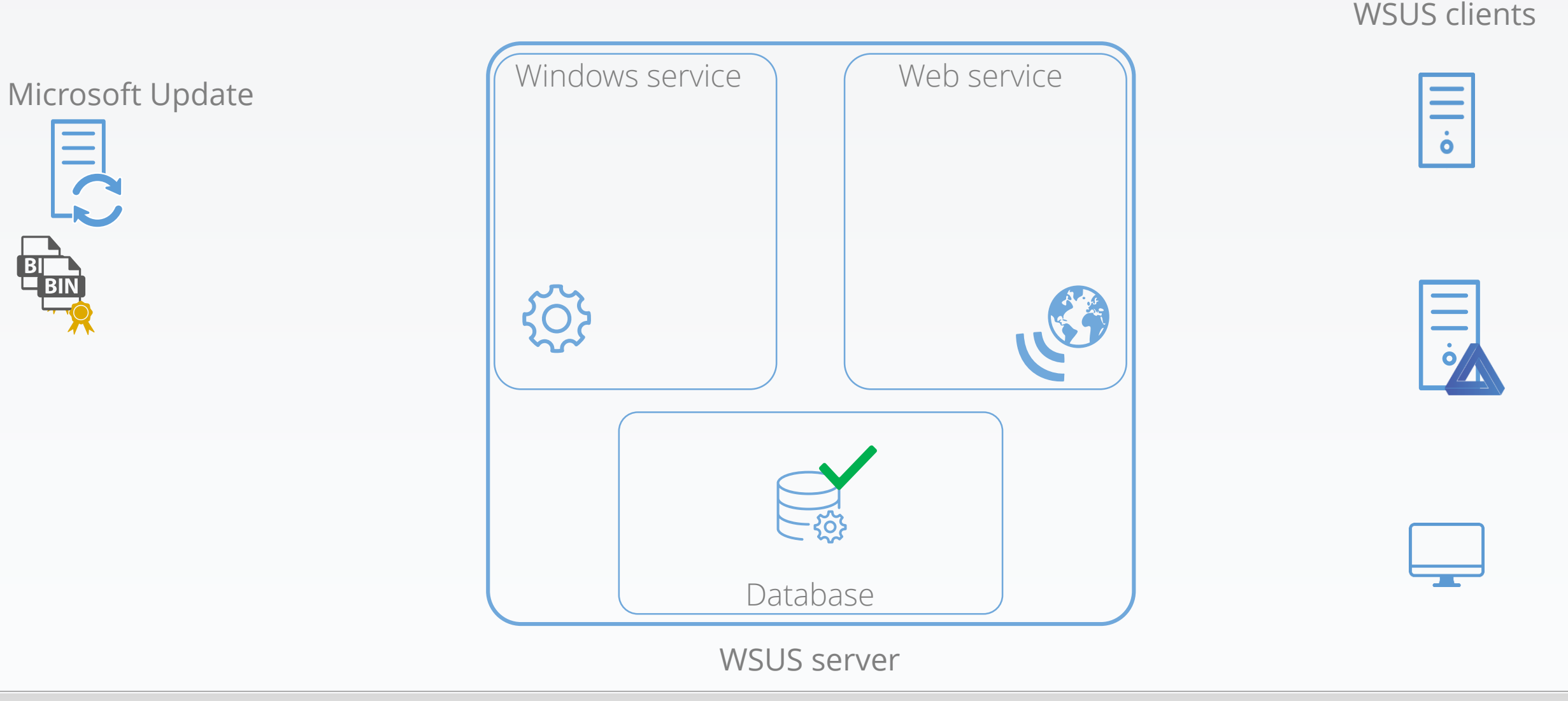

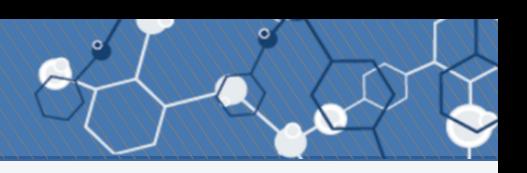

5. Approved updates binaries (psf, cab, exe, …) are downloaded

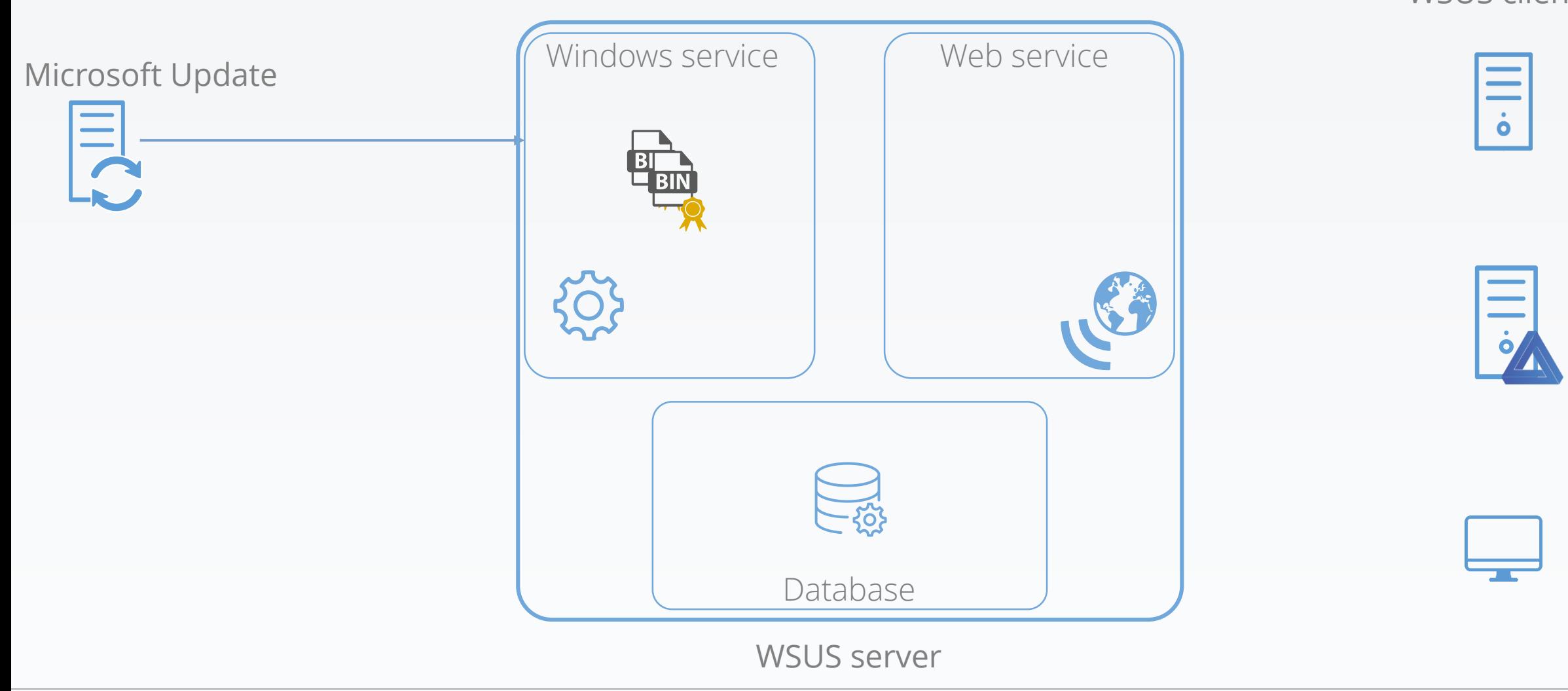

WSUS clients

Yves Le Provost & Romain Coltel WSUSPENDU

#### 6. Each binary signature is checked

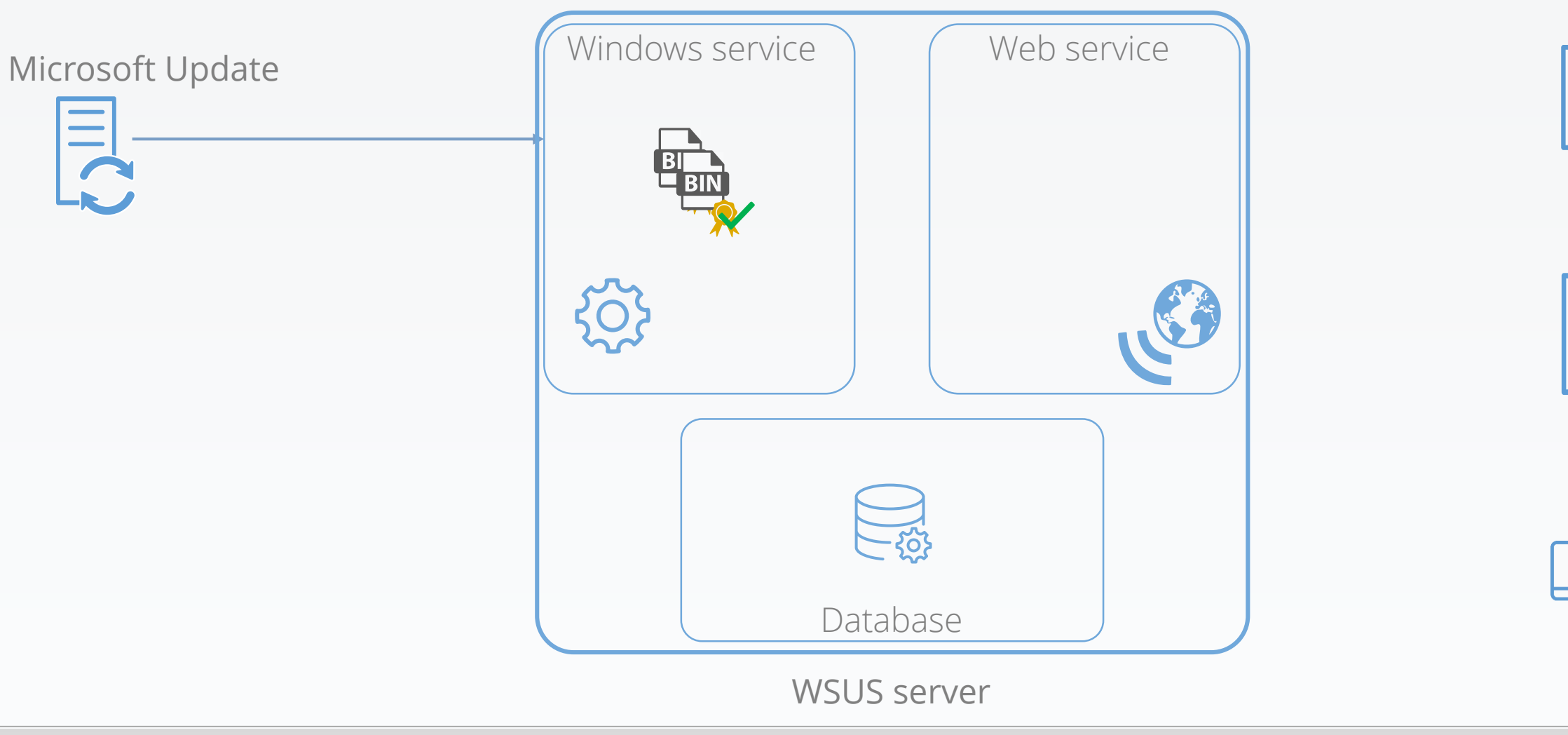

WSUS clients

 $\frac{1}{\cdot}$ 

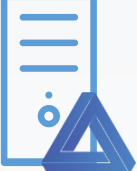

Yves Le Provost & Romain Coltel WSUSPENDU

 $34/125$ 

7. Each binary is stored for the Web service to be able to get them

Windows service Database Web service WSUS server

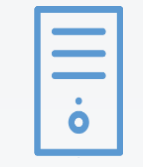

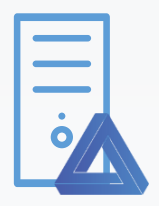

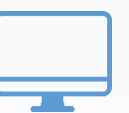

Microsoft Update

ILC.

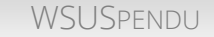

WSUS clients

8. Clients are looking for new updates ; Web service gets approved updates metadata from the database

WSUS clients

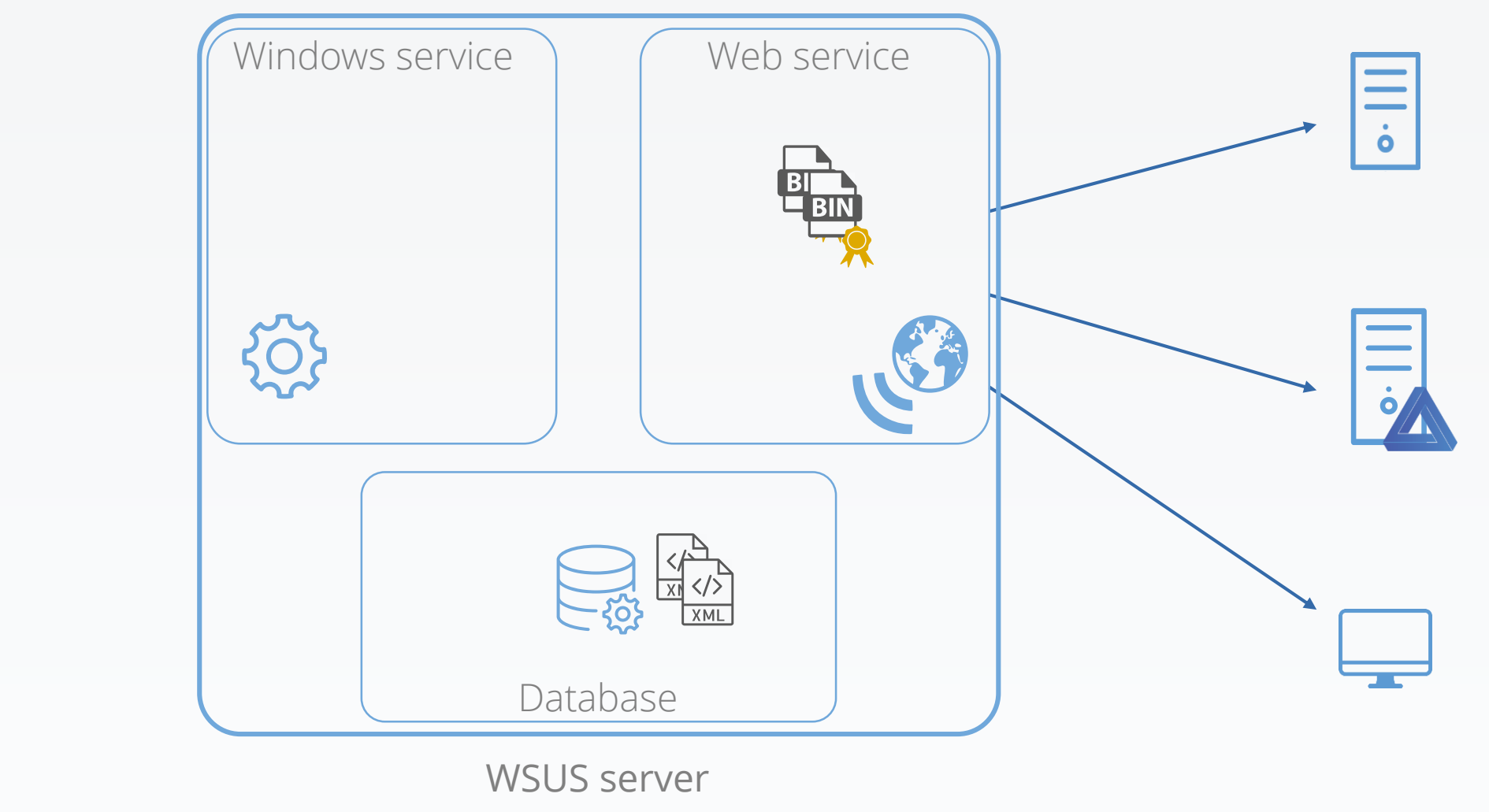

Microsoft Update
9. Web service transmits the metadata to the WSUS clients

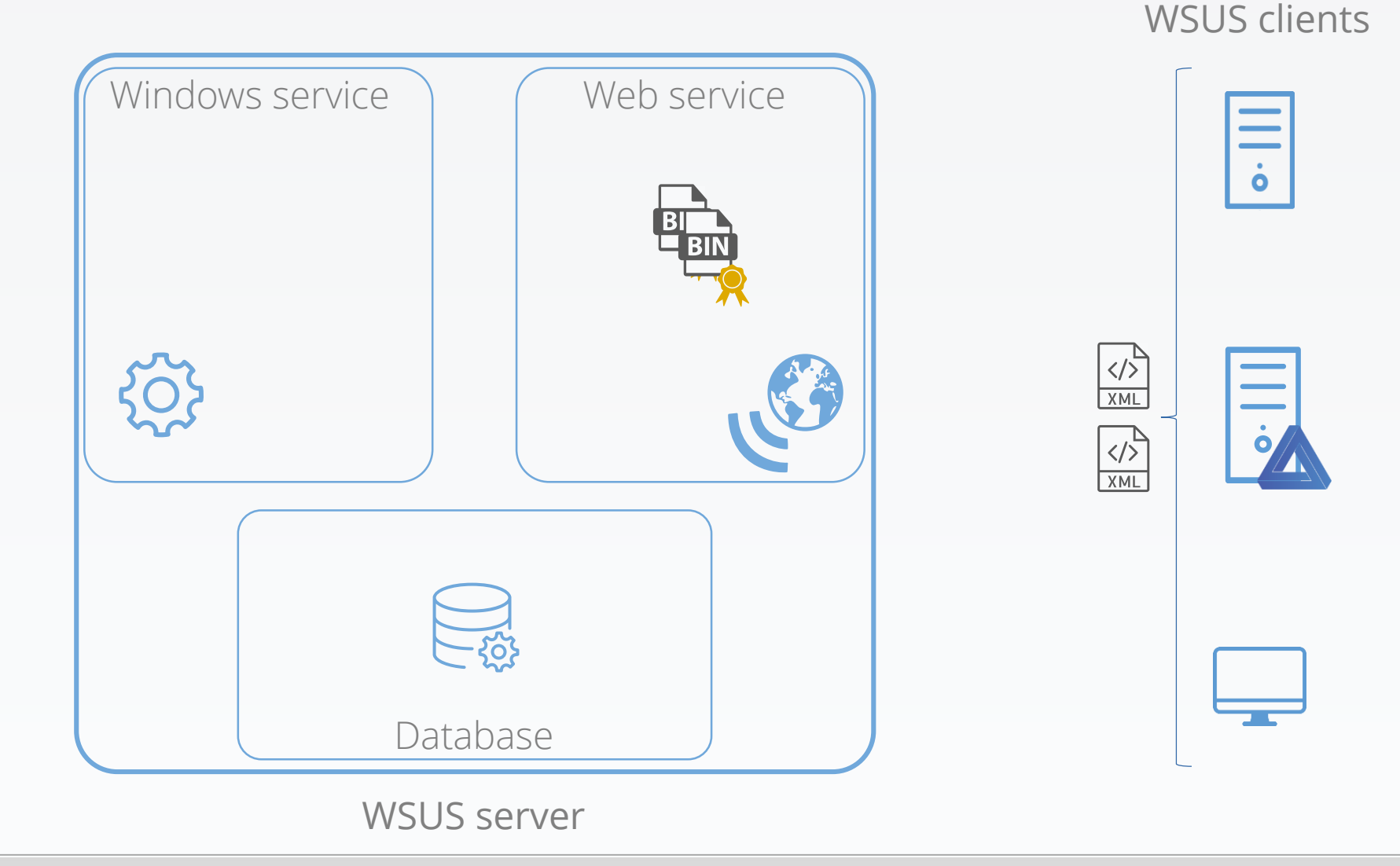

Microsoft Update

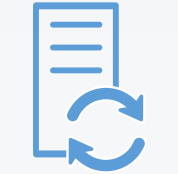

Yves Le Provost & Romain Coltel WSUSPENDU

10. Each client evaluates if the updates is installable

Windows service Web service  $\dot{\mathbf{o}}$  $\sqrt{2}$  $\sqrt{2}$ Database WSUS server

WSUS clients

Microsoft Update

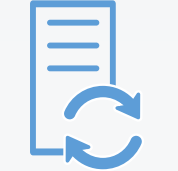

11. If an update is installable on a client, the associated binary is downloaded

WSUS clients

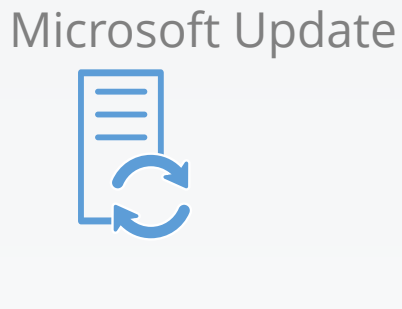

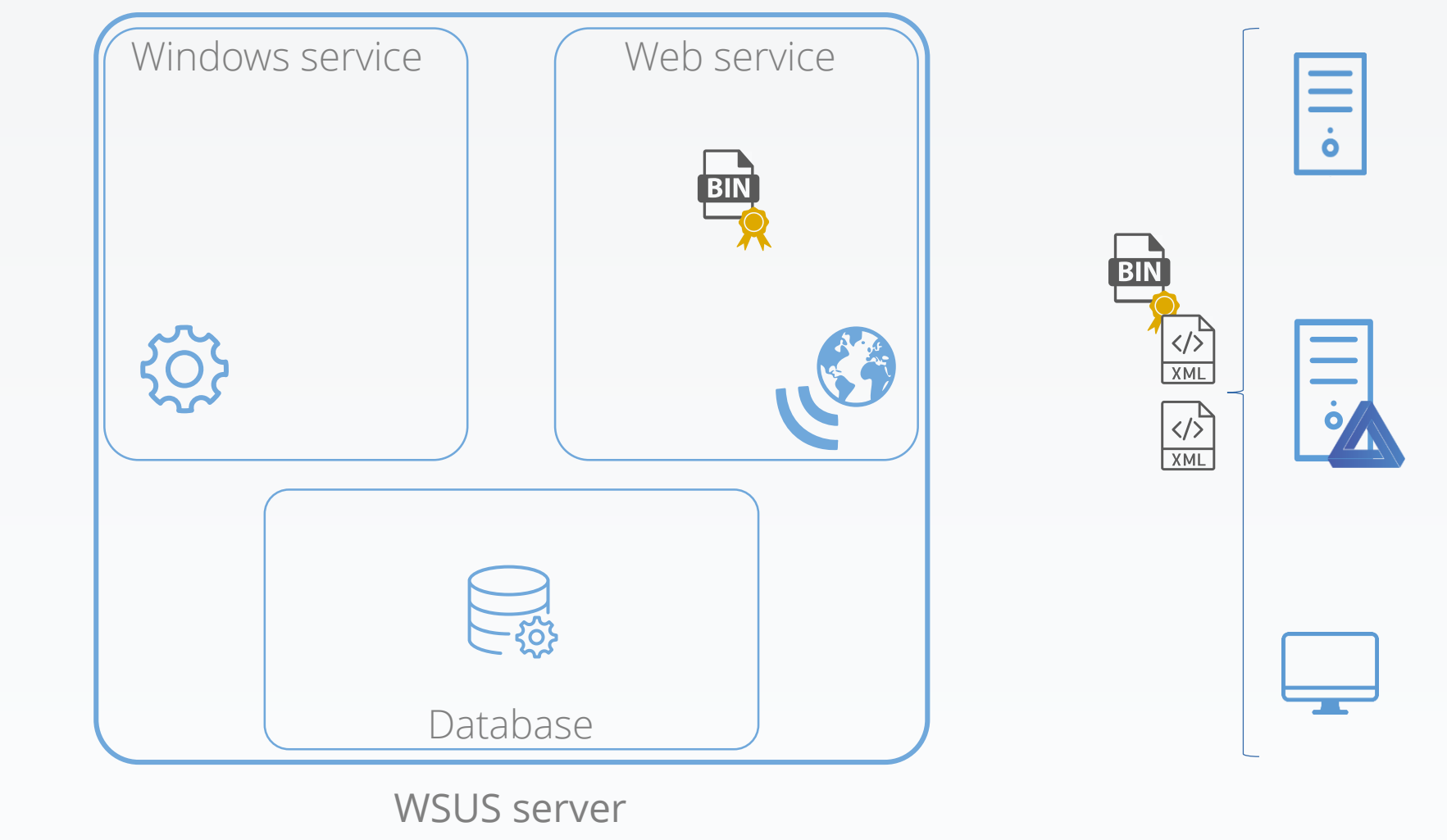

12. Each downloaded binary's signature is checked

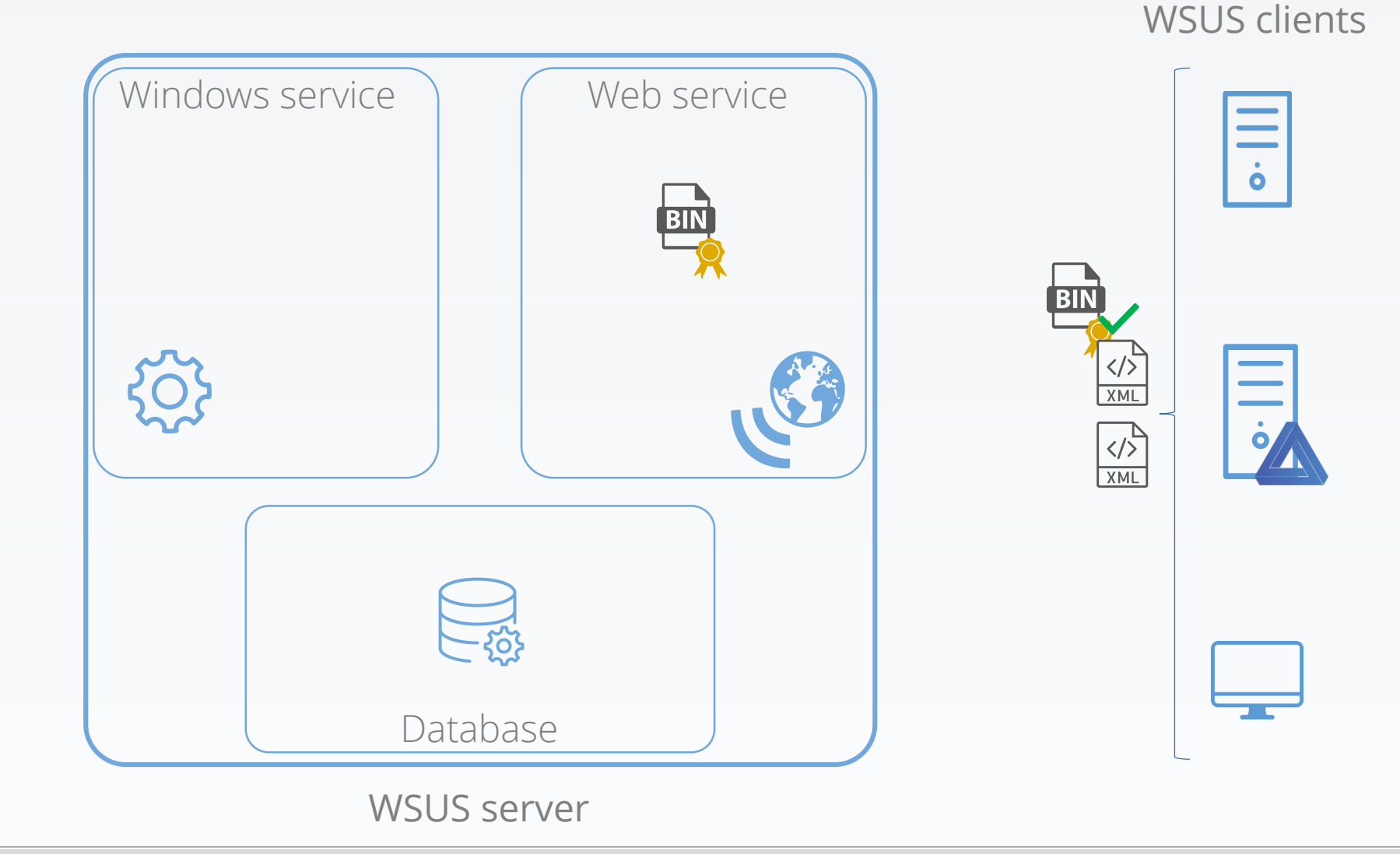

Microsoft Update

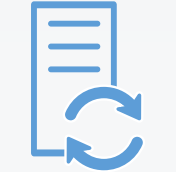

13. Each binary is executed, with SYSTEM privileges, with possible command line parameters from the metadata

WSUS clients

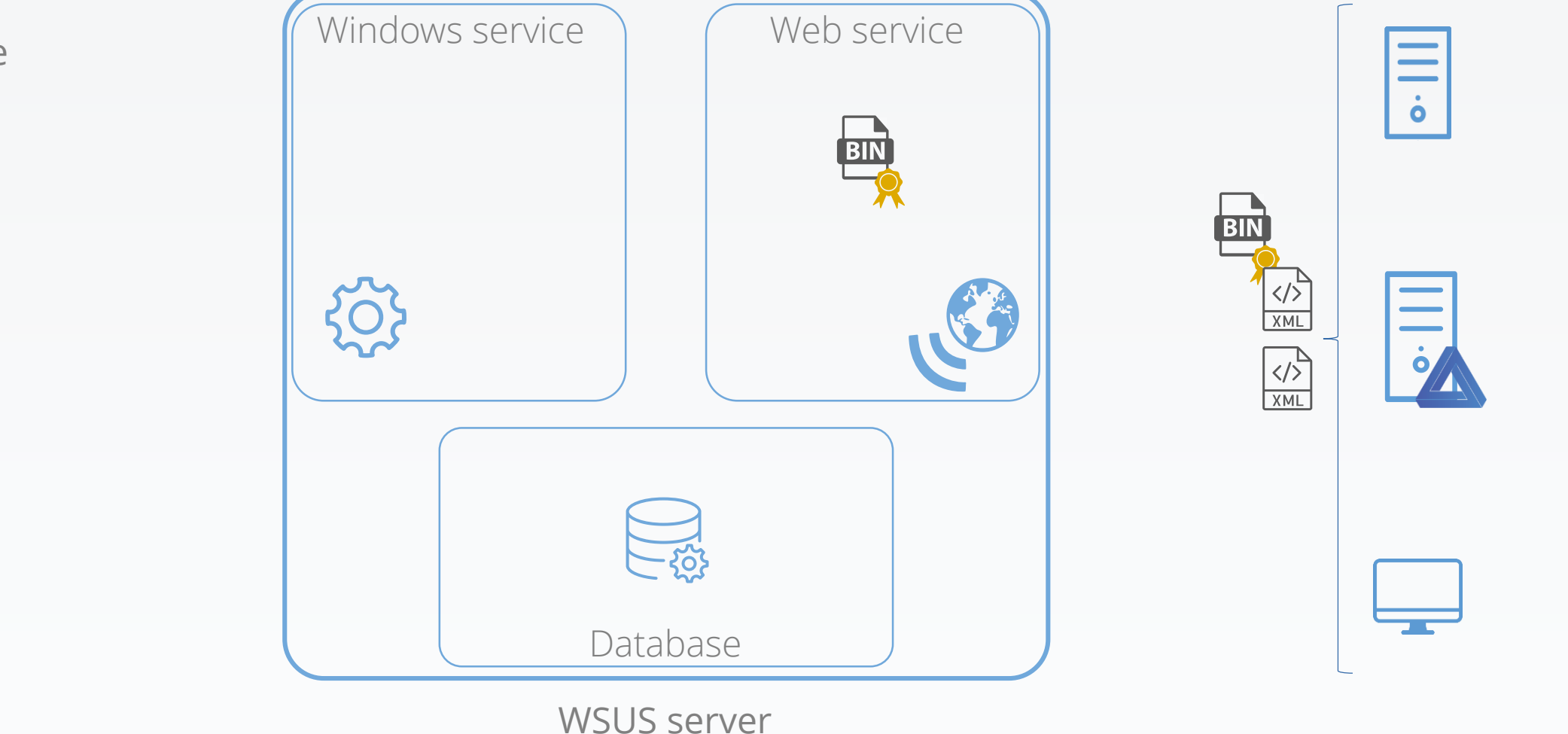

Microsoft Update

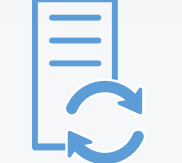

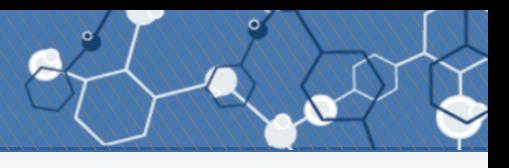

### HKLM\Software\Microsoft\Update Services\Server\Setup

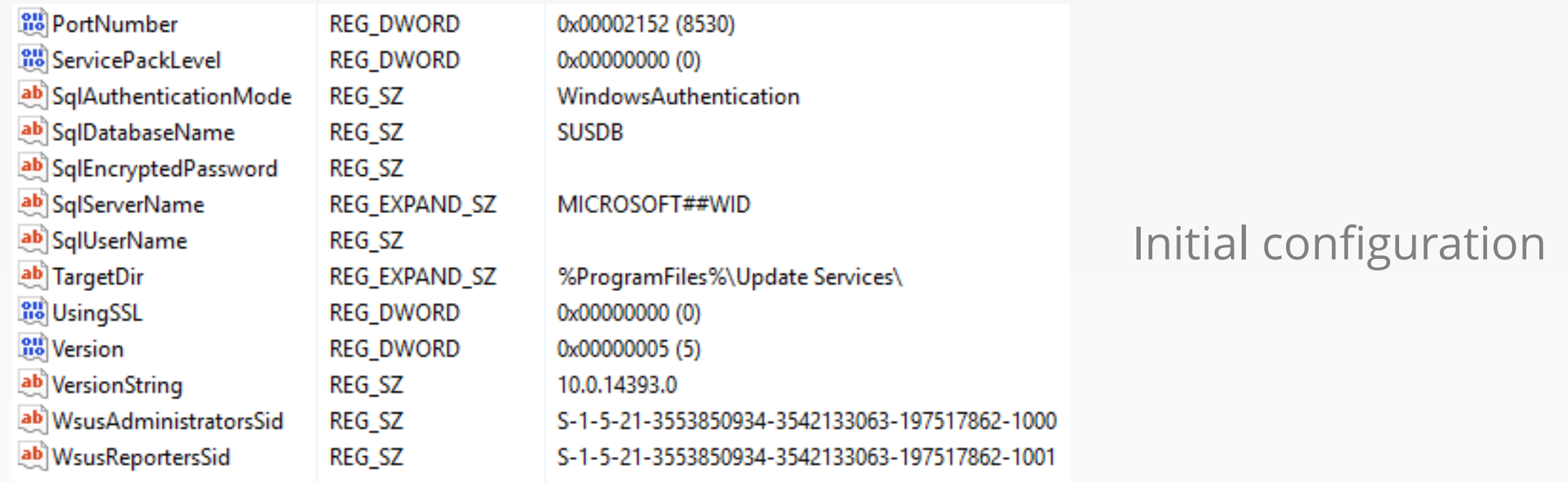

### HKLM\Software\Microsoft\Update Services\Server\Setup

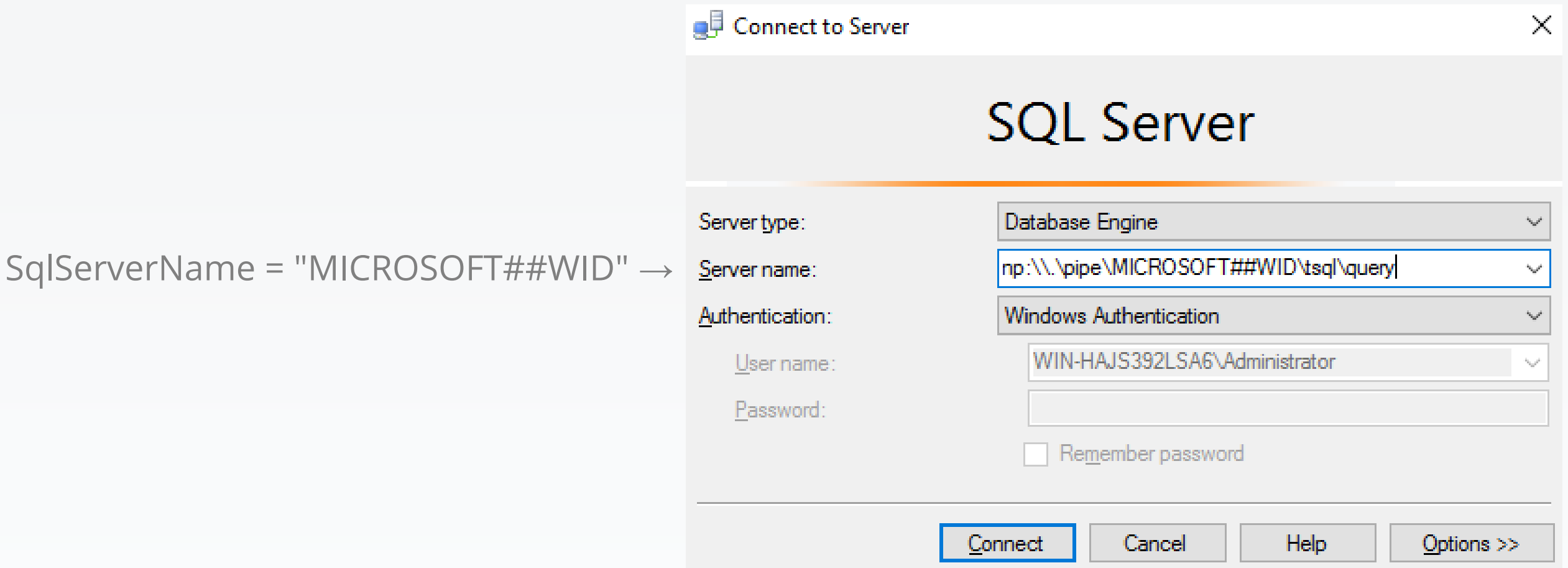

# What's in the database?

## Everything:

- Full WSUS configuration
- Updates metadata
- Approvement states
- …

## Some stats:

- 31 views
- 35 triggers
- 52 functions
- 108 tables
- 380 stored procedures

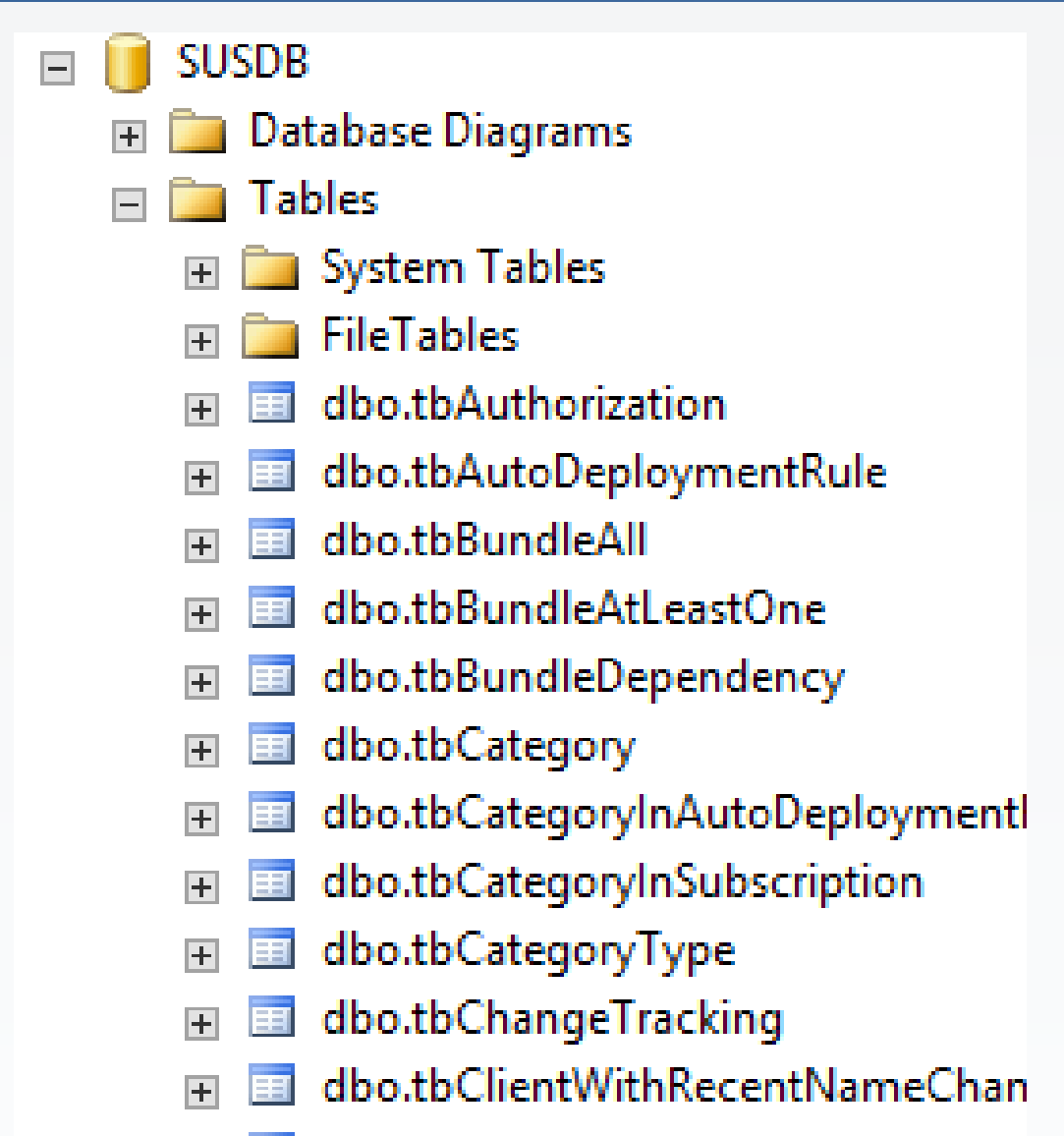

dbo.tbCompatiblePrinterProvider

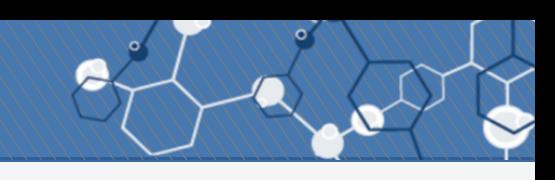

### WSUS attacks: Black Hat USA 2015, WSUSpect

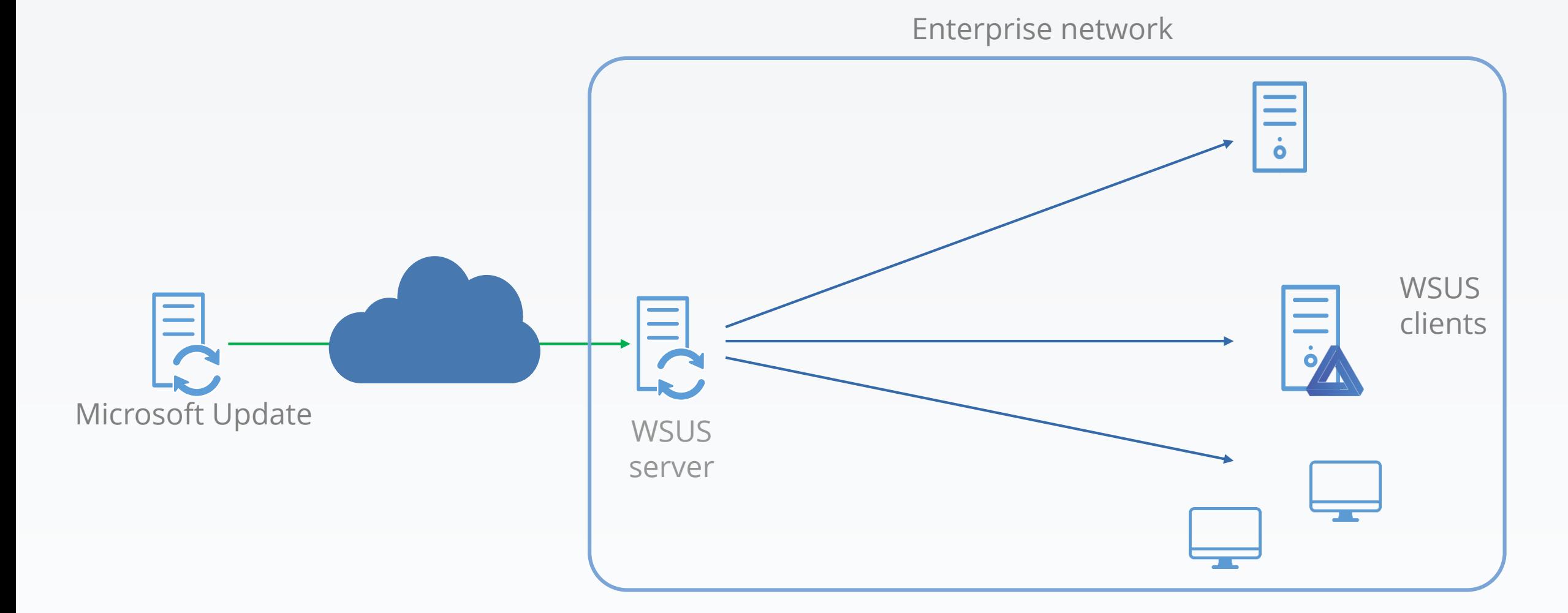

### 1. Get a mitm position

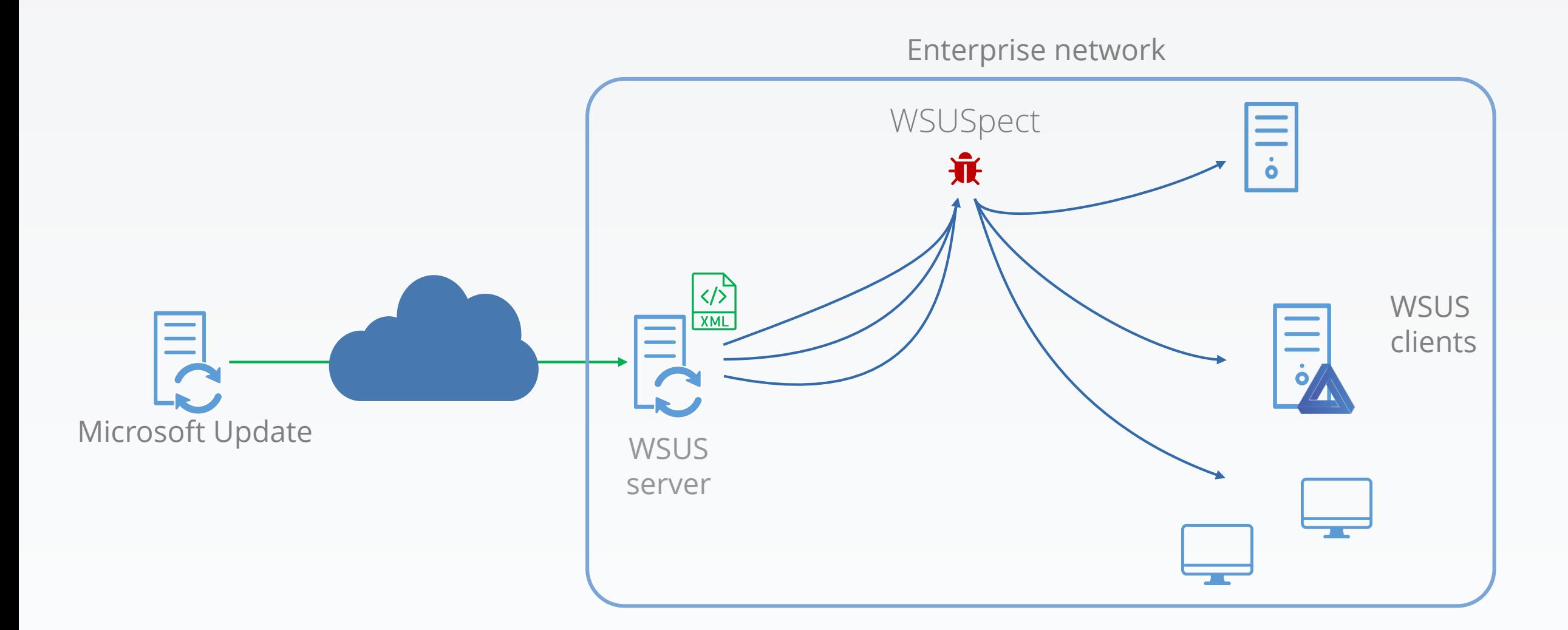

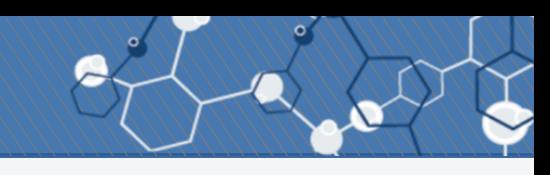

#### 2. Intercepts new update queries

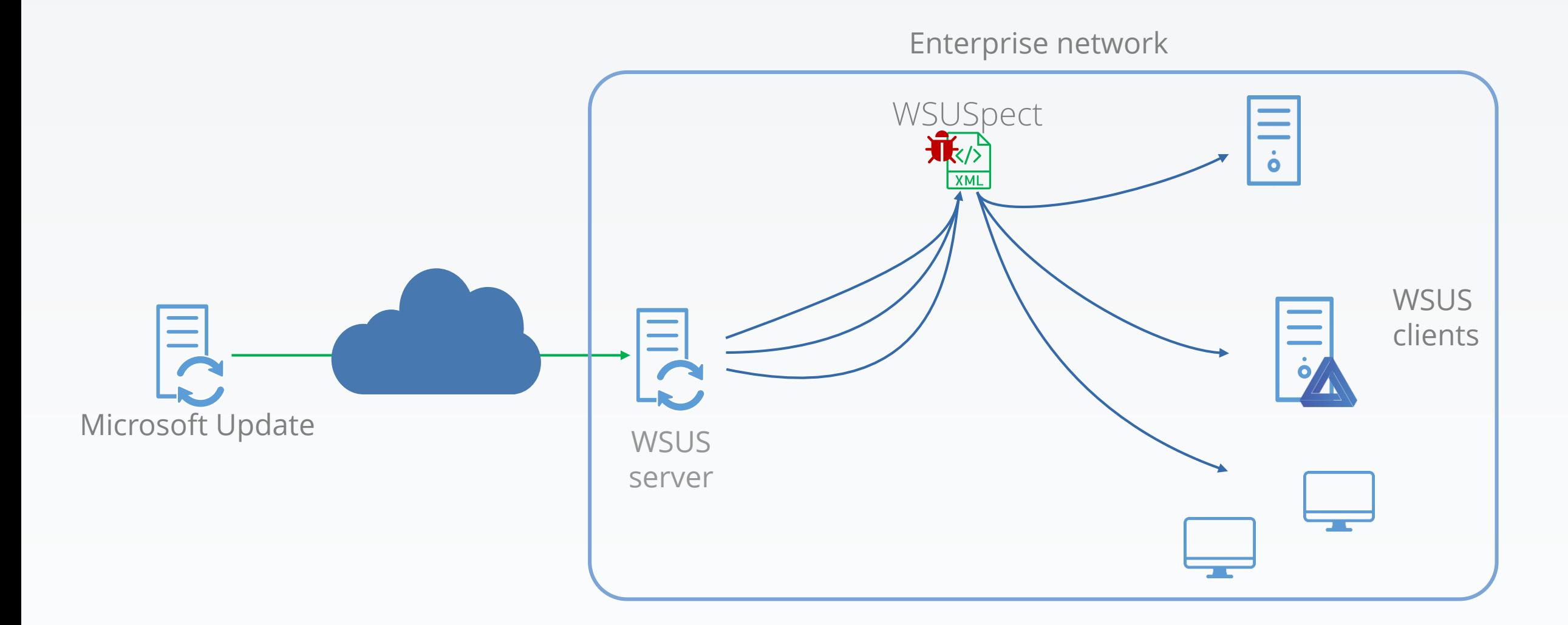

3. Infects the on-network metadata with a new, malicious update

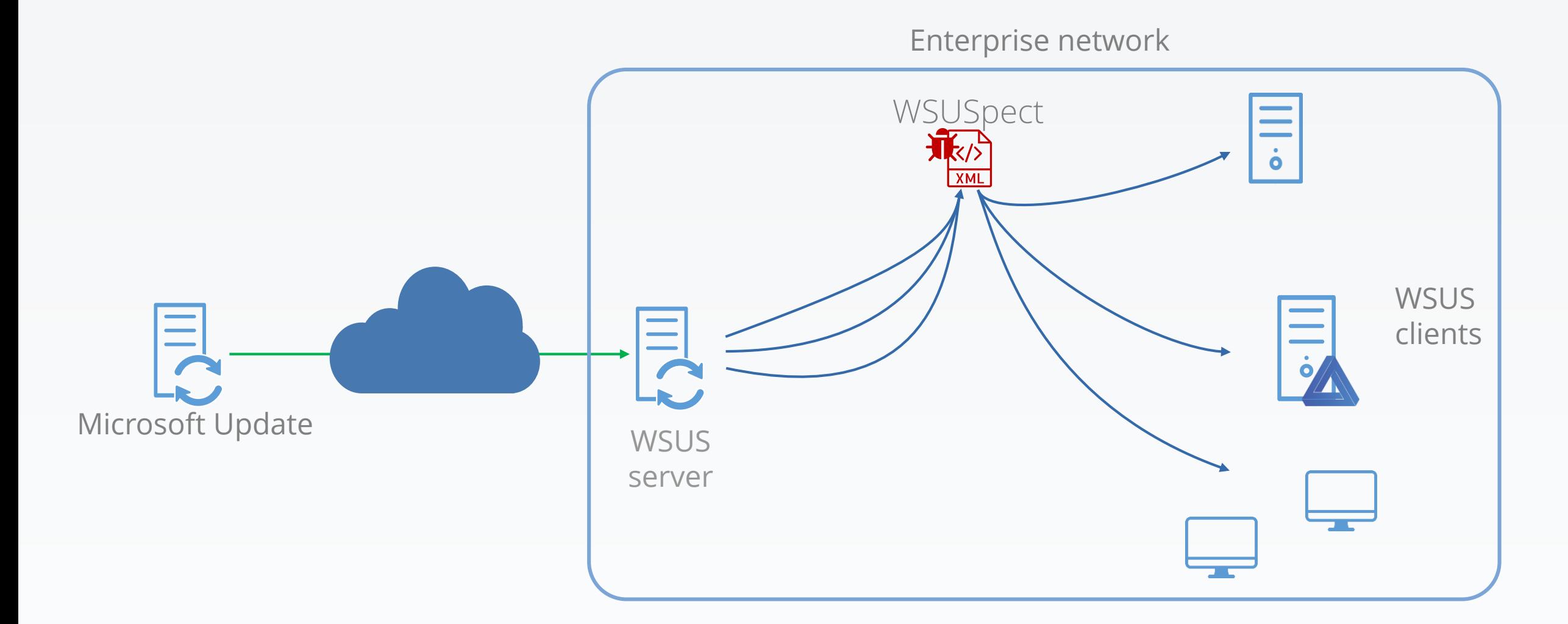

4. The client sees a new available and installable update

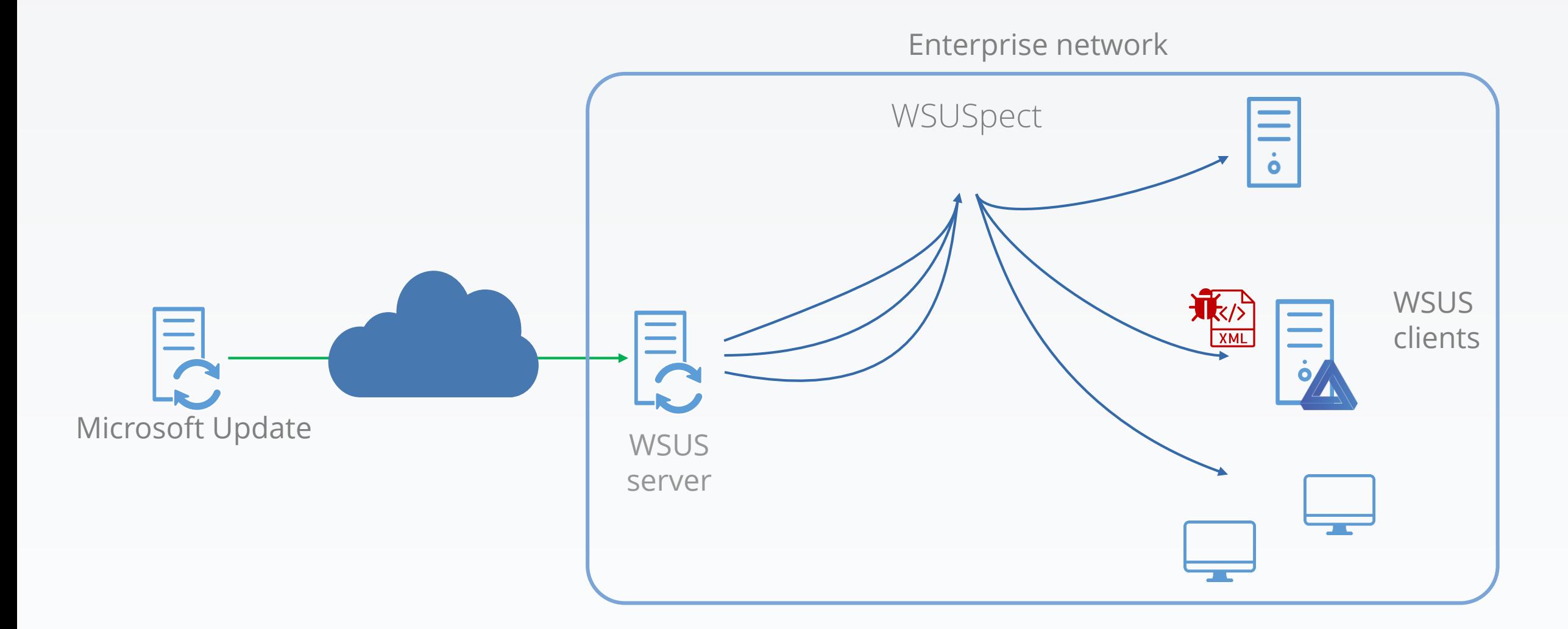

#### 5. Fetches the related binary

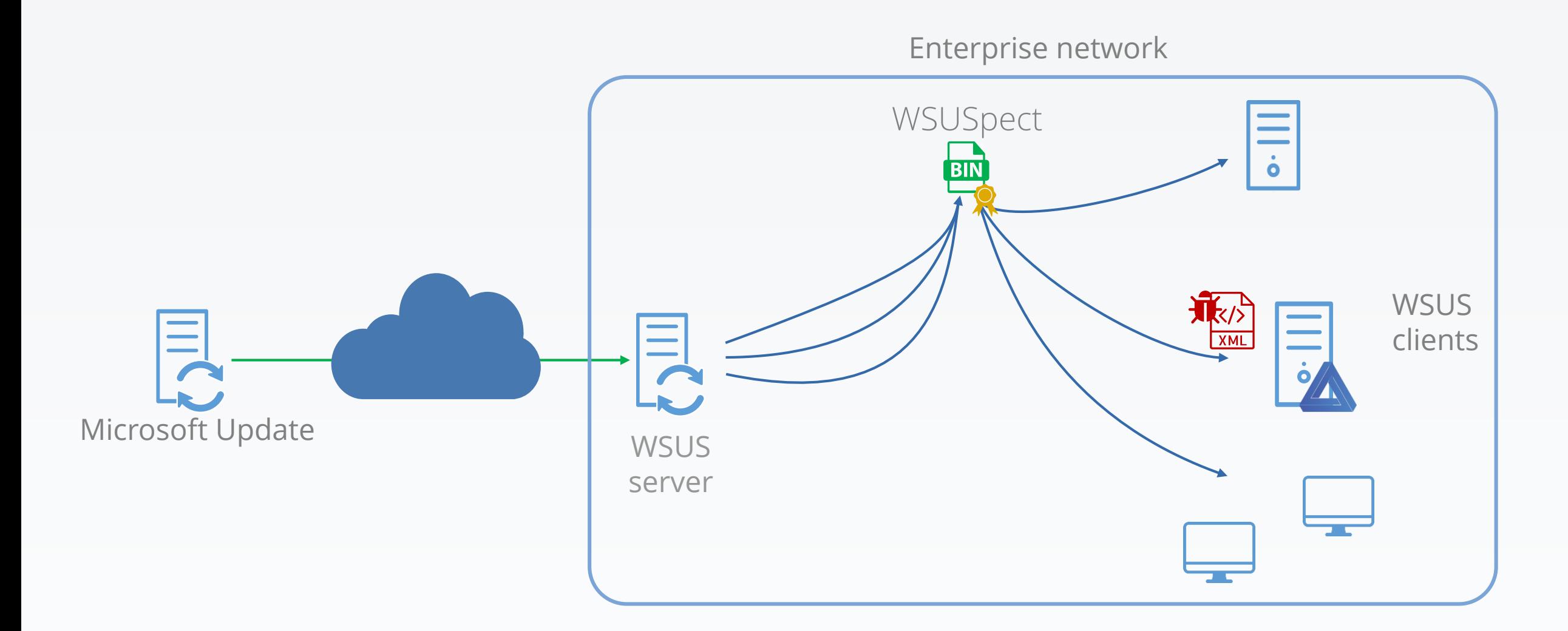

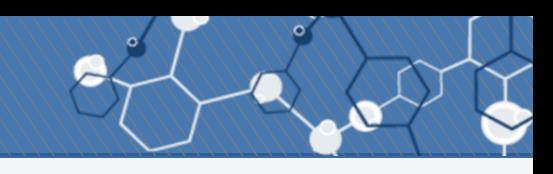

#### 6. Checks if binary signature is okay: it is.

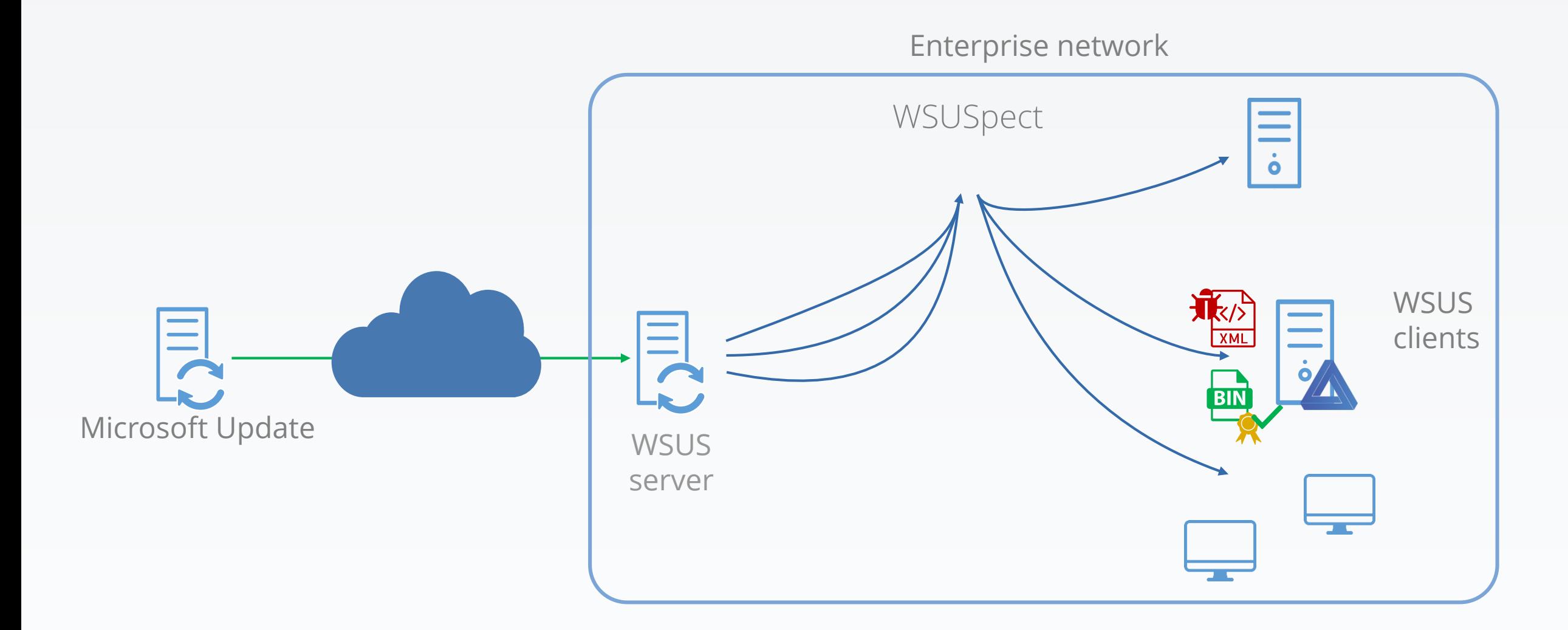

7. Installs the binary, with SYSTEM privileges, with metadata command-line arguments

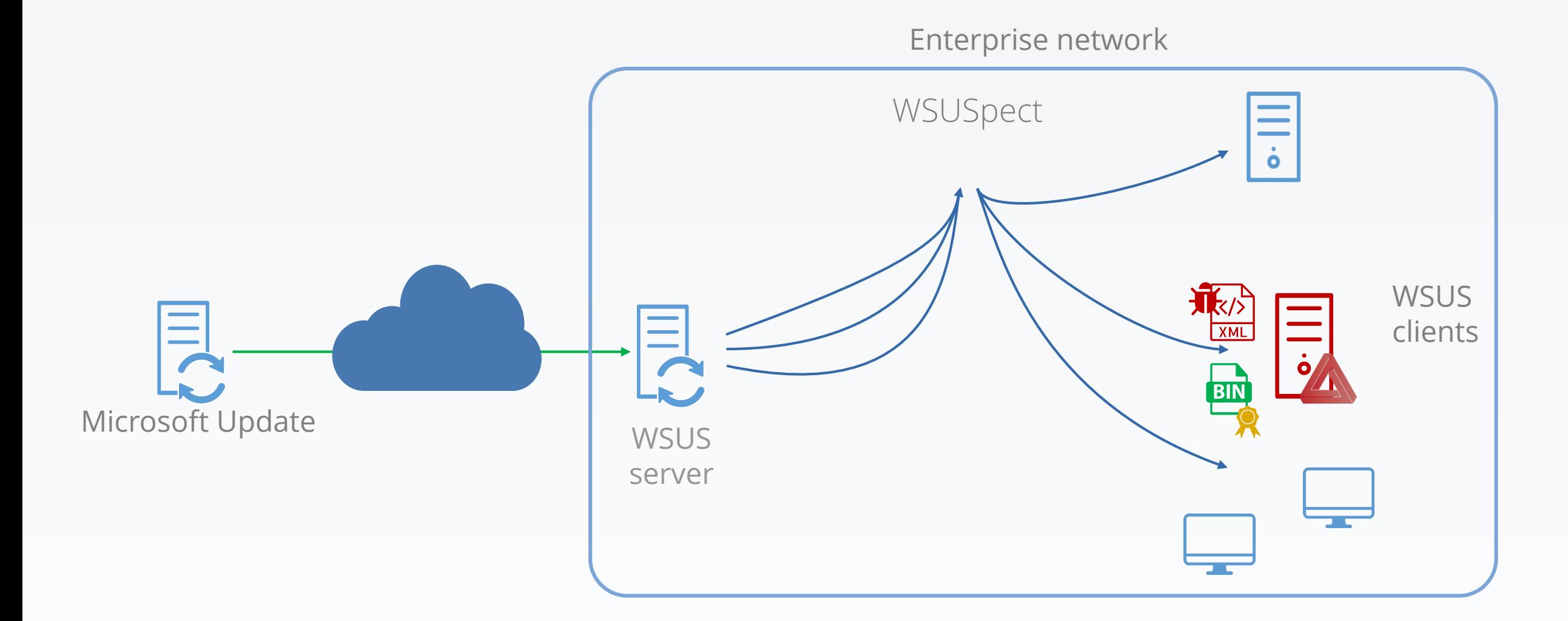

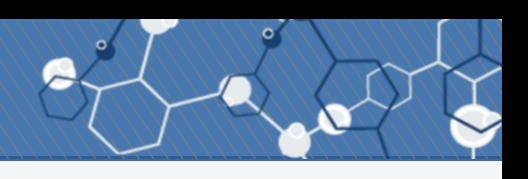

### WSUS attacks: Black Hat USA 2015, WSUSpect

Awesome attack!

But some limitations:

- Gain a mitm position
	- Meaning no network limitation is in place
- Get a useful one
	- Meaning TLS has to be disabled

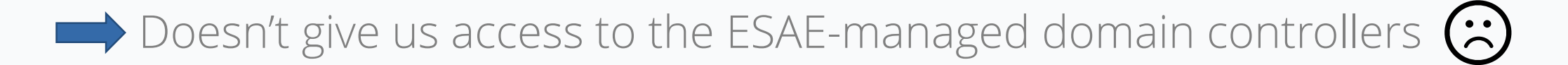

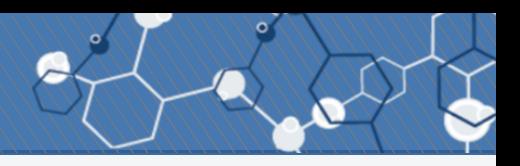

We know:

- That injecting into the metadata between WSUS server/client is possible
- Where metadata are stored: in the database
- How to connect to this database

We want:

- To inject a metadata to compromise a client, without a network attack

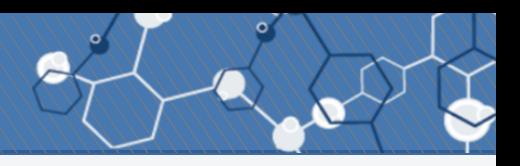

We know:

- That injecting into the metadata between WSUS server/client is possible
- Where metadata are stored: in the database
- How to connect to this database

We want:

- To inject a metadata to compromise a client, without a network attack

So, let's try to inject a new update into the database!

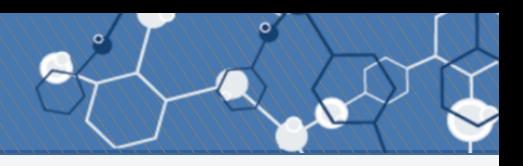

We know:

- That injecting into the metadata between WSUS server/client is possible
- Where metadata are stored: in the database
- How to connect to this database

We want:

- To inject a metadata to compromise a client, without a network attack

So, let's try to inject a new update into the database!

…let's start by studying how updates are inserted…

- Look for update information in tables

- Look for update information in tables
- Find update information in some tables

- Look for update information in tables
- Find update information in some tables
- Try to insert data in one of the identified tables

- Look for update information in tables
- Find update information in some tables
- Try to insert data in one of the identified tables
- Get slapped by a trigger...

- Look for update information in tables
- Find update information in some tables
- Try to insert data in one of the identified tables
- Get slapped by a trigger...
- Read and understand the trigger

- Look for update information in tables
- Find update information in some tables
- Try to insert data in one of the identified tables
- Get slapped by a trigger...
- Read and understand the trigger
- Try to respect this trigger by inserting into another table

- Look for update information in tables
- Find update information in some tables
- Try to insert data in one of the identified tables
- Get slapped by a trigger...
- Read and understand the trigger
- Try to respect this trigger by inserting into another table
- Second slap, this time by a foreign key...

- Look for update information in tables
- Find update information in some tables
- Try to insert data in one of the identified tables
- Get slapped by a trigger...
- Read and understand the trigger
- Try to respect this trigger by inserting into another table
- Second slap, this time by a foreign key...
- Study the relation between tables

- Look for update information in tables
- Find update information in some tables
- Try to insert data in one of the identified tables
- Get slapped by a trigger...
- Read and understand the trigger
- Try to respect this trigger by inserting into another table
- Second slap, this time by a foreign key...
- Study the relation between tables
- Take an aspirin

- Look for update information in tables
- Find update information in some tables
- Try to insert data in one of the identified tables
- Get slapped by a trigger...
- Read and understand the trigger
- Try to respect this trigger by inserting into another table
- Second slap, this time by a foreign key...
- Study the relation between tables
- Take an aspirin
- Try to insert data into a table to respect the trigger and the foreign keys constraints

- Look for update information in tables
- Find update information in some tables
- Try to insert data in one of the identified tables
- Get slapped by a trigger...
- Read and understand the trigger
- Try to respect this trigger by inserting into another table
- Second slap, this time by a foreign key...
- Study the relation between tables
- Take an aspirin
- Try to insert data into a table to respect the trigger and the foreign keys constraints
- Get kicked by another trigger

# How to check for inserted rows on SQLServer?

- Look for update information in tables
- Find update information in some tables
- Try to insert data in one of the identified tables
- Get slapped by a trigger...
- Read and understand the trigger
- Try to respect this trigger by inserting into another table
- Second slap, this time by a foreign key...
- Study the relation between tables
- Take an aspirin
- Try to insert data into a table to respect the trigger and the foreign keys constraints
- Get kicked by another trigger...
- Throw laptop across the room

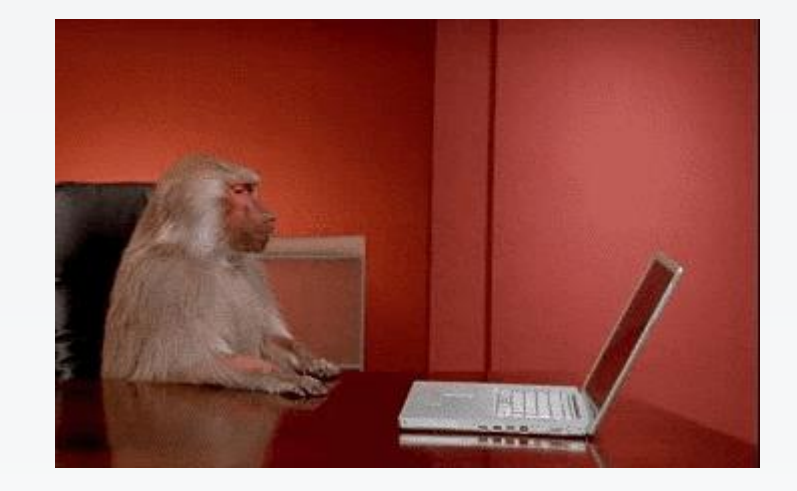

# Second try:

- Define triggers on tables (remember: 108 tables) to trace inserts
- Get SQLServer to activate audit logs

Way too complicated…

# SQL profiler to the rescue

- Monitors SQL queries as done on the database
- Use it while WSUS is synchronizing with Microsoft Update

### Import update sample:

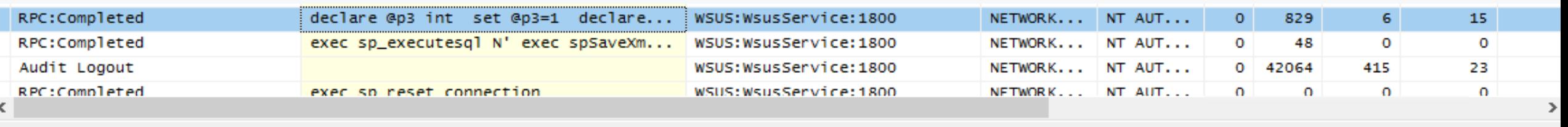

declare @p3 int set @p3=1 declare @p4 int set @p4=57799 exec spImportUpdate @UpdateXml=N'<upd:Update xmlns:pub="http://schemas.microsoft.com/msus/2002/12/Publishing" xmlns:bar="http://schemas.microsoft.com/msus/2002/12/ |xmlns:upd="http://schemas.microsoft.com/msus/2002/12/Update"><upd:UpdateIdentity UpdateID="be616889-5b81-4bb3-b7c3-d687ffdb358b" RevisionNumber="203" /><upd:Propert DefaultPropertiesLanguage="en" IsPublic="false" UpdateType="Detectoid" DetectoidType="SKU or Feature" PublicationState="Published" CreationDate="2017-04-25T22:17:03 |PublisherID="fa34d14e-27d3-42c2-bc5f-070f466300d1"></upd:Properties><upd:LocalizedPropertiesCollection><upd:LocalizedProperties><upd:Language>en</upd:Language><upd: in Release Preview ring</upd:Title><upd:Description>Evaluates to true if the RegKey value for RingId is| 8</upd:Description></upd:LocalizedProperties></upd:LocalizedPropertiesCollection><upd:Relationships><upd:Prerequisites><upd:AtLeastOne><upd:UpdateIdentity "UpdateID="OSEEBF61-148B-43CF-80DA-1C99AB0B8699" /><upd:UpdateIdentity UpdateID="C1006636-EAB4-4B0B-B1B0-D50282C0377E /></upd:AtLeastOne></upd:Prerequisites></upd:Relationships><upd:ApplicabilityRules><upd:IsInstalled><bar:RegDword Key="HKEY\_LOCAL\_MACHINE" |Subkey="Software\Microsoft\WindowsSelfHost\Applicability" Value="RingId" Comparison="EqualTo" Data="8" xmlns:bar="http://schemas.microsoft.com/msus/2002/12/BaseAppl /></upd:IsInstalled></upd:ApplicabilityRules></upd:Update>',@UpstreamServerLocalID=1,@Imported=@p3 output,@localRevisionID=@p4 output| select @p3, @p4

### Notice the horizontal slider? It's a very large XML

Yves Le Provost & Romain Coltel New York WESTERN WEBSPENDU

# Isolate the right calls

- WSUS service is only using stored procedure calls
- Calls five stored procedures to insert one update:
	- spImportUpdate
	- spSaveXmlFragment (actually called a bunch of times)
	- spSetBatchURL
	- spDeploymentAutomation
	- spProcessPrerequisitesForRevision

# Isolate the right calls

- WSUS service is only using stored procedure calls
- Calls five stored procedures to insert one update:
	- spImportUpdate
	- spSaveXmlFragment (actually called a bunch of times)
	- spSetBatchURL
	- spDeploymentAutomation
	- spProcessPrerequisitesForRevision
- Lessons learned:
	- Image-typed columns can store cab files
		- Which can store a file named "blob"
			- Which can store an even bigger XML
			- Ones bigger than SQLServer's NVARCHAR max size (8K)

spSaveXmlFragment NULL,4D53434600000000FB07…

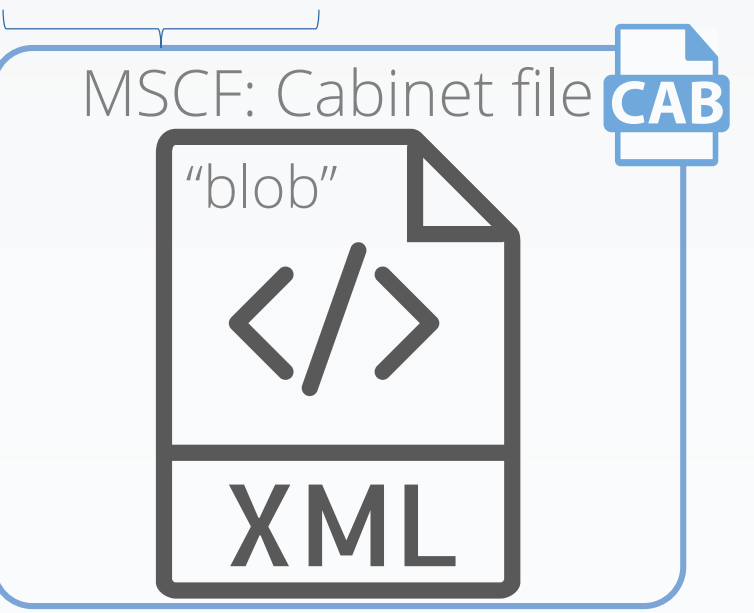

- Lessons learned:
	- Minimalization cannot be pushed too far
		- Works on Windows 7 and Windows 10:1607

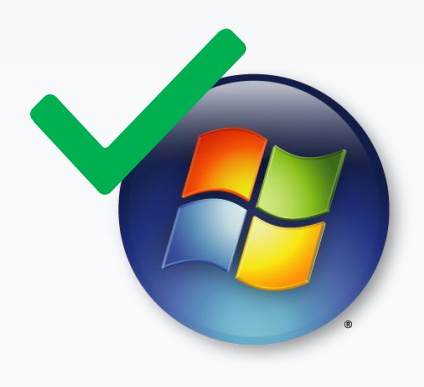

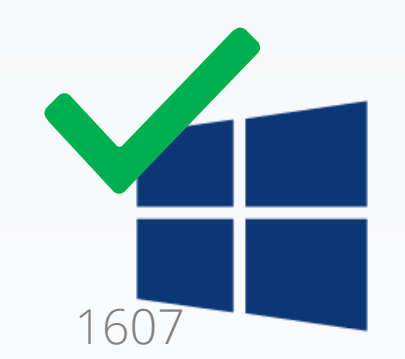

- Lessons learned:
	- Minimalization cannot be pushed too far
		- Works on Windows 7 and Windows 10:1607
			- Doesn't work on versions in-between
			- Doesn't work on server versions

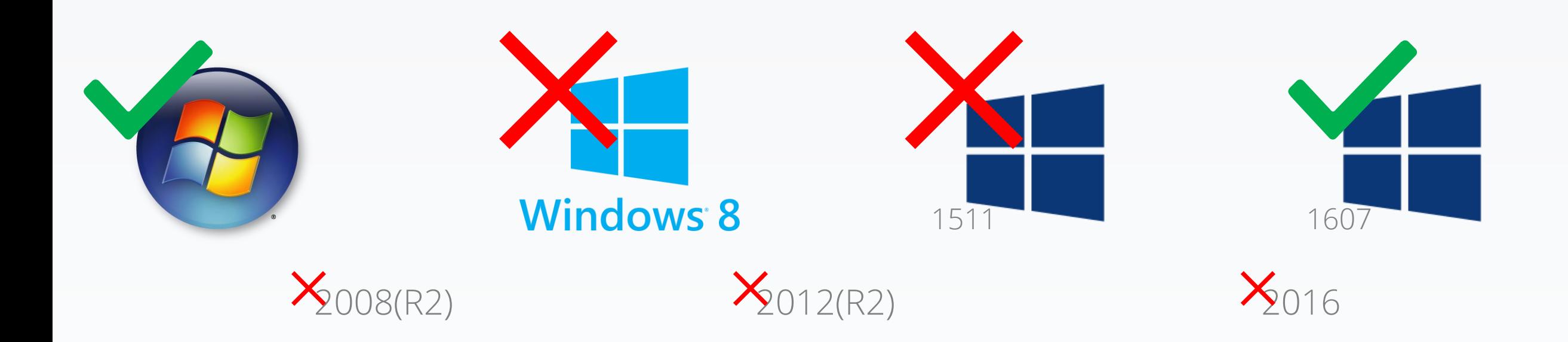

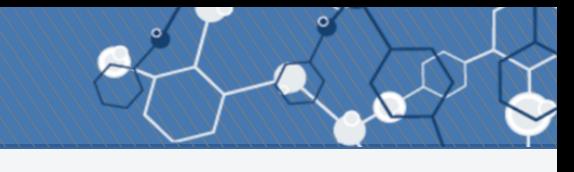

#### Open-source: https://github.com/AlsidOfficial/WSUSpendu

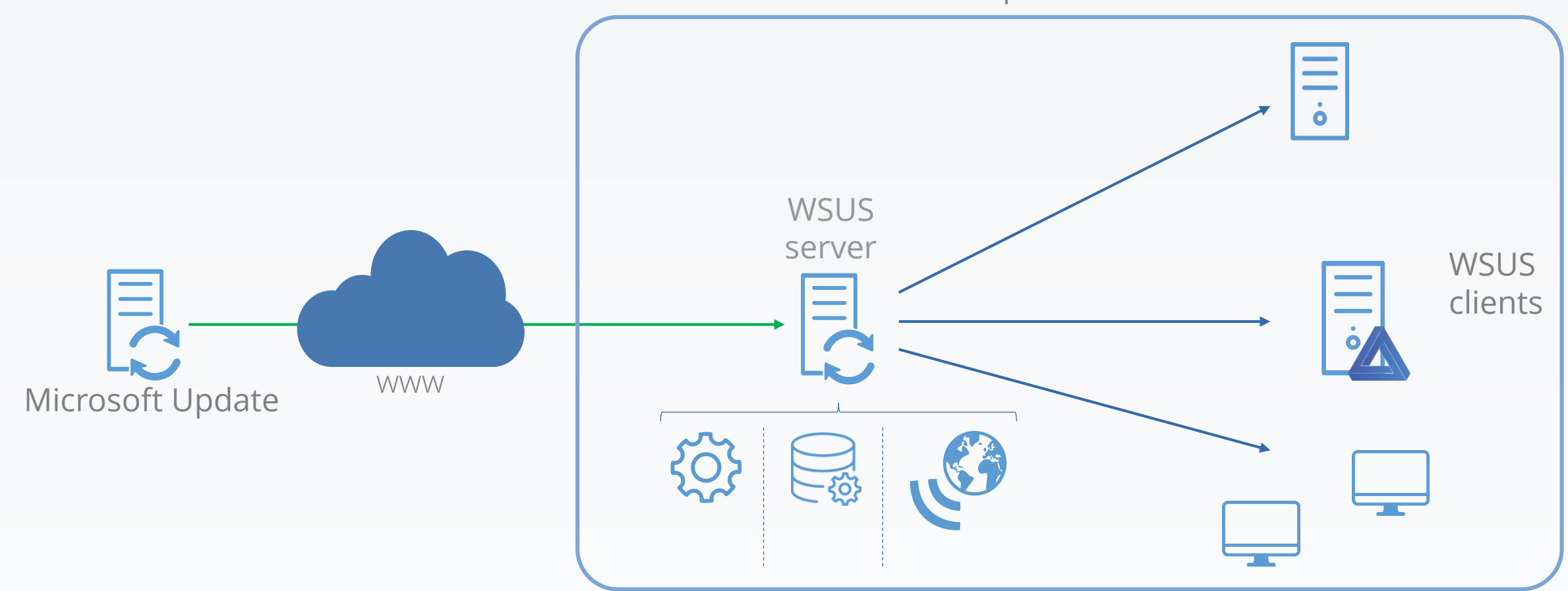

Enterprise network

@ Thx Maman

1. Injects update metadata in the database, signed binary in the Web service

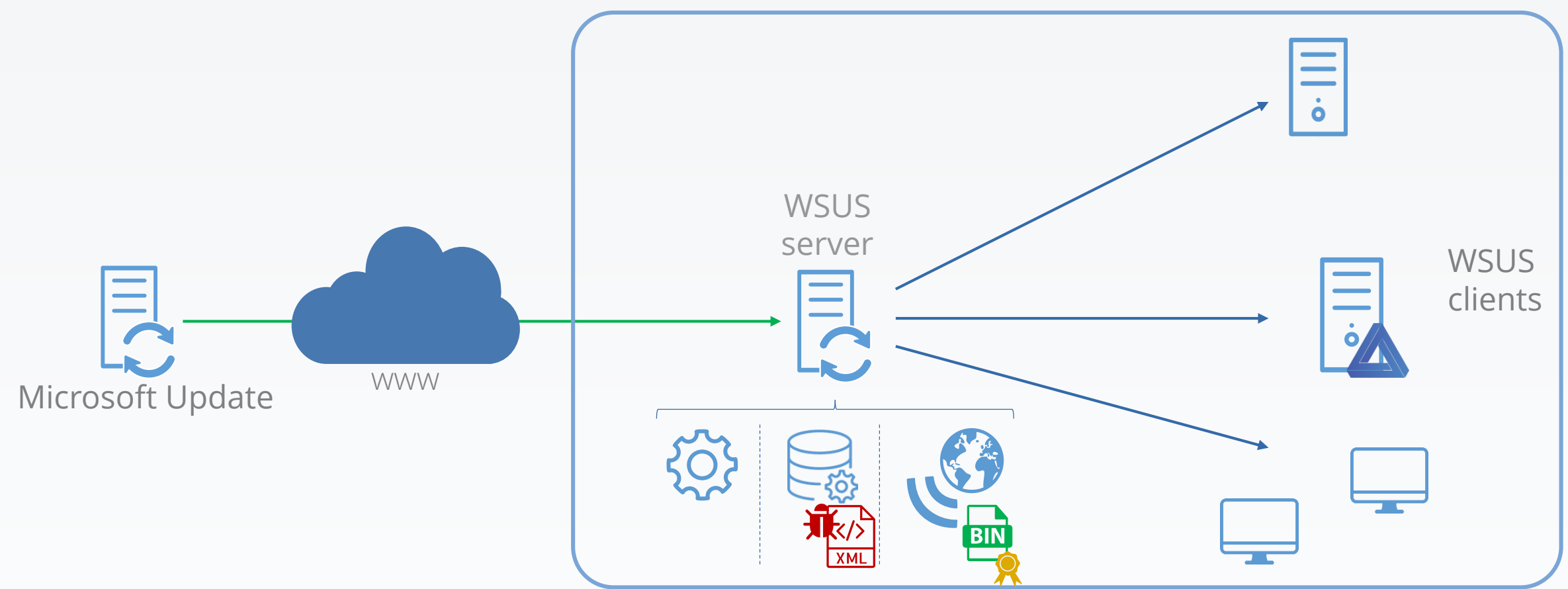

2. The client sees a new available and installable update

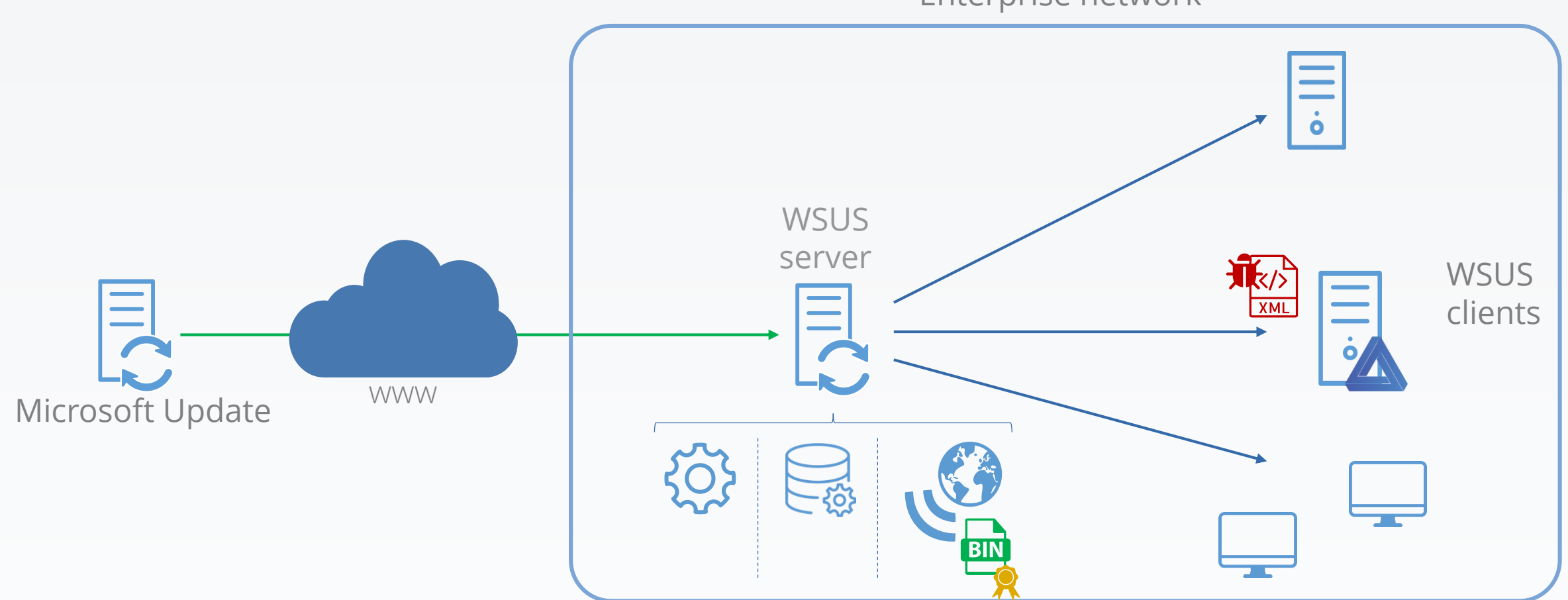

#### 3. Fetches the related binary

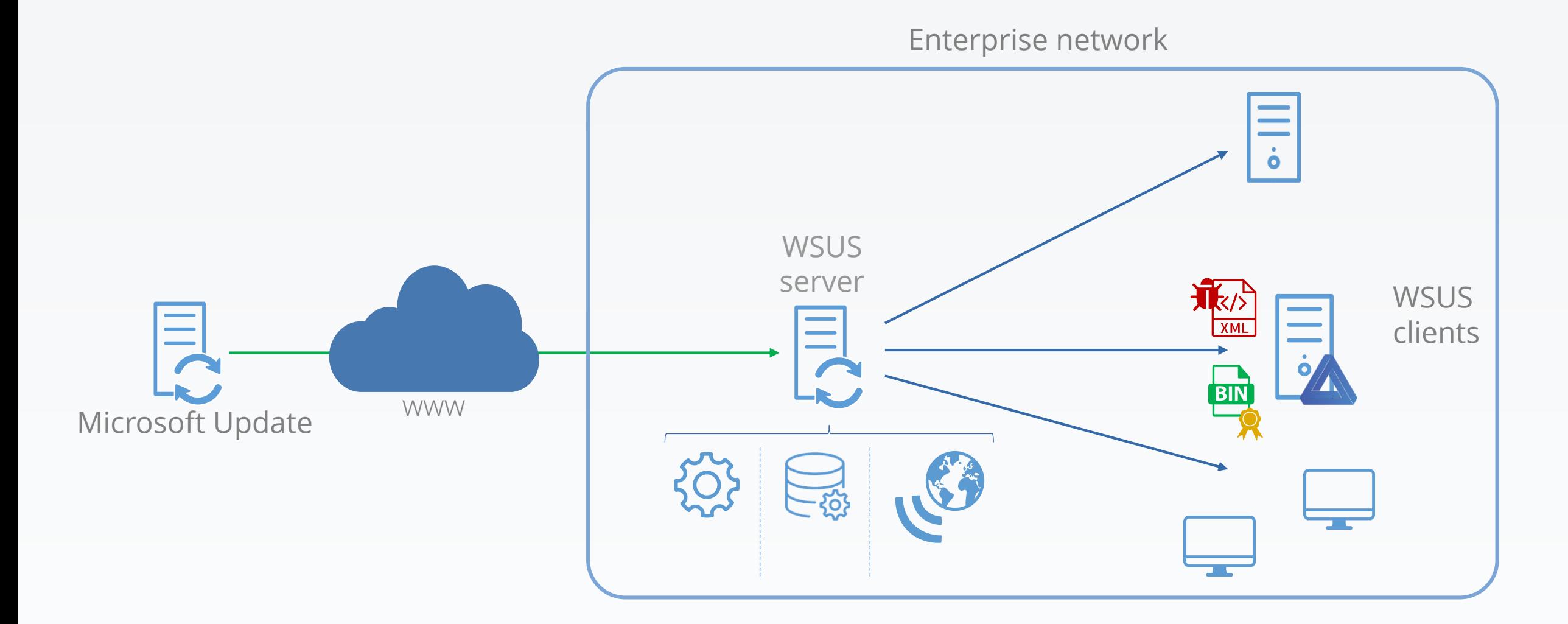

4. Checks if binary signature is okay: it is.

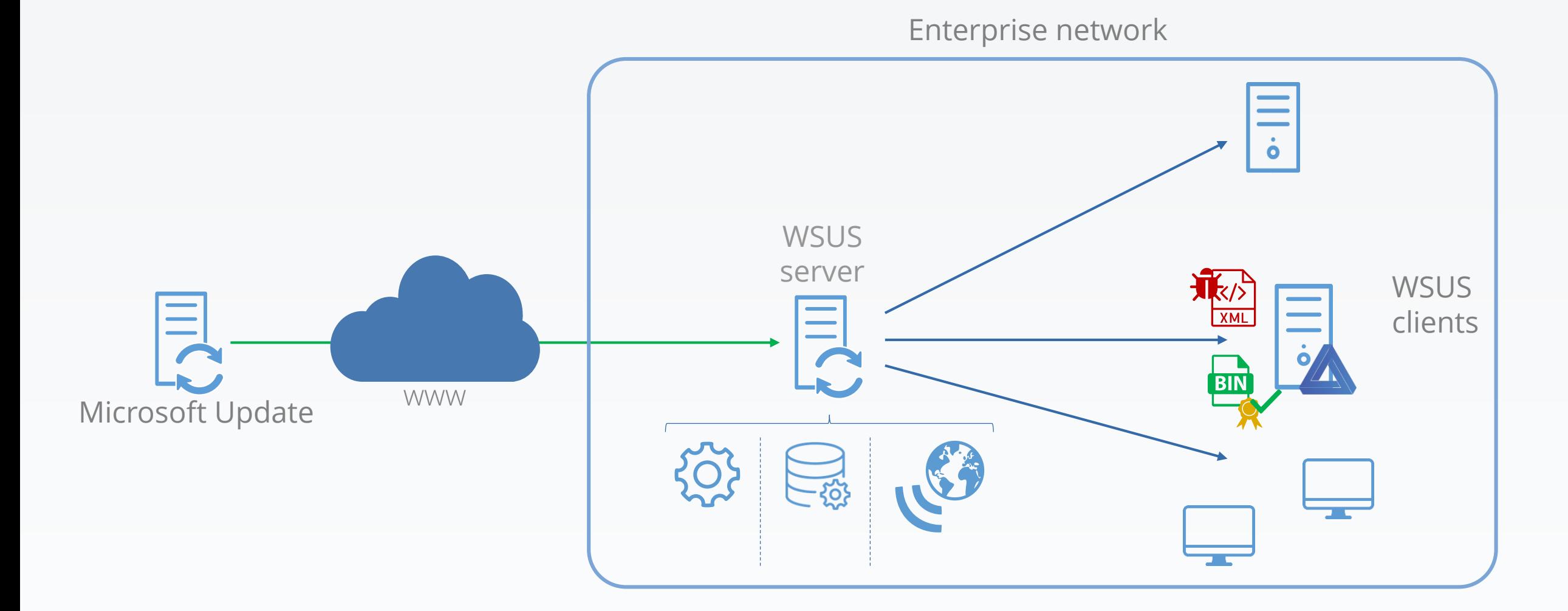

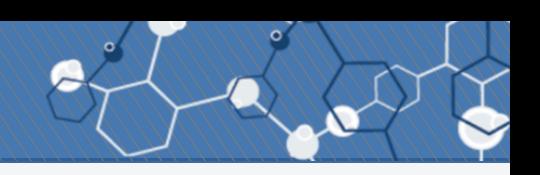

5. Installs the binary, with SYSTEM privileges, with metadata command-line arguments

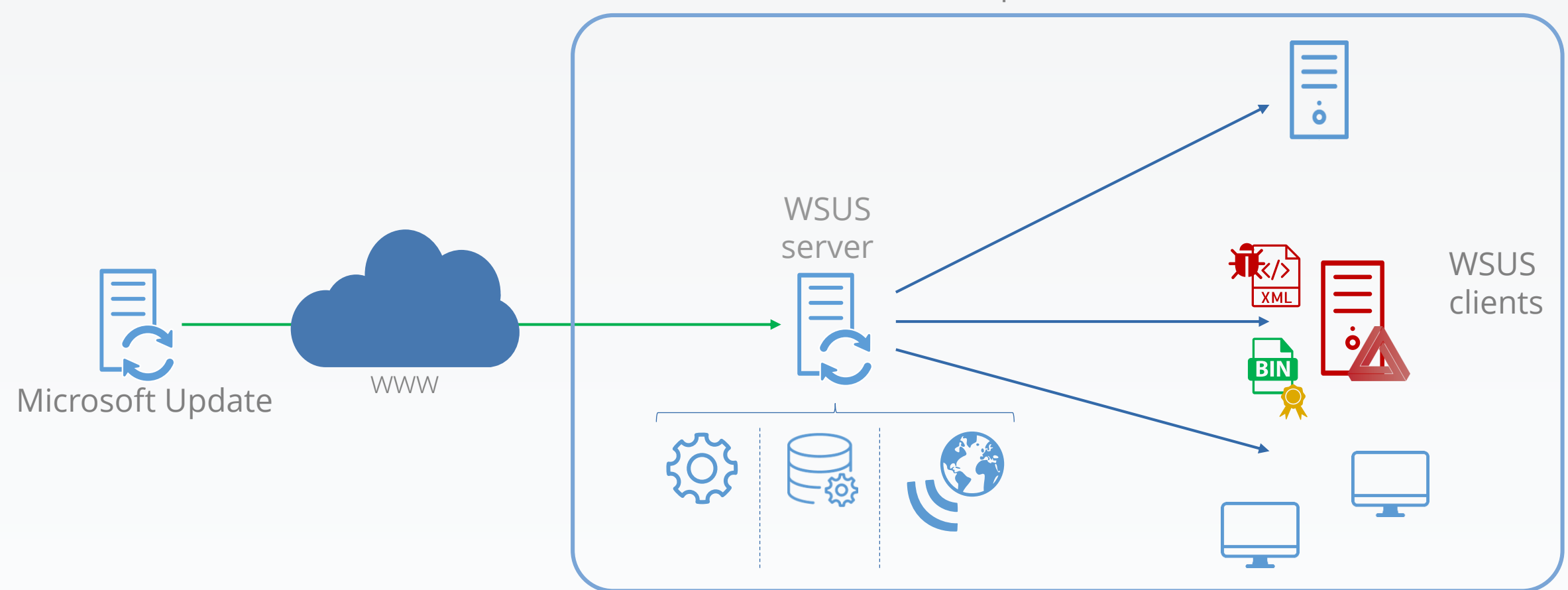

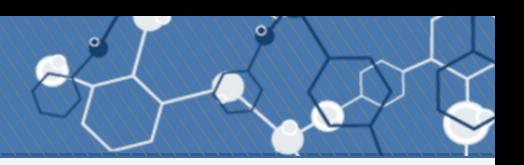

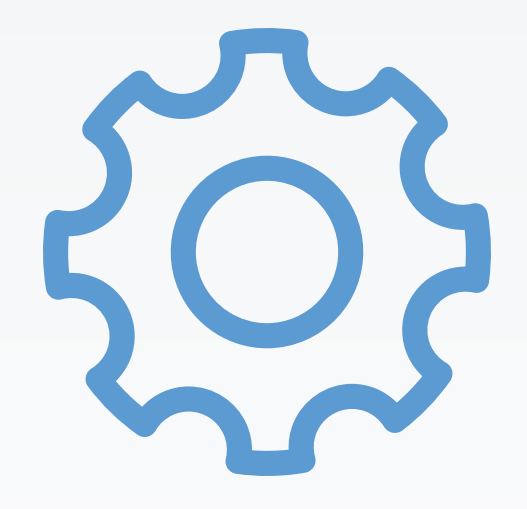

#### What if a WSUS server serves updates to the DCs?

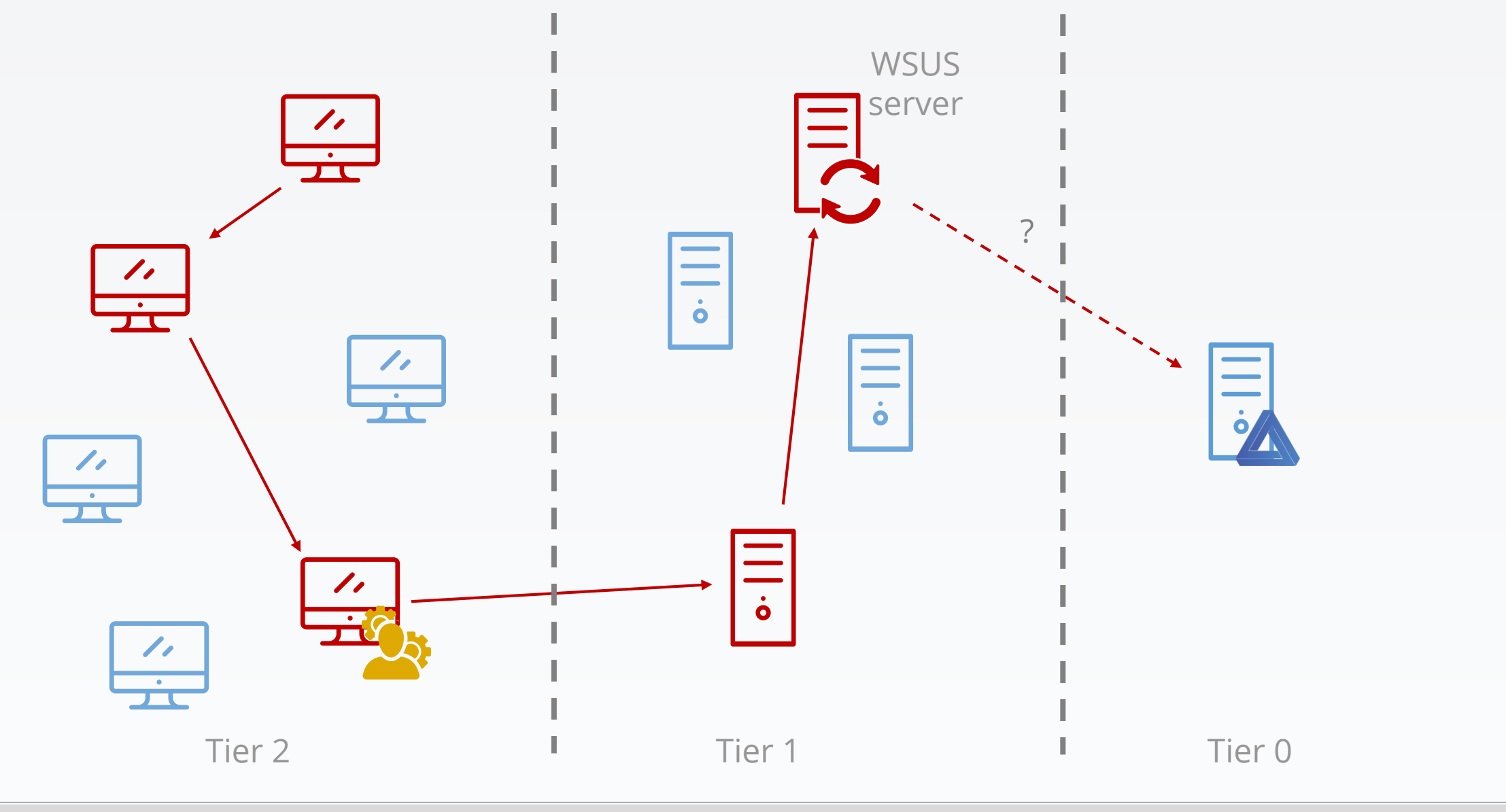

#### Compromise an ESAE-managed forest

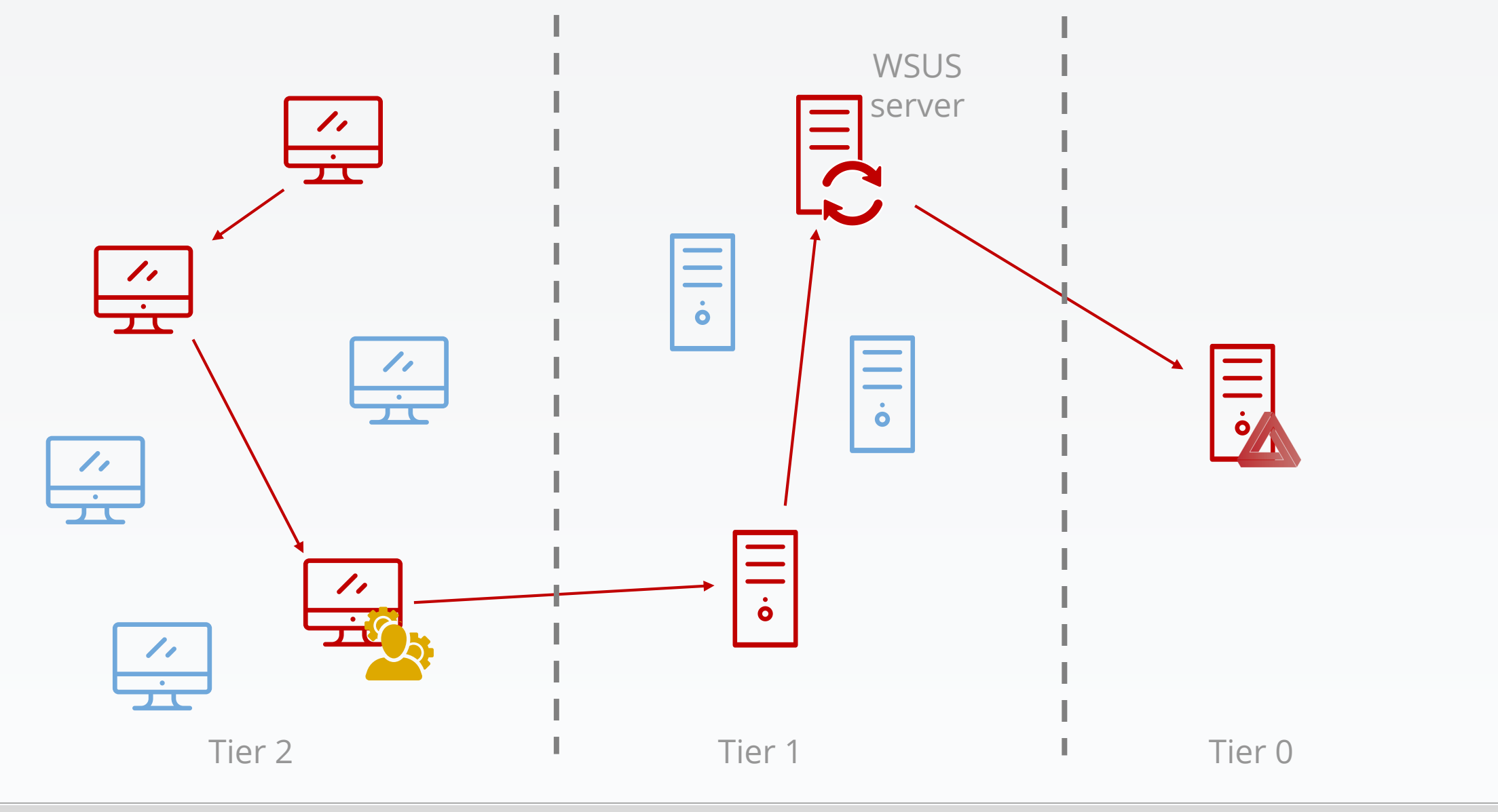

## Compromise an ESAE-managed forest

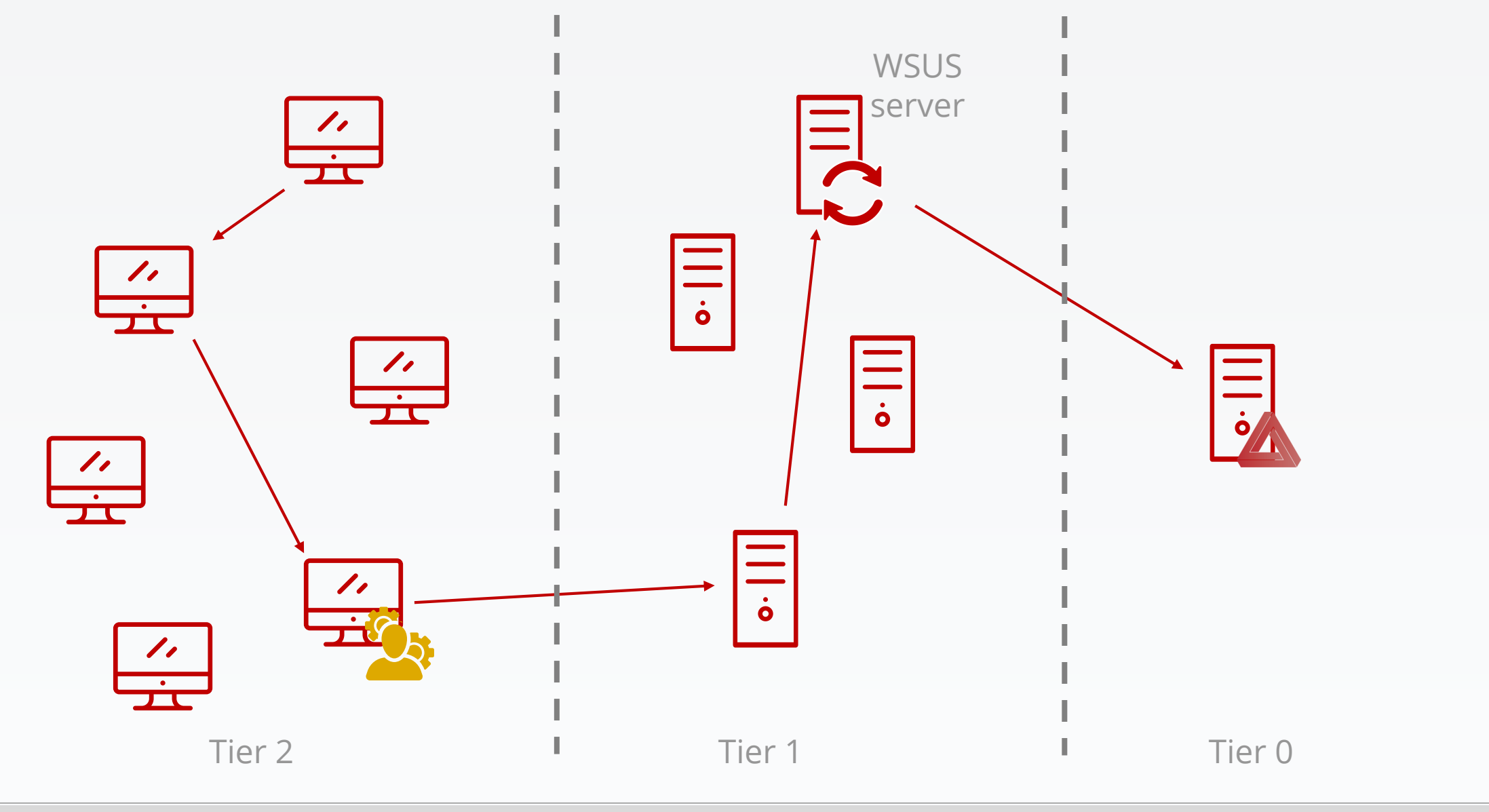

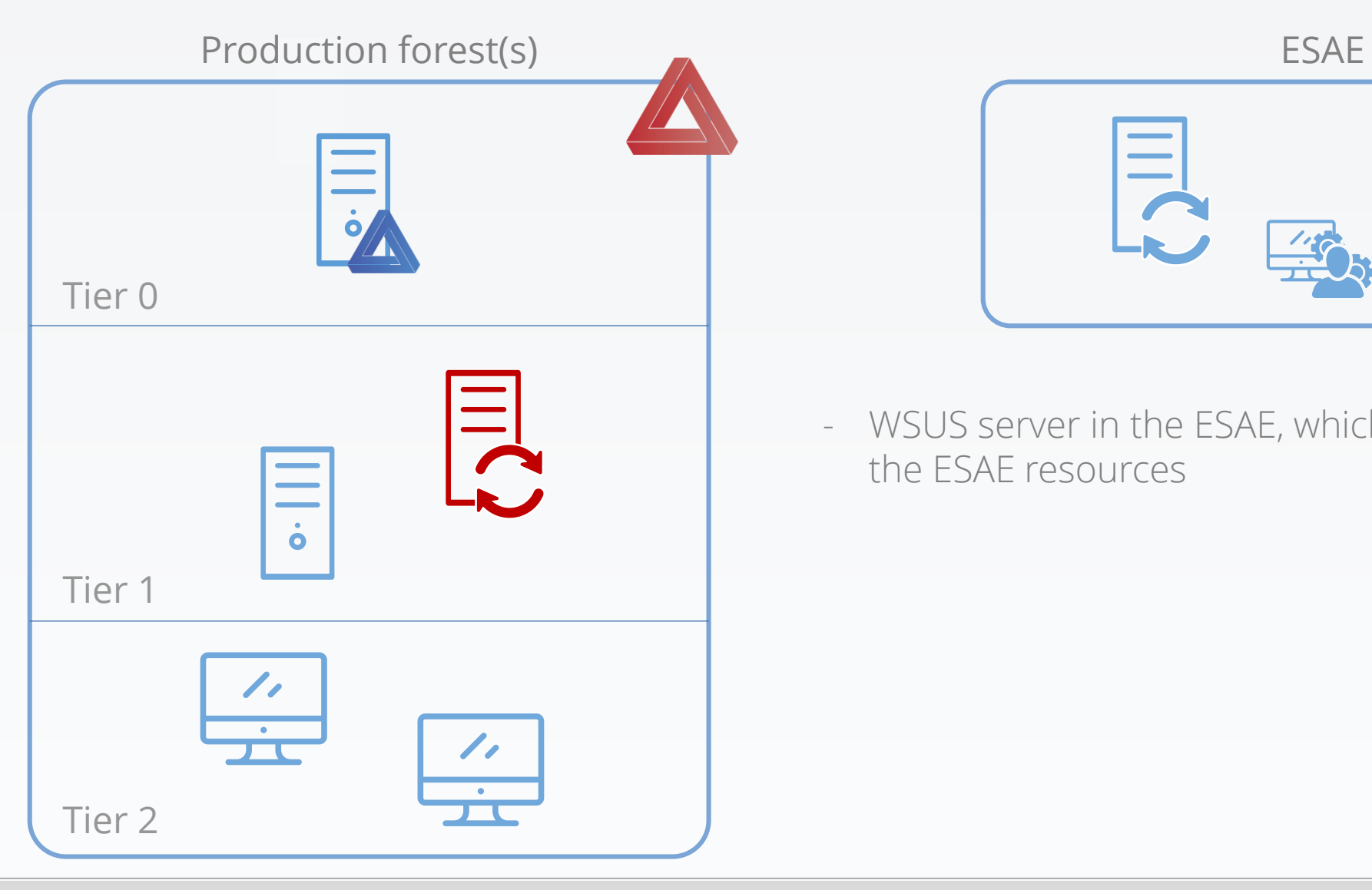

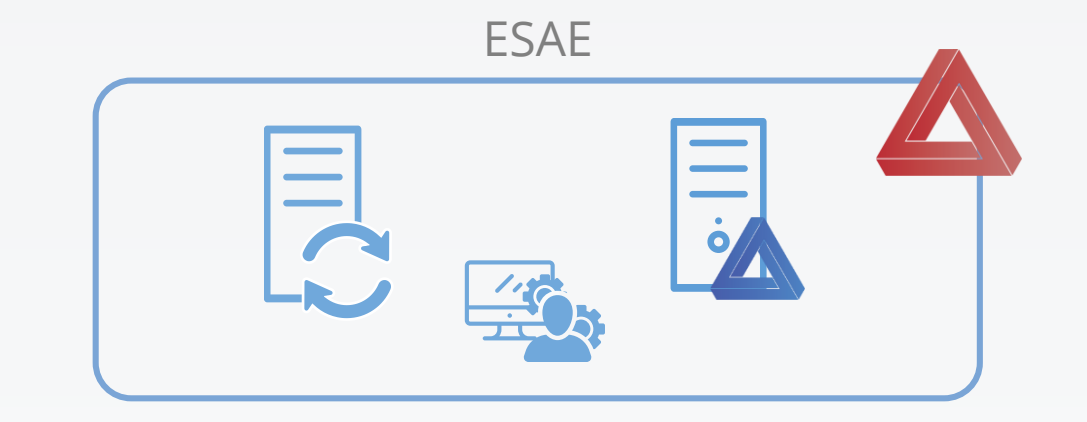

- WSUS server in the ESAE, which distributes its updates to the ESAE resources

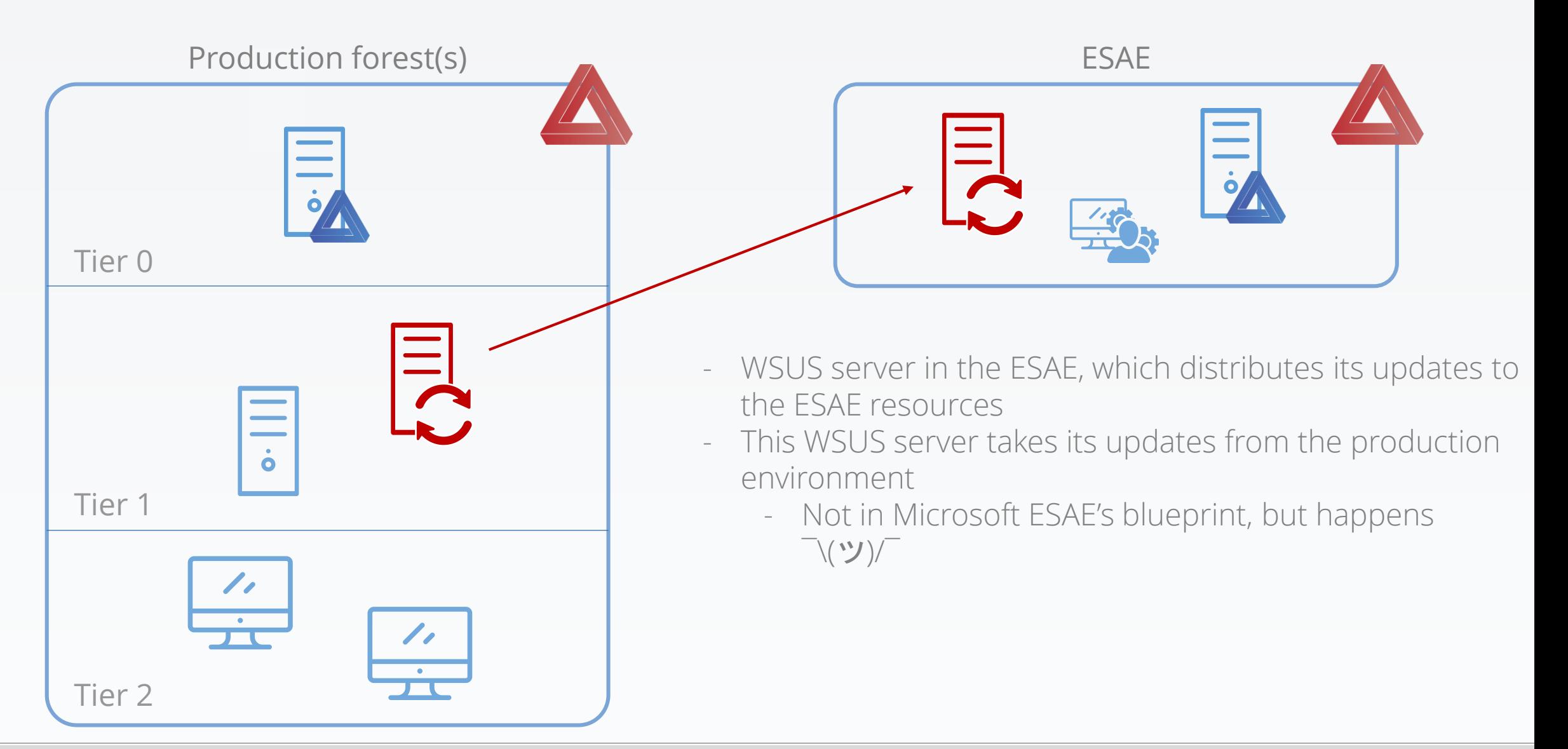

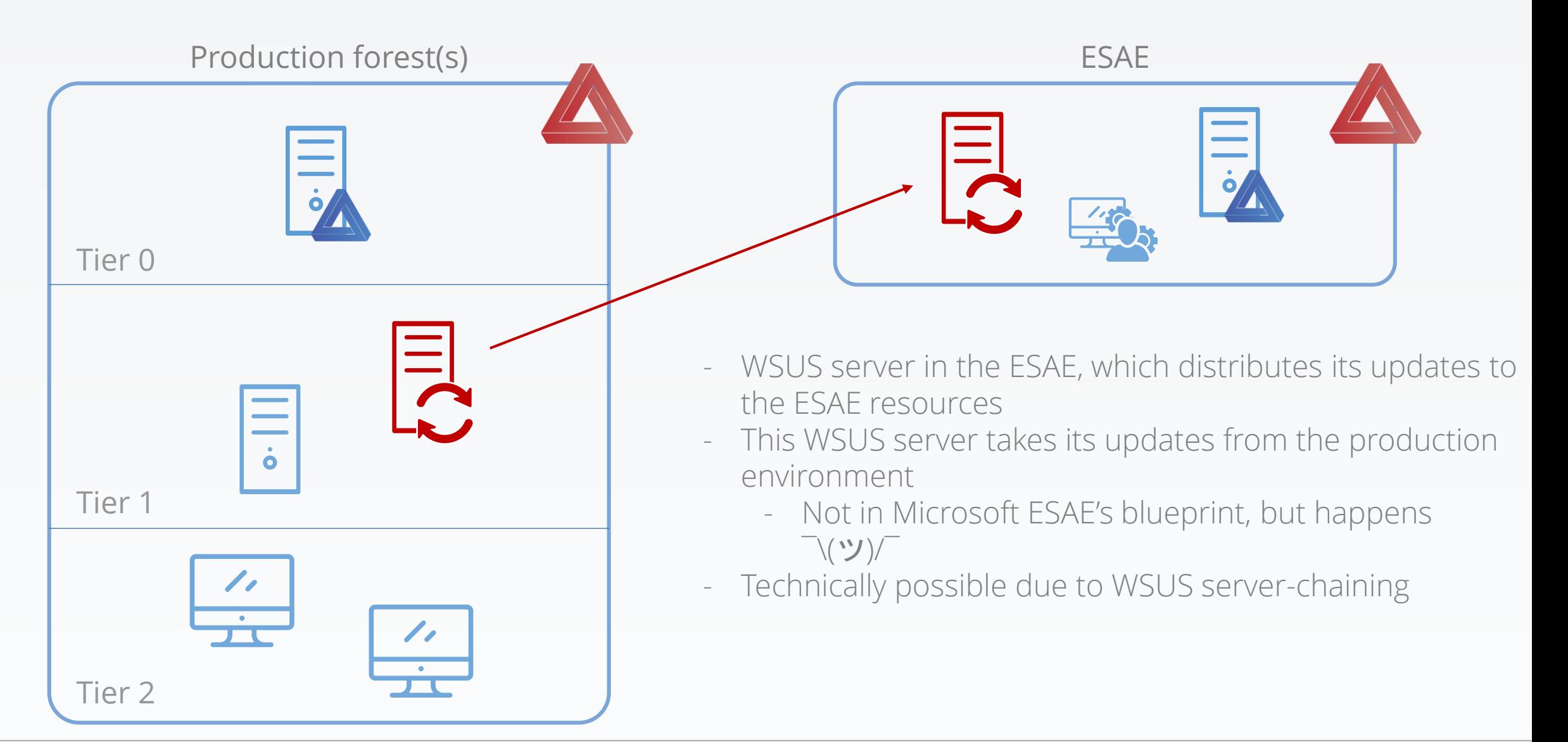

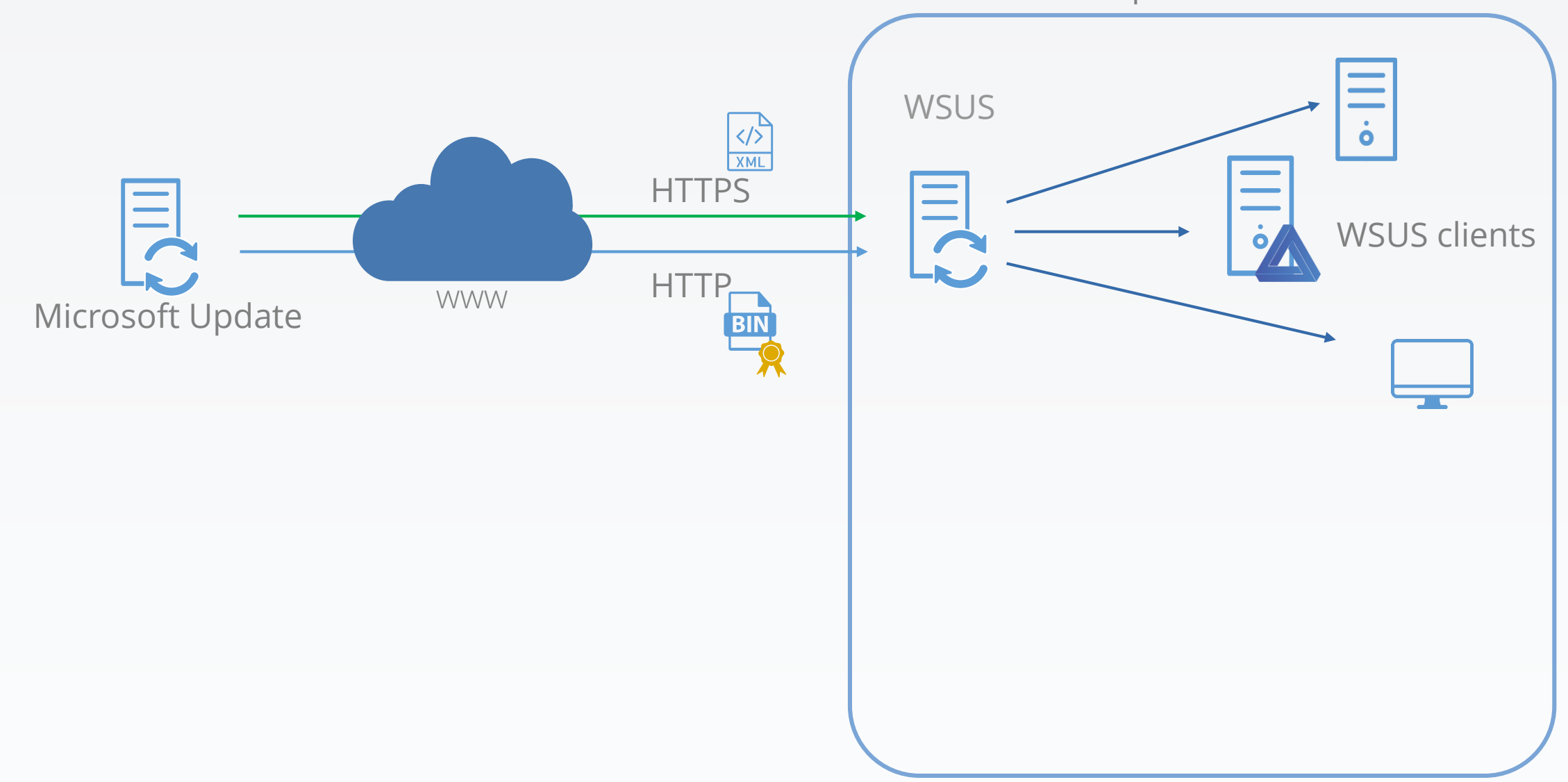

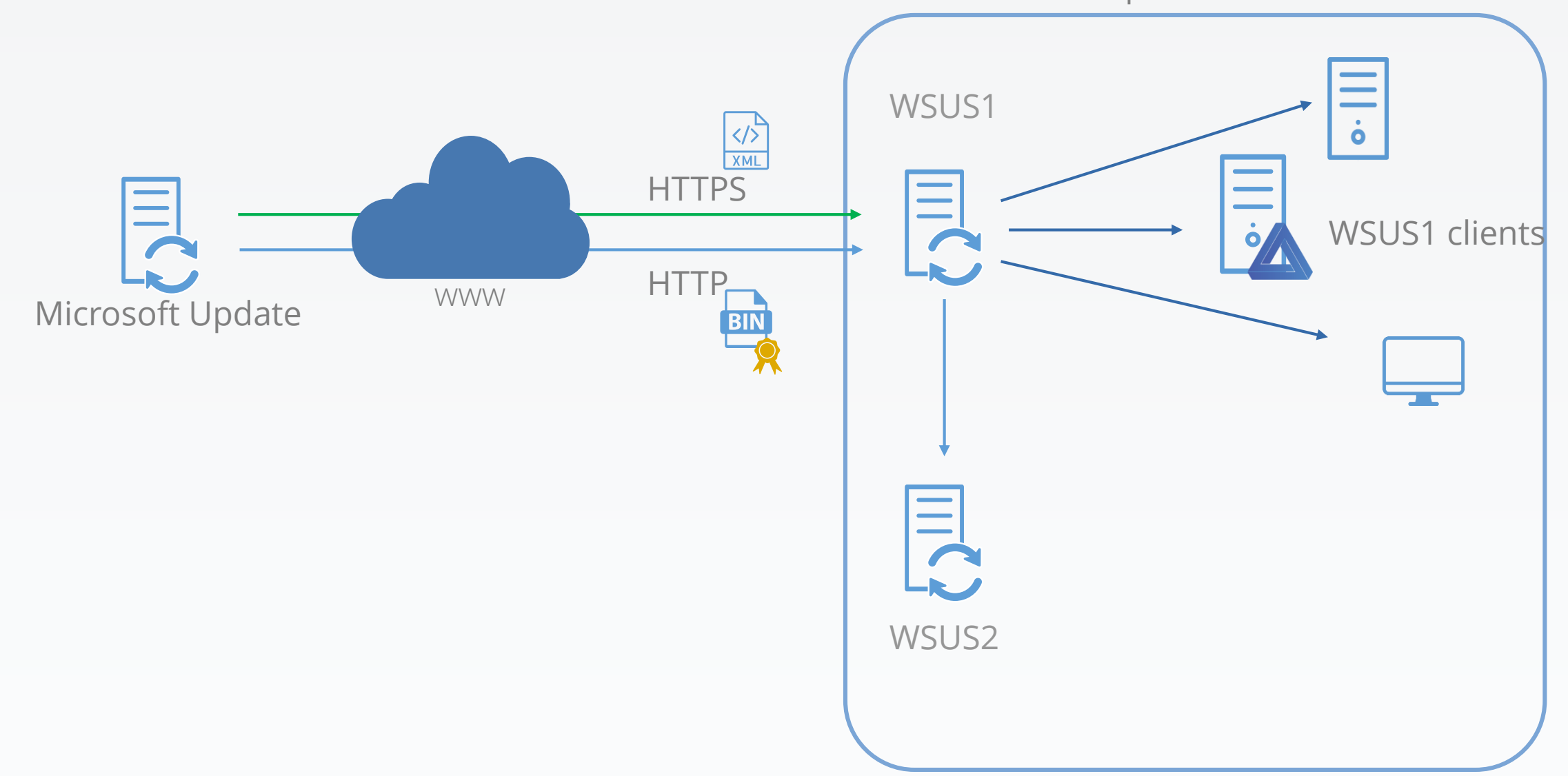

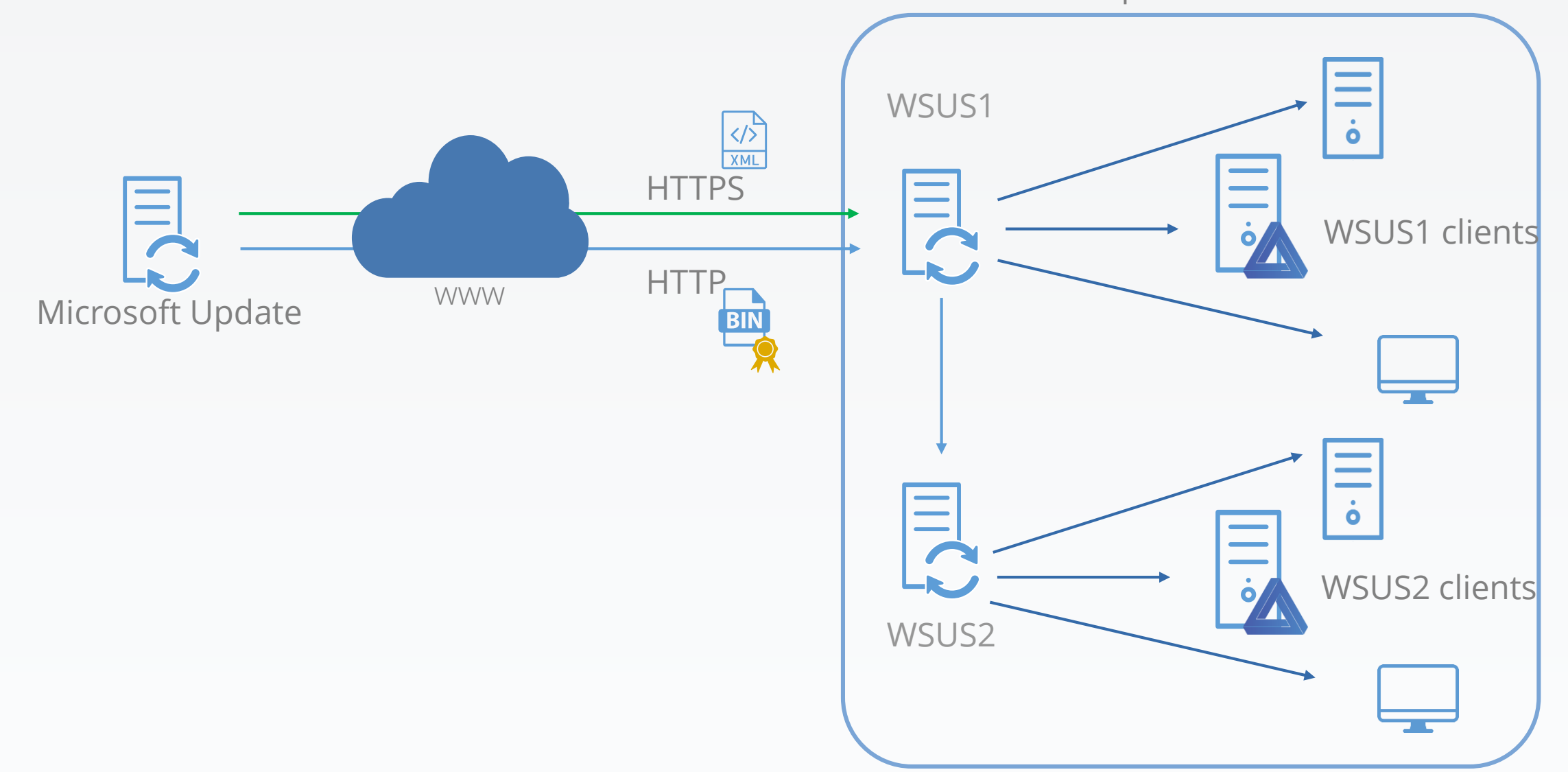

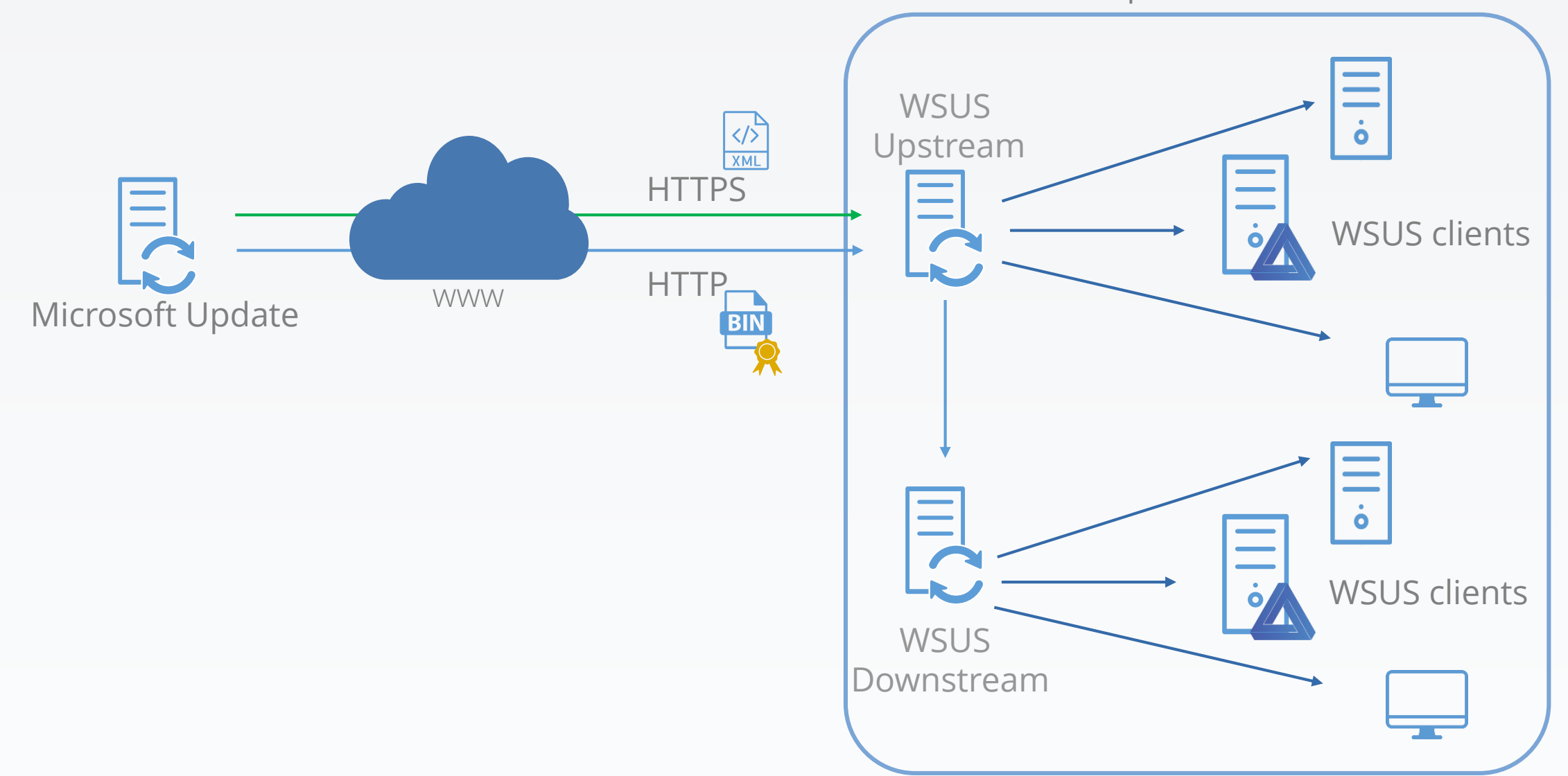

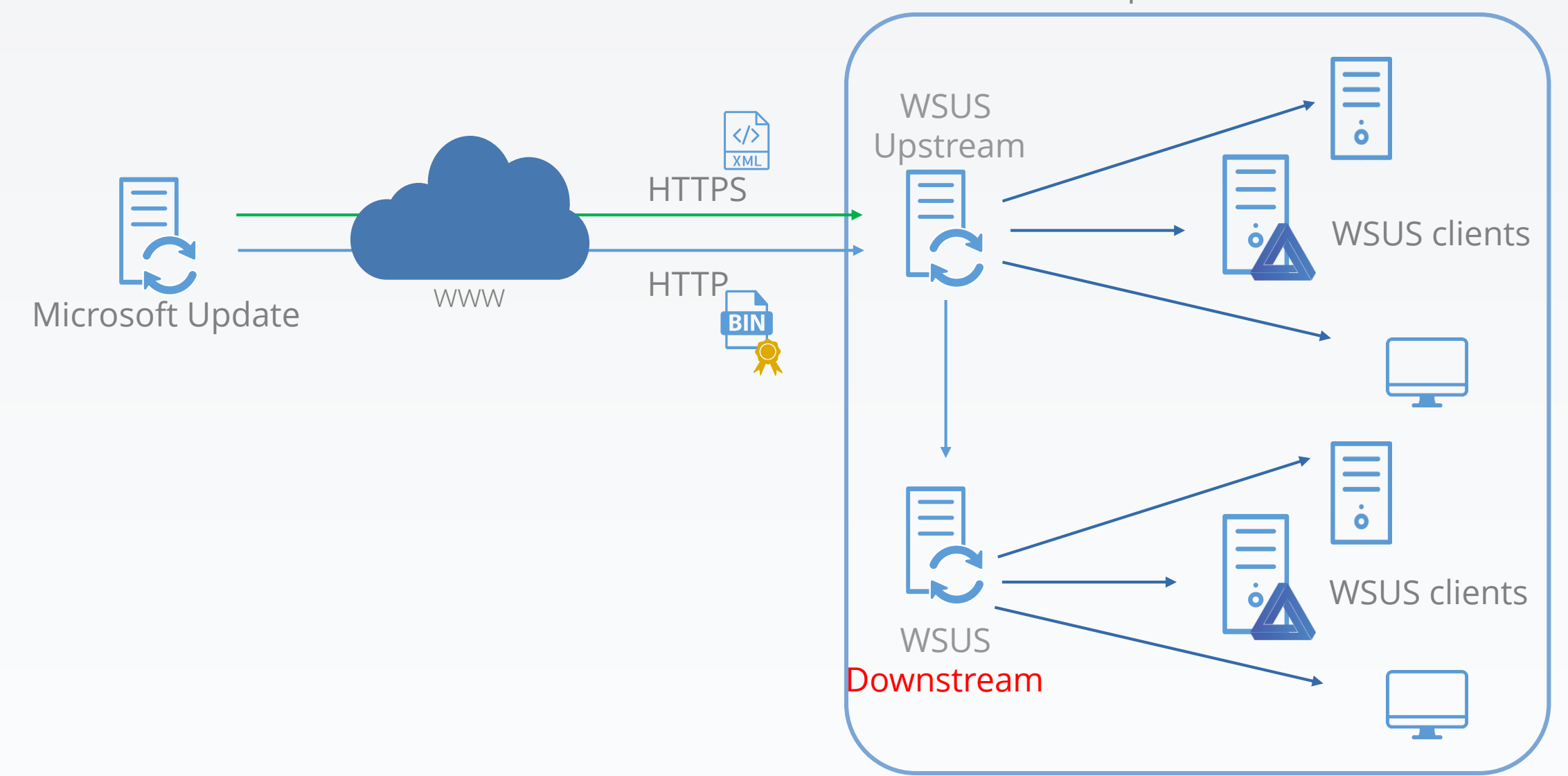

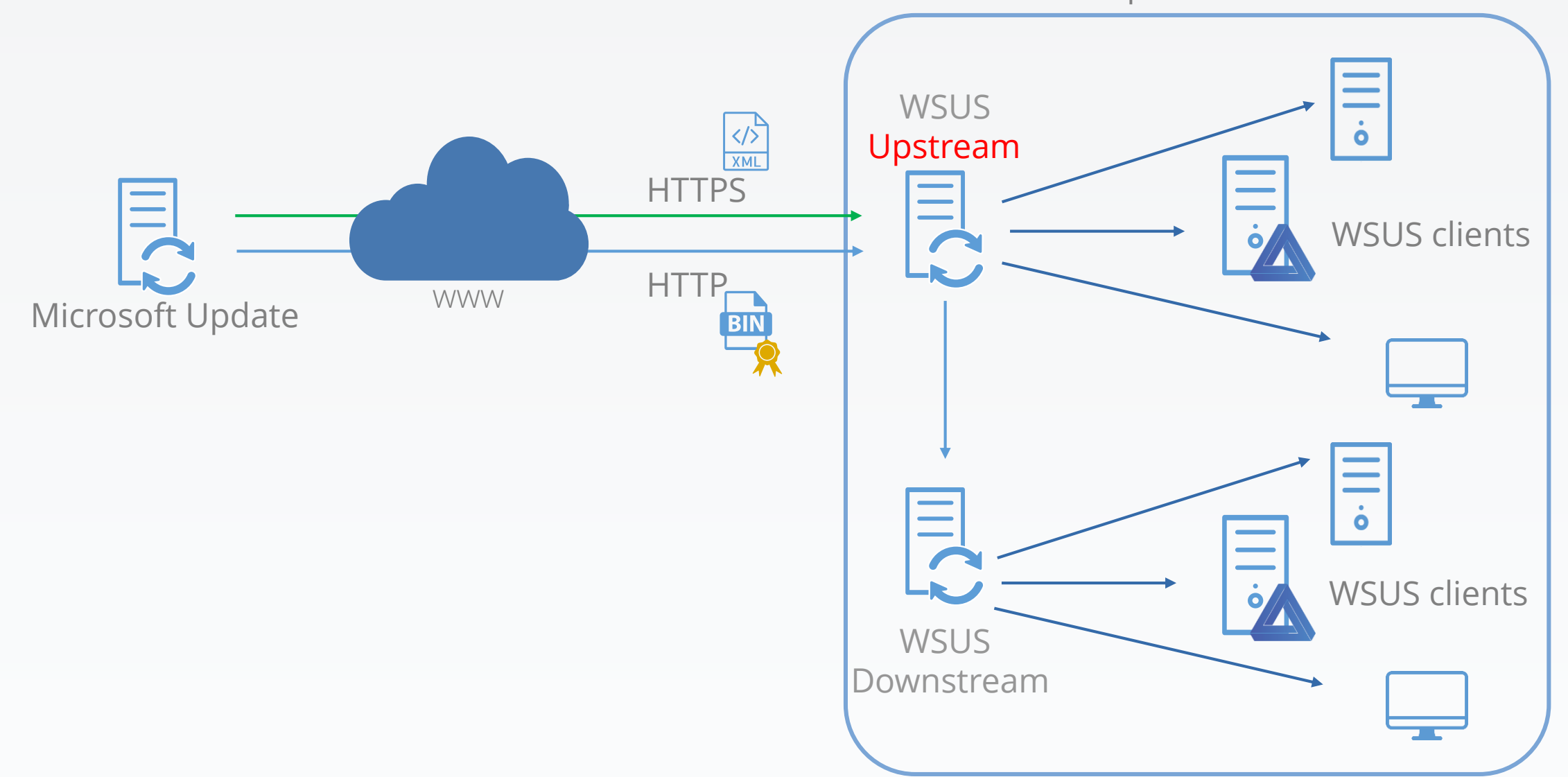

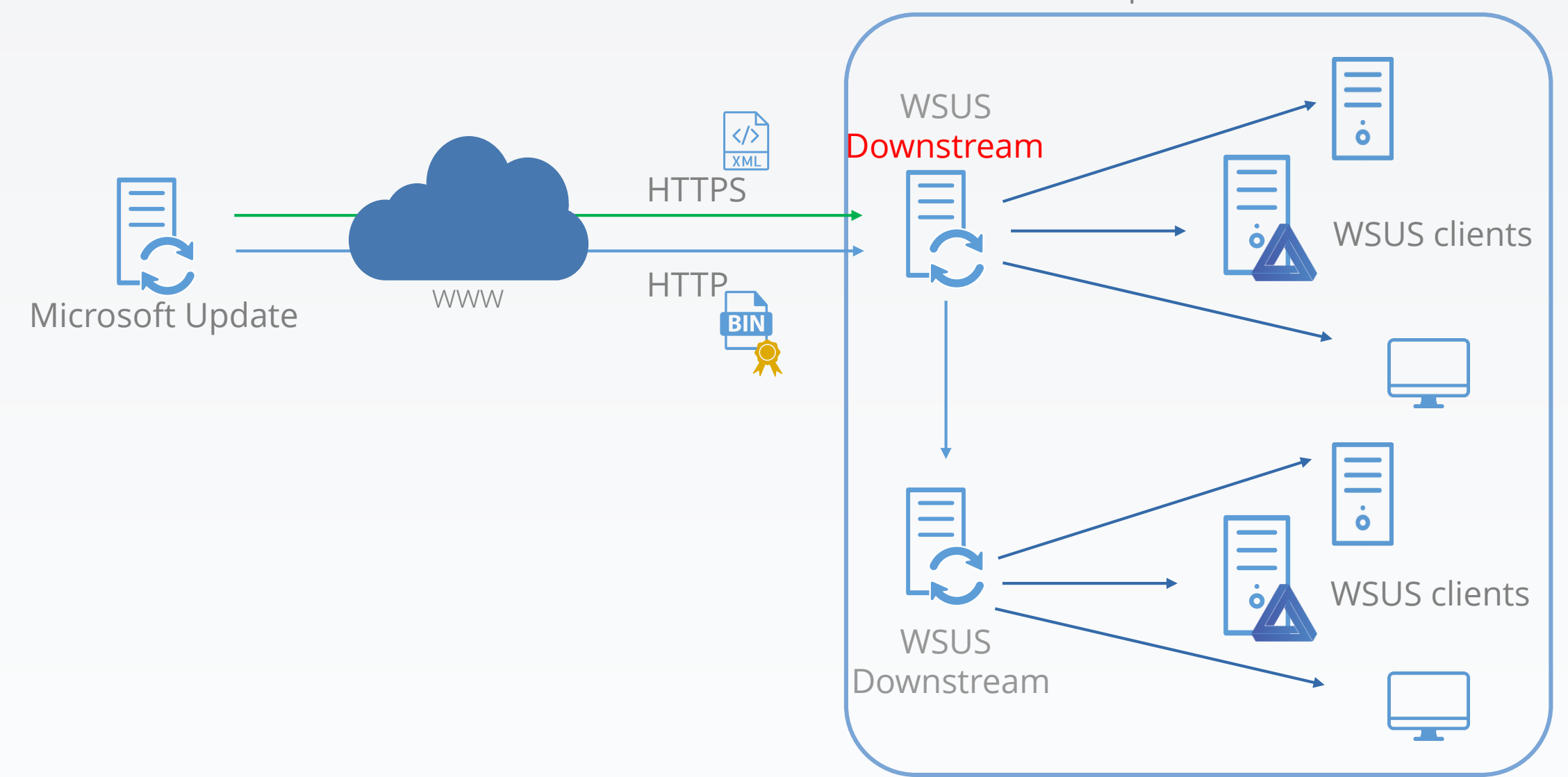

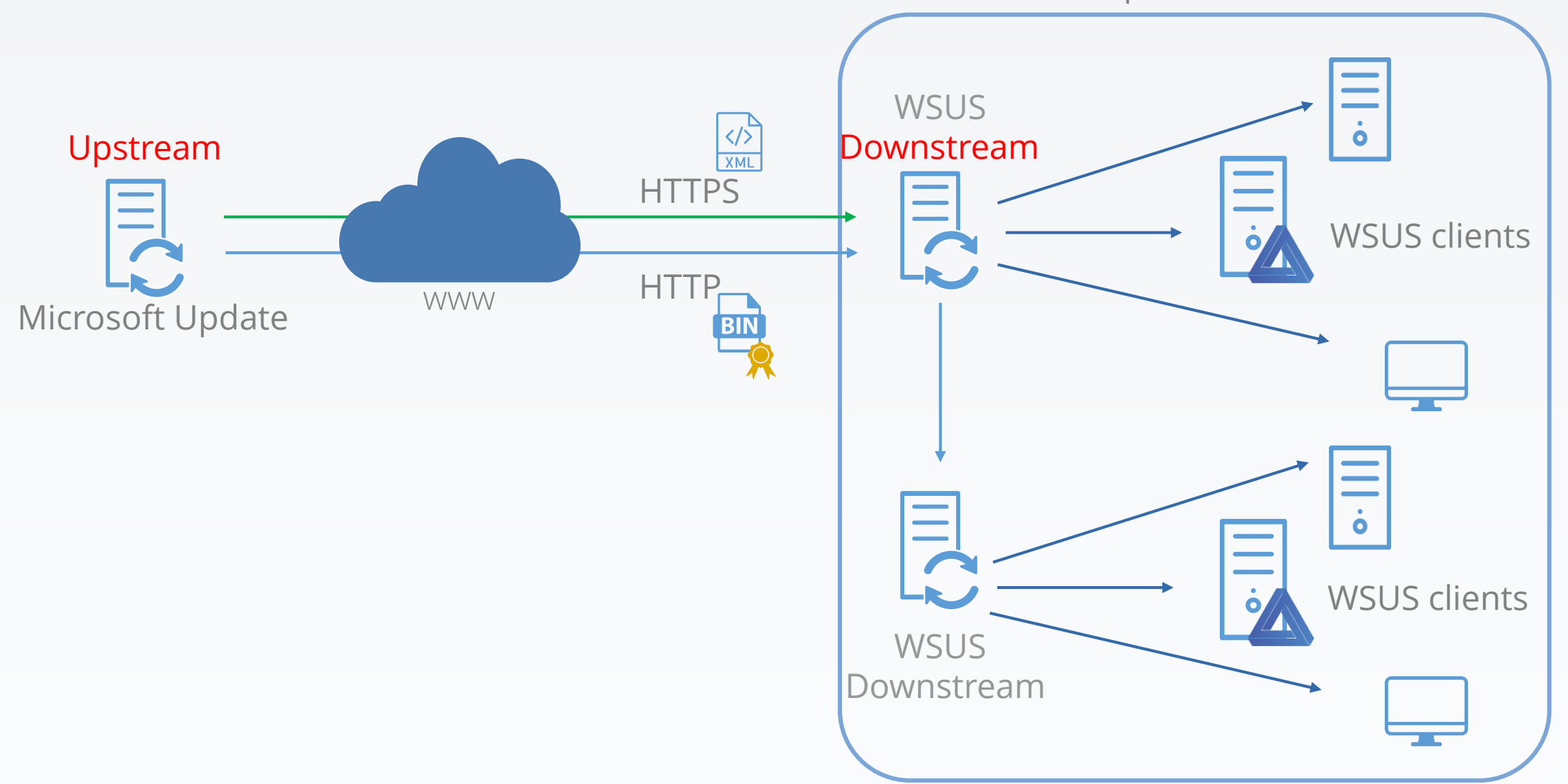

# Compromising Microsoft's most secure environment was almost too easy.

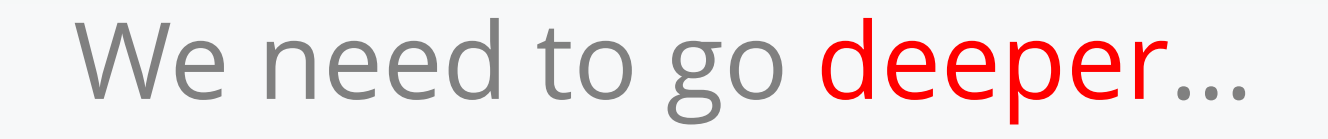

## Disconnected network case

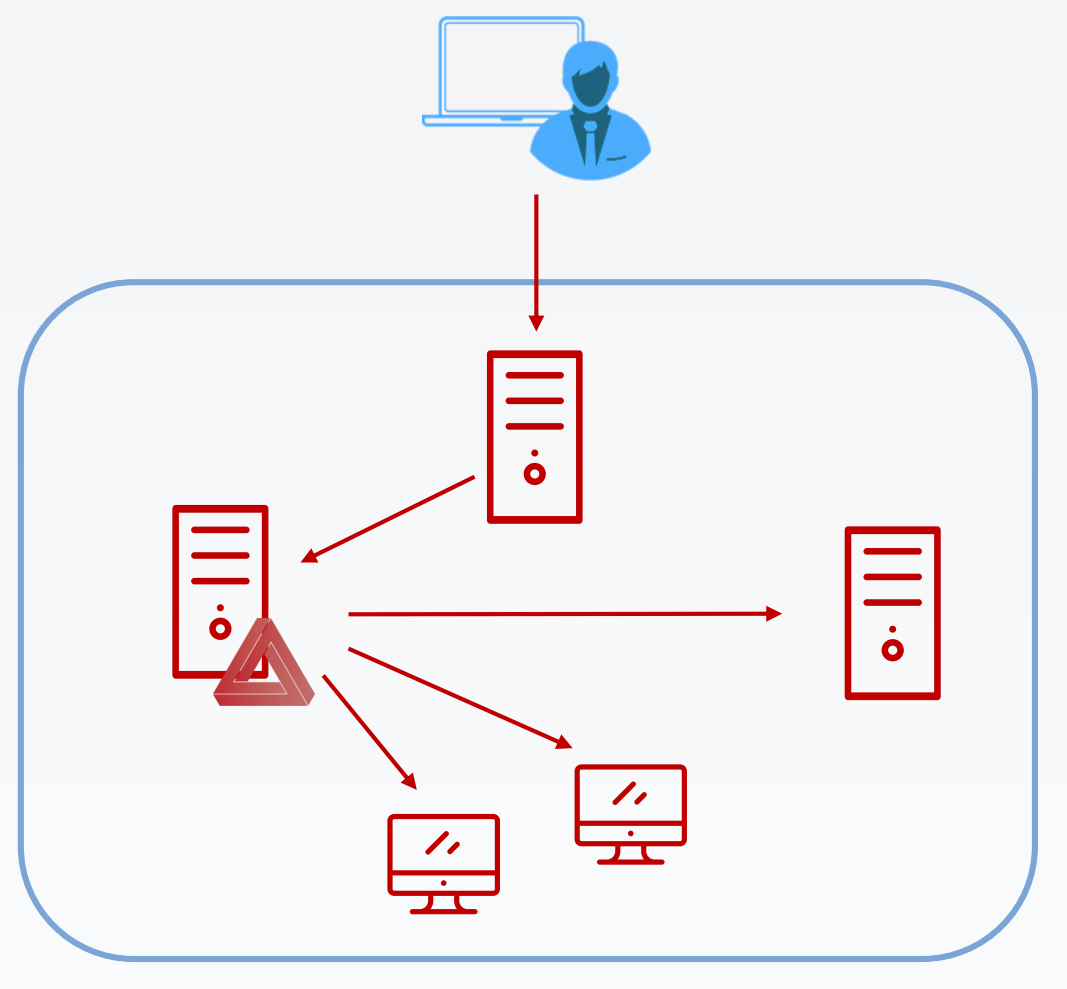

Internet-connected network

#### Disconnected network case

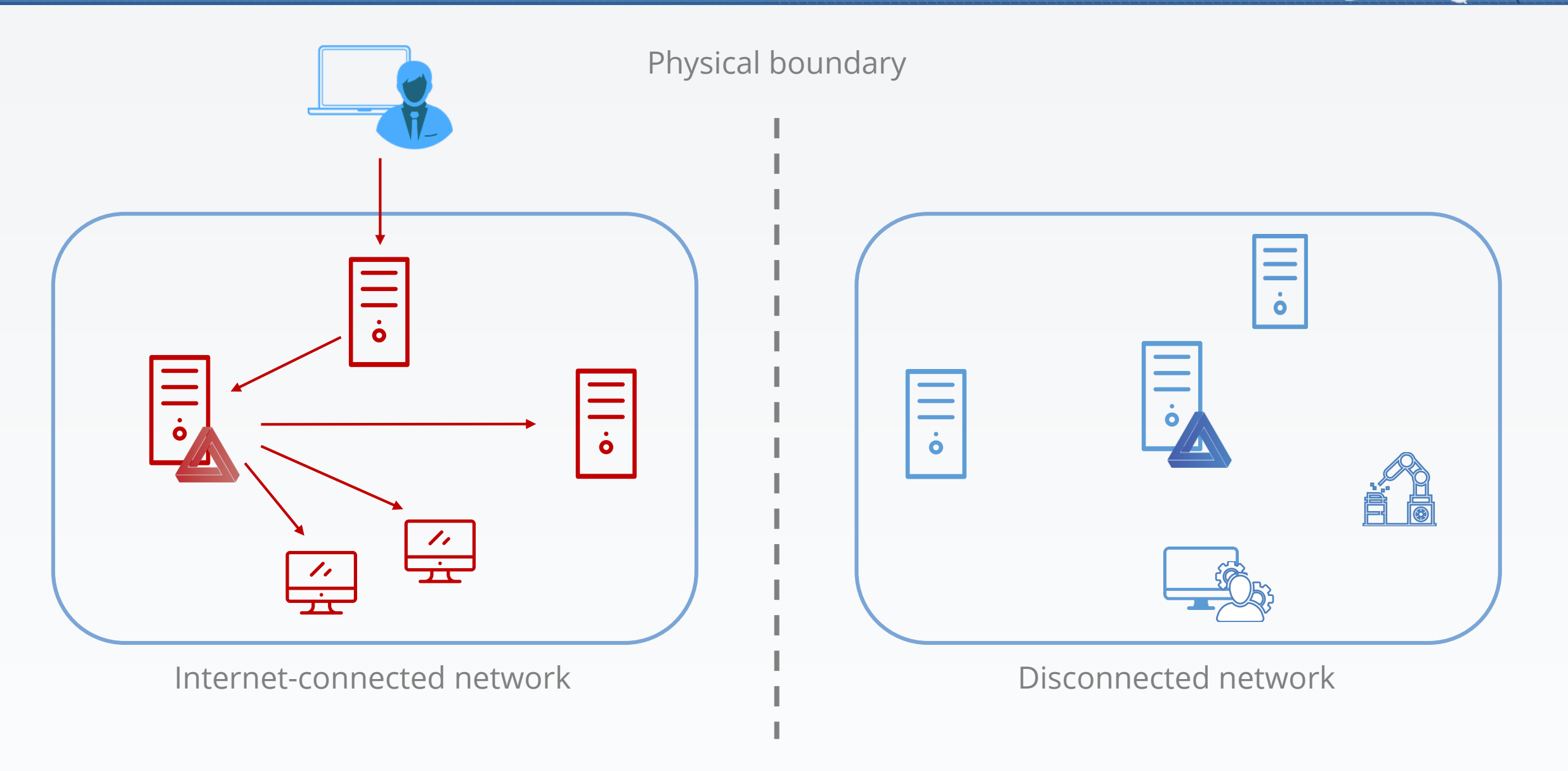

#### Why?

- Protect sensitive data, classified information
- Protect industrial networks
- Just don't want to be connected to the Internet…

#### Why?

- Protect sensitive data, classified information
- Protect industrial networks
- Just don't want to be connected to the Internet…

For which security improvement?

- Isolation as protection
- "No reach, no issue"

#### Why?

- Protect sensitive data, classified information
- Protect industrial networks
- Just don't want to be connected to the Internet…

For which security improvement?

- Isolation as protection
- "No reach, no issue"

Is it sufficient? … Due to sensitivity, you have to:

- continue securing your network/servers/apps/…
- thus, stay up-to-date

# Updates for disconnected network

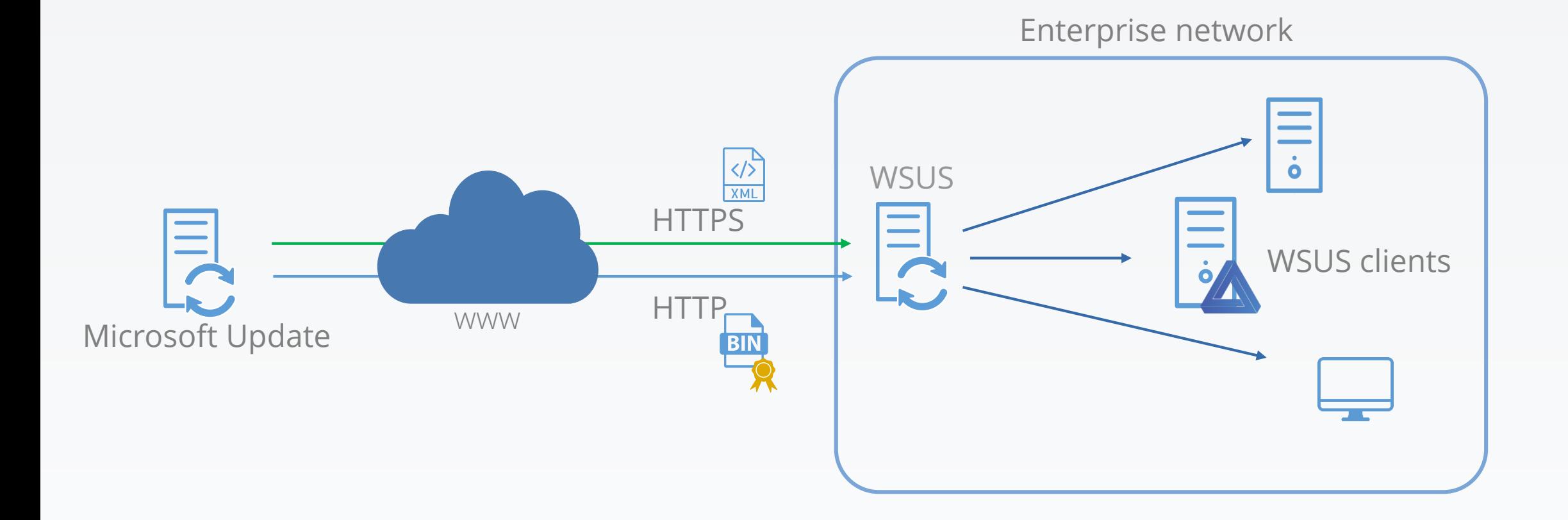

# Updates for disconnected network

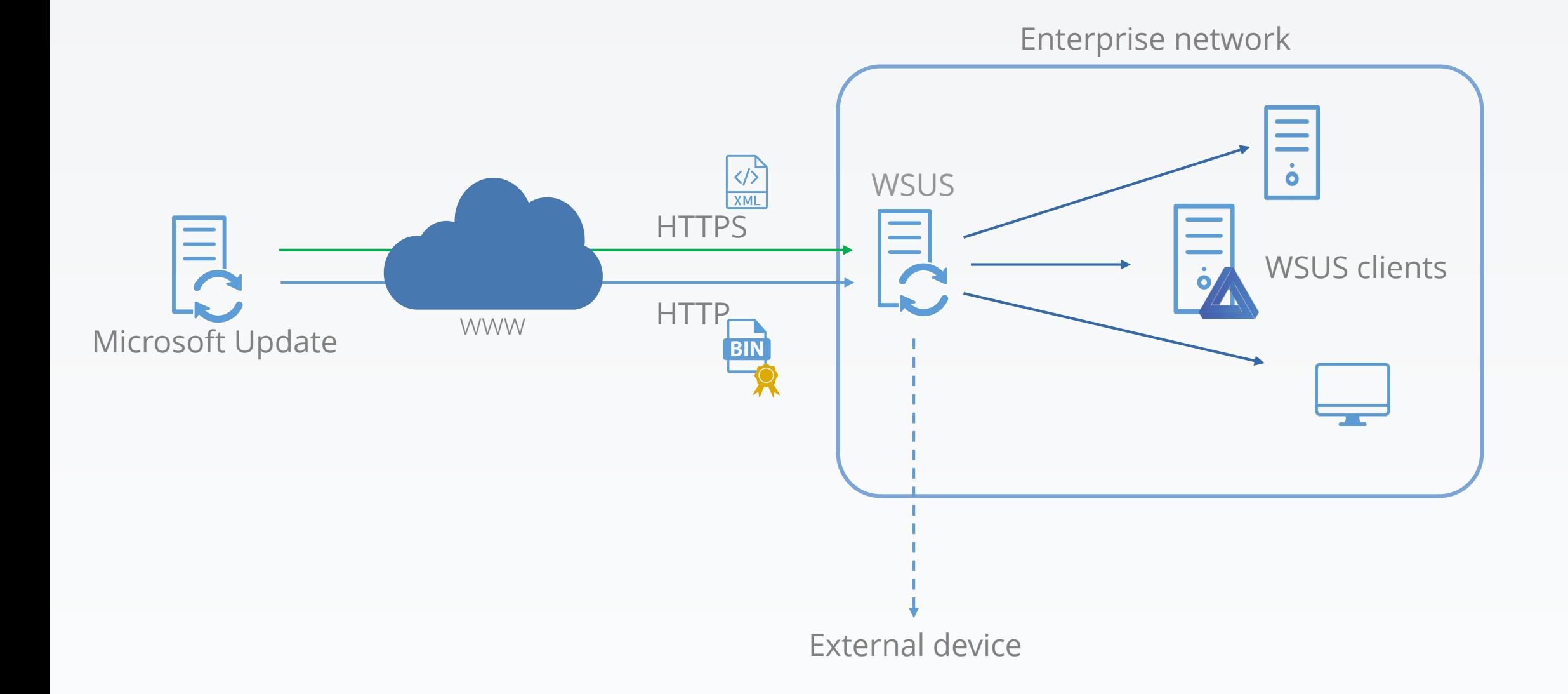

# Updates for disconnected network

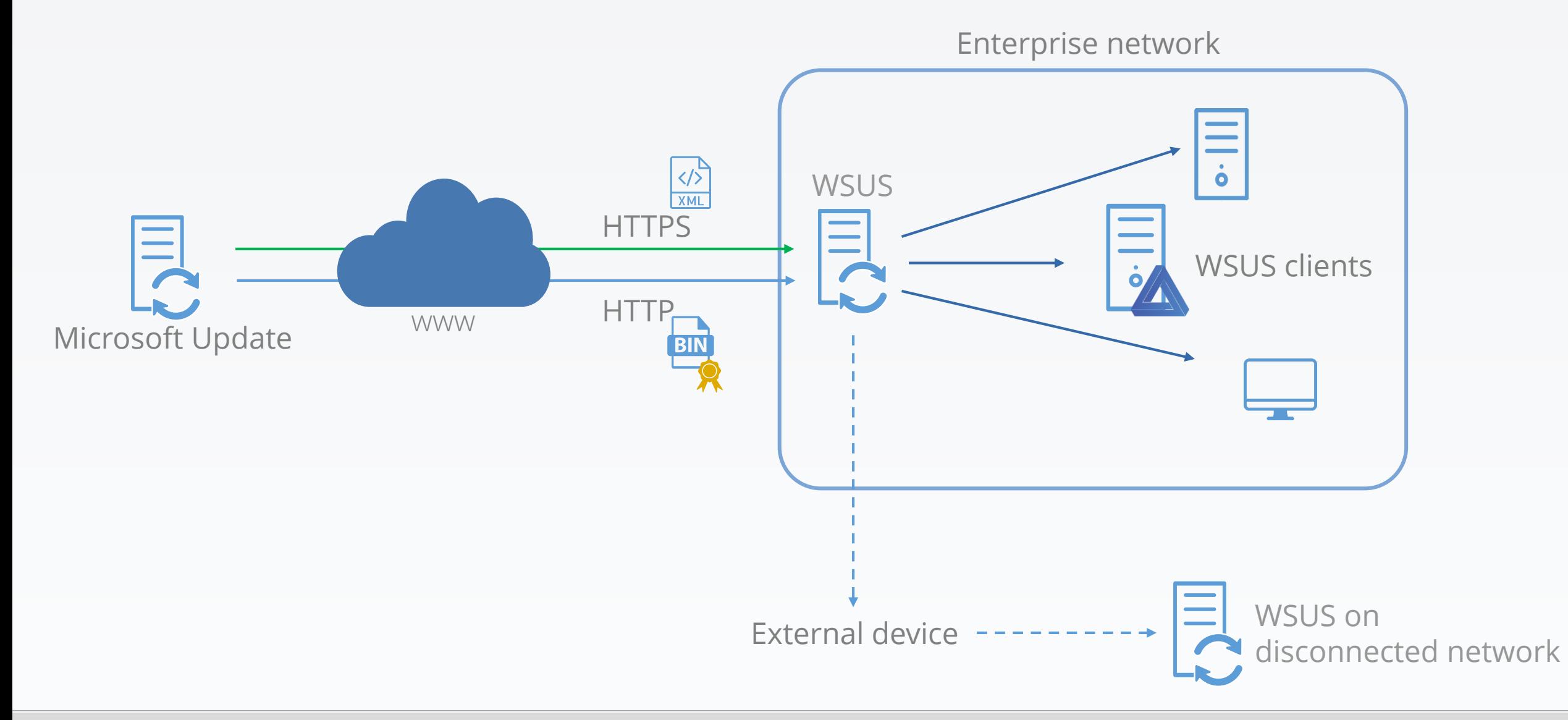

Microsoft solution:

- wsusutil, export / import tool for metadata
- Binaries need to be transfered manually

#### **Z** Note

It can take three to four hours for the WSUS database to validate newly imported content.

Microsoft solution:

- wsusutil, export / import tool for metadata
- Binaries need to be transfered manually

#### **Z** Note

It can take three to four hours for the WSUS database to validate newly imported content.

Mostly-used solution:

- WSUS on a Virtual Machine
- Clone the VM
- Transfer the clone onto the disconnected network
#### Once metadata are imported, still needs approbation

- Approbation through auto-approval rules
- Social Engineering

Airgap-attack ready

- Inject malicious update in database
- Disconnected database is syncronised with connected database
- Update is approved and deployed
- Payload is executed on designated target...

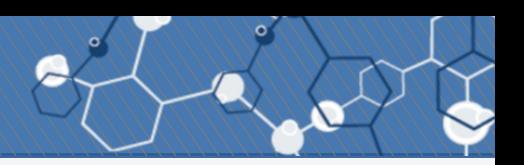

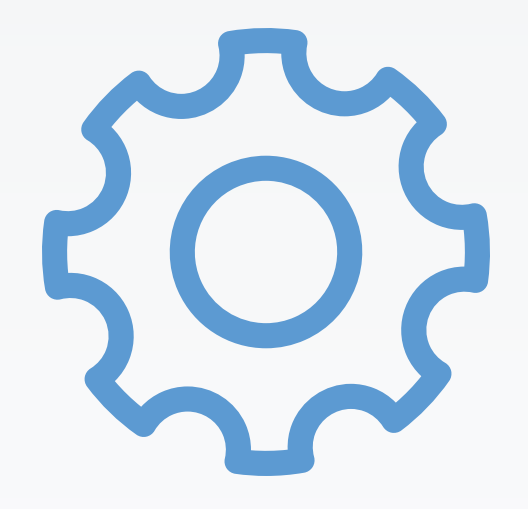

#### Compromise a disconnected network

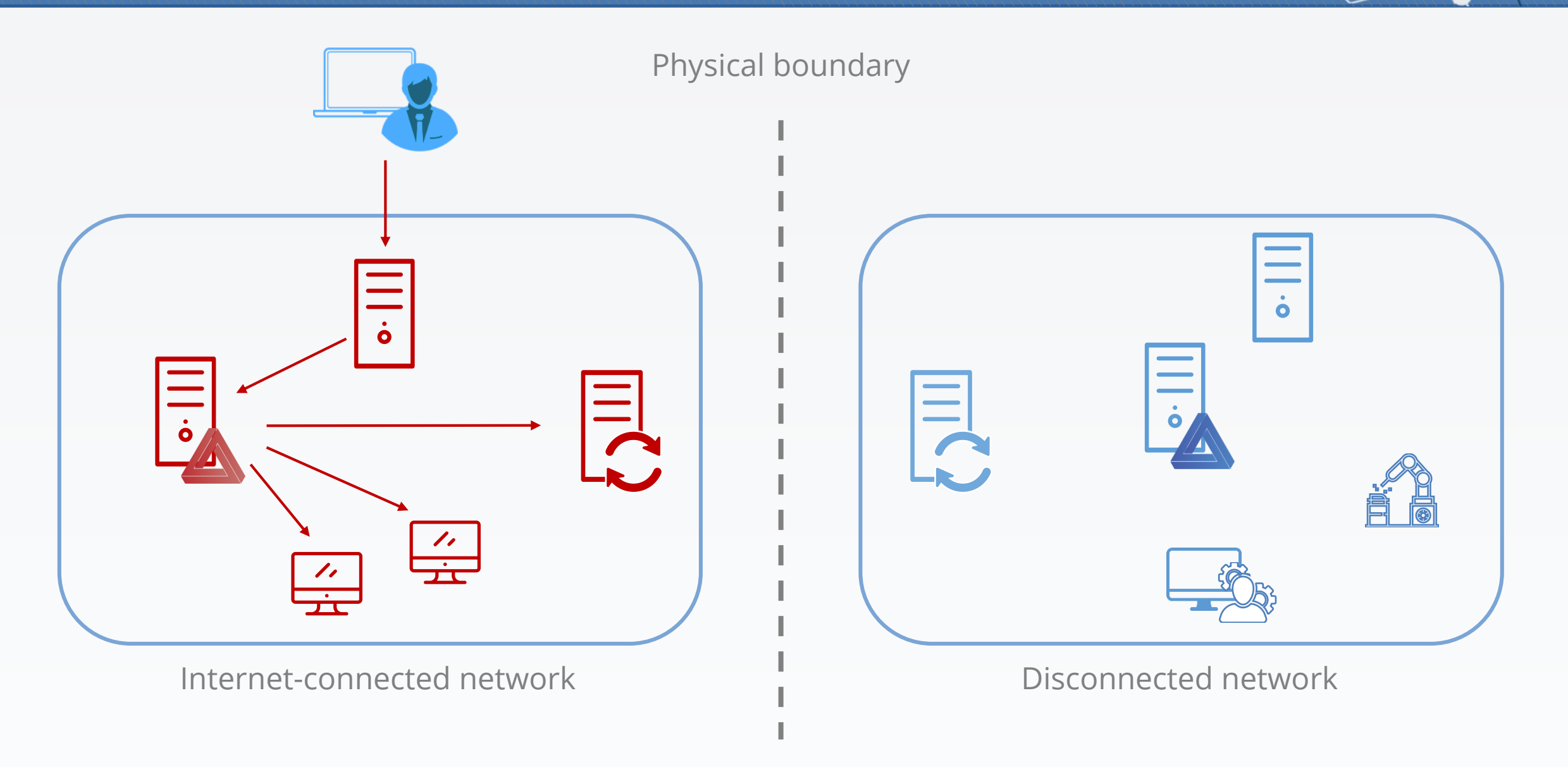

#### Compromise a disconnected network

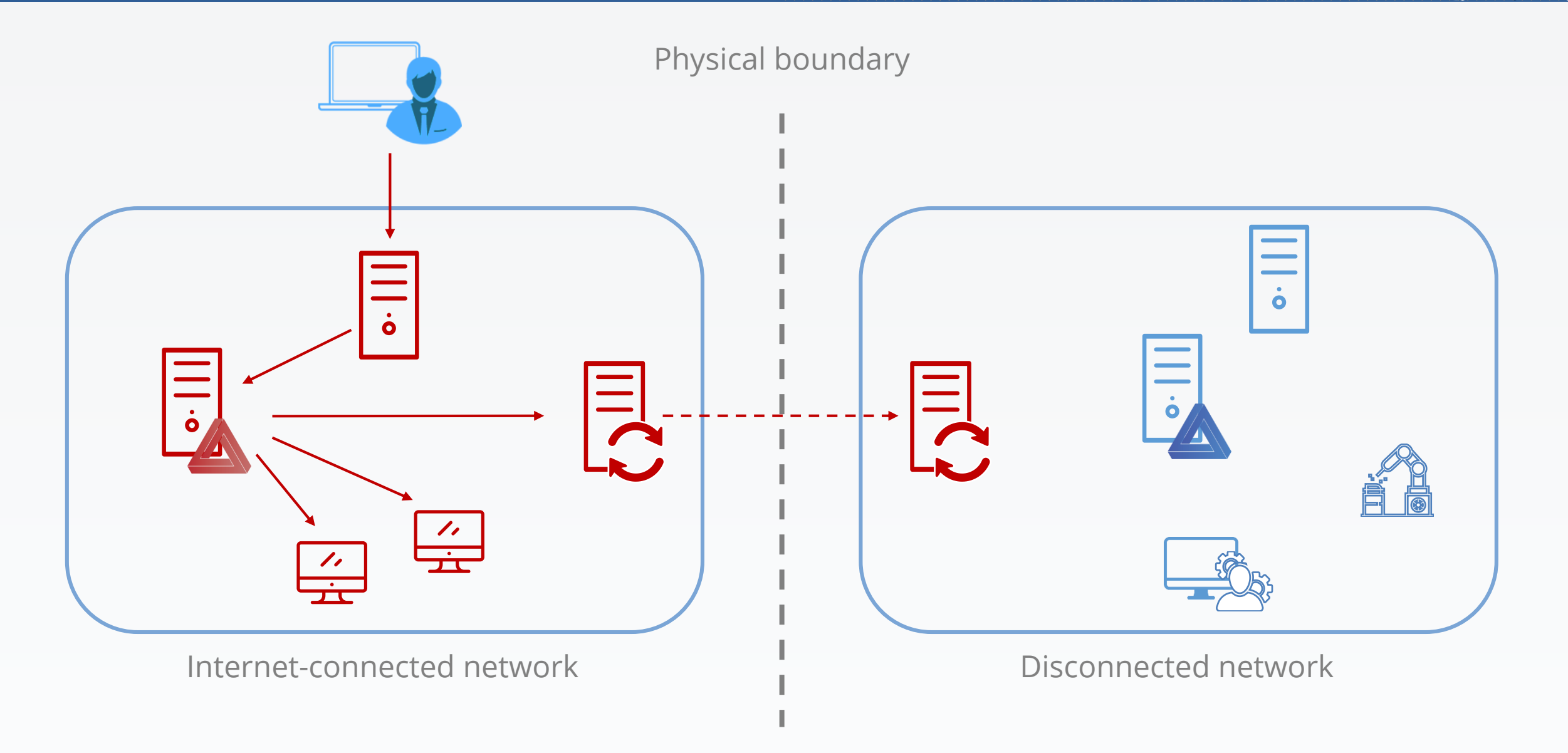

#### Compromise a disconnected network

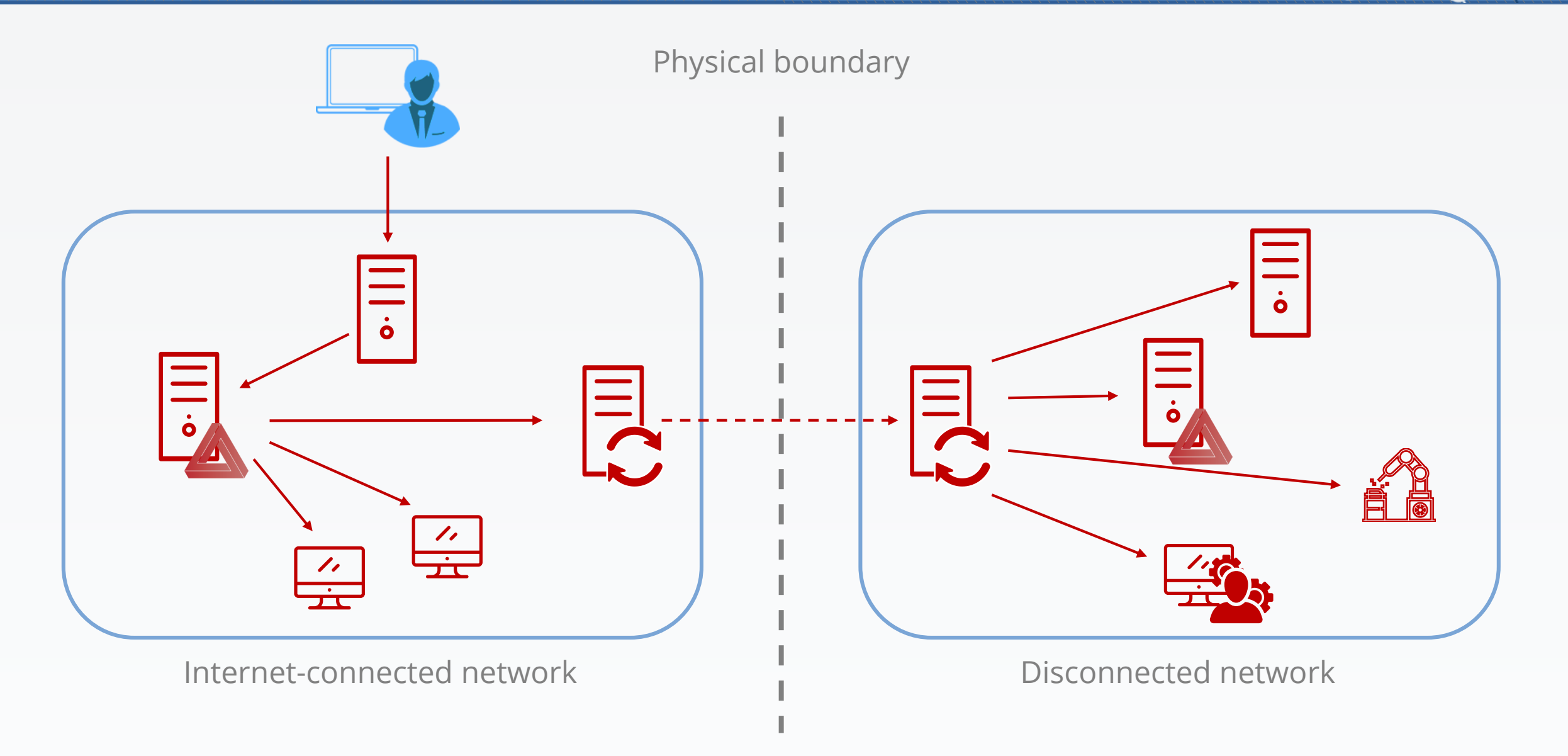

# That's scary and all good, but how do I protect myself?

- Activate TLS

#### Add Roles and Features Wizard

#### Windows Server Update Services

 $\times$ п **DESTINATION SERVER** WIN-3TI53DHEAP0

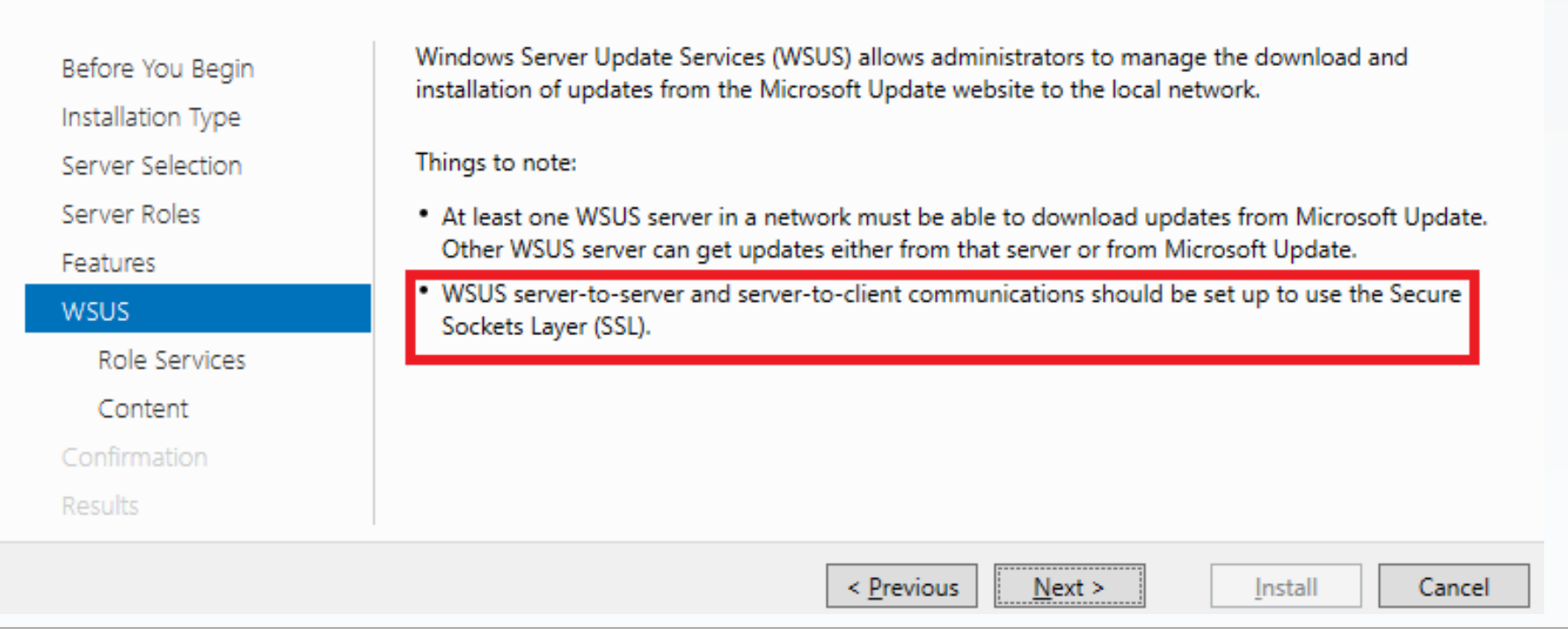

- Activate TLS
- Include WSUS server in tier-0

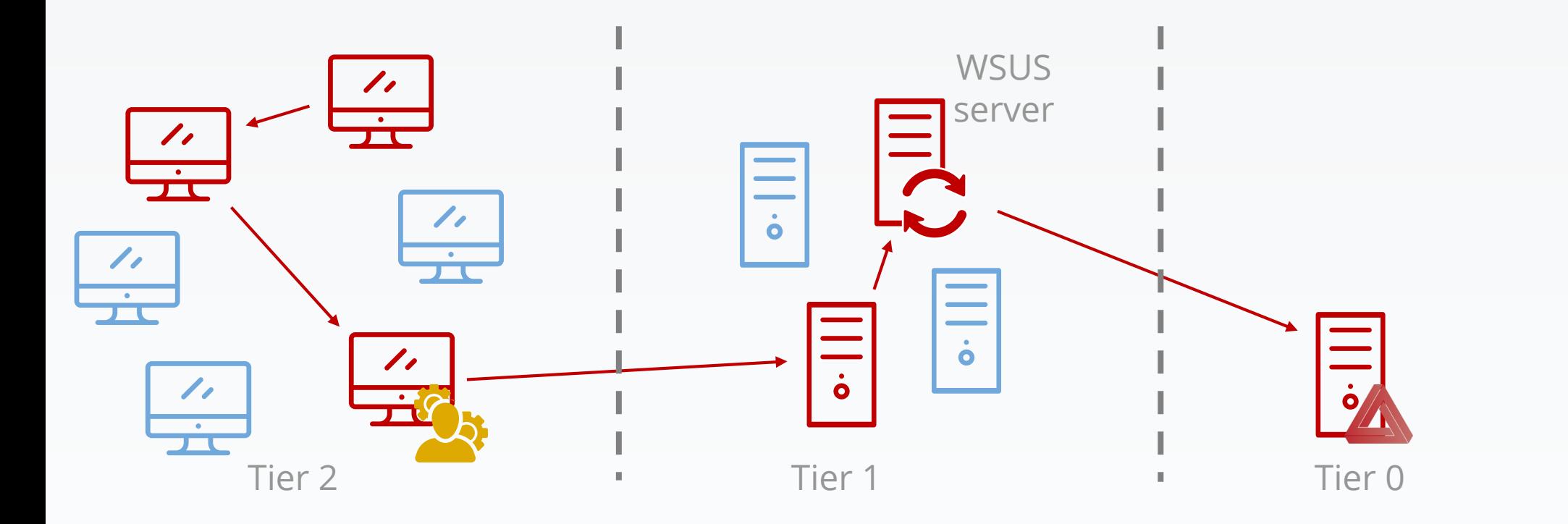

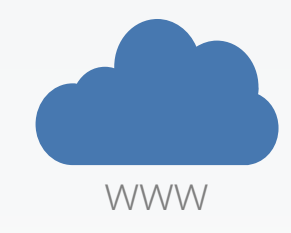

- Activate TLS
- Include WSUS server in tier-0

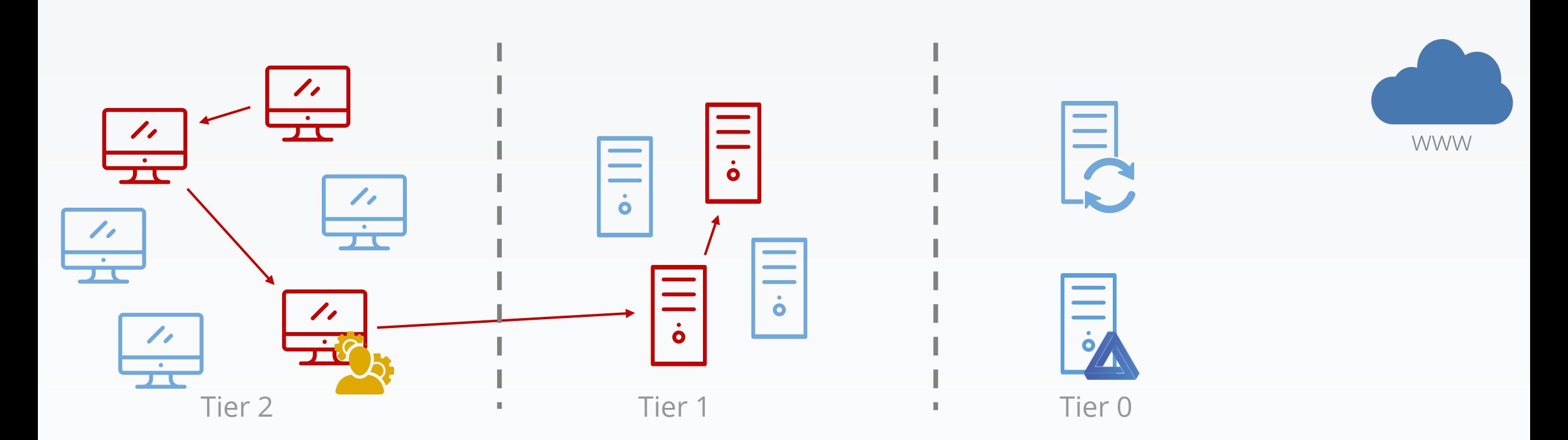

- Activate TLS
- Include WSUS server in tier-0

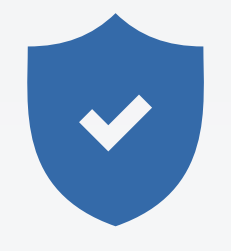

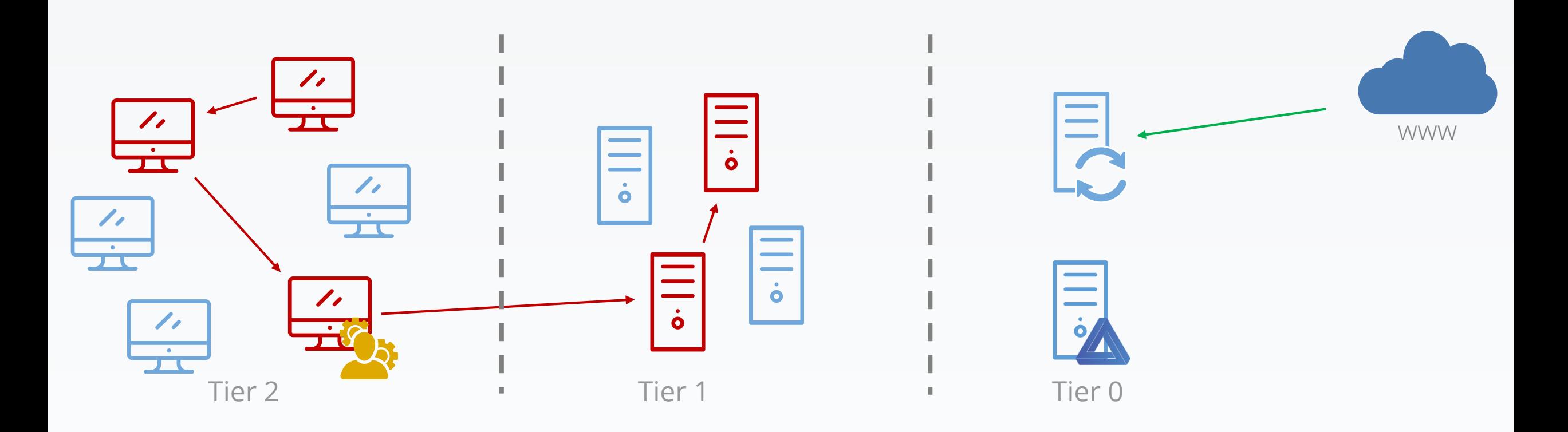

- Activate TLS
- Include WSUS server in tier-0

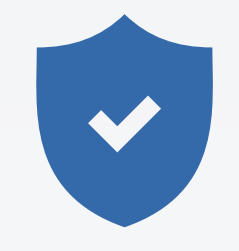

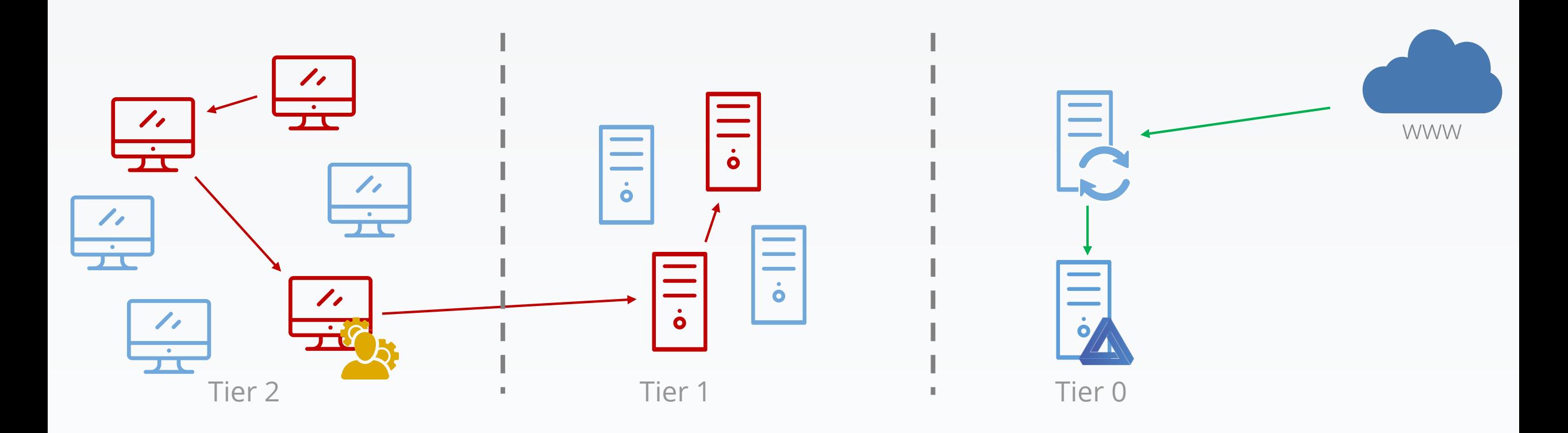

- Activate TLS
- Include WSUS server in tier-0

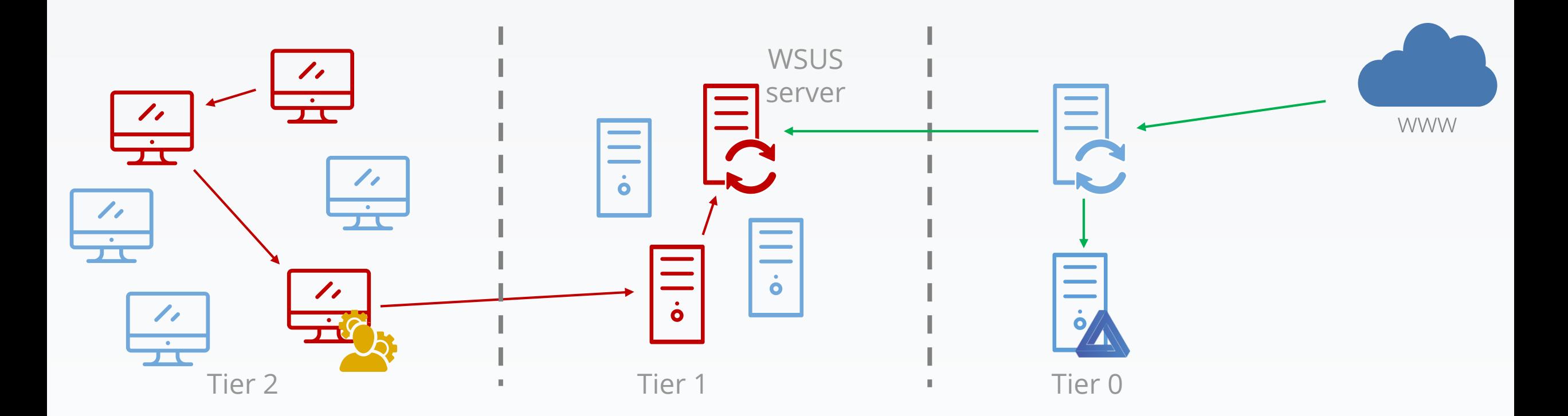

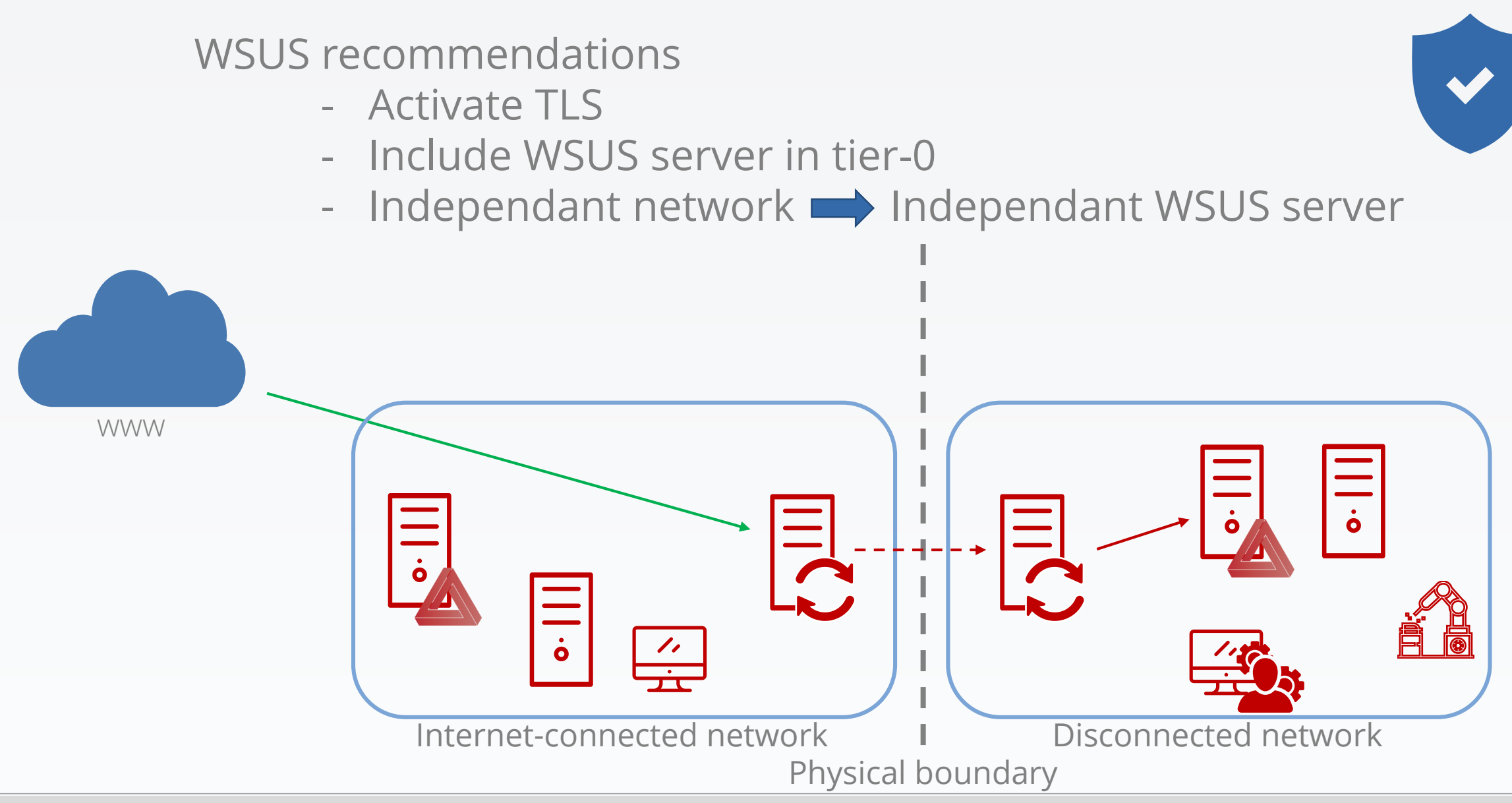

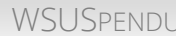

- Activate TLS
- Include WSUS server in tier-0
- Independant network **Independant WSUS server**

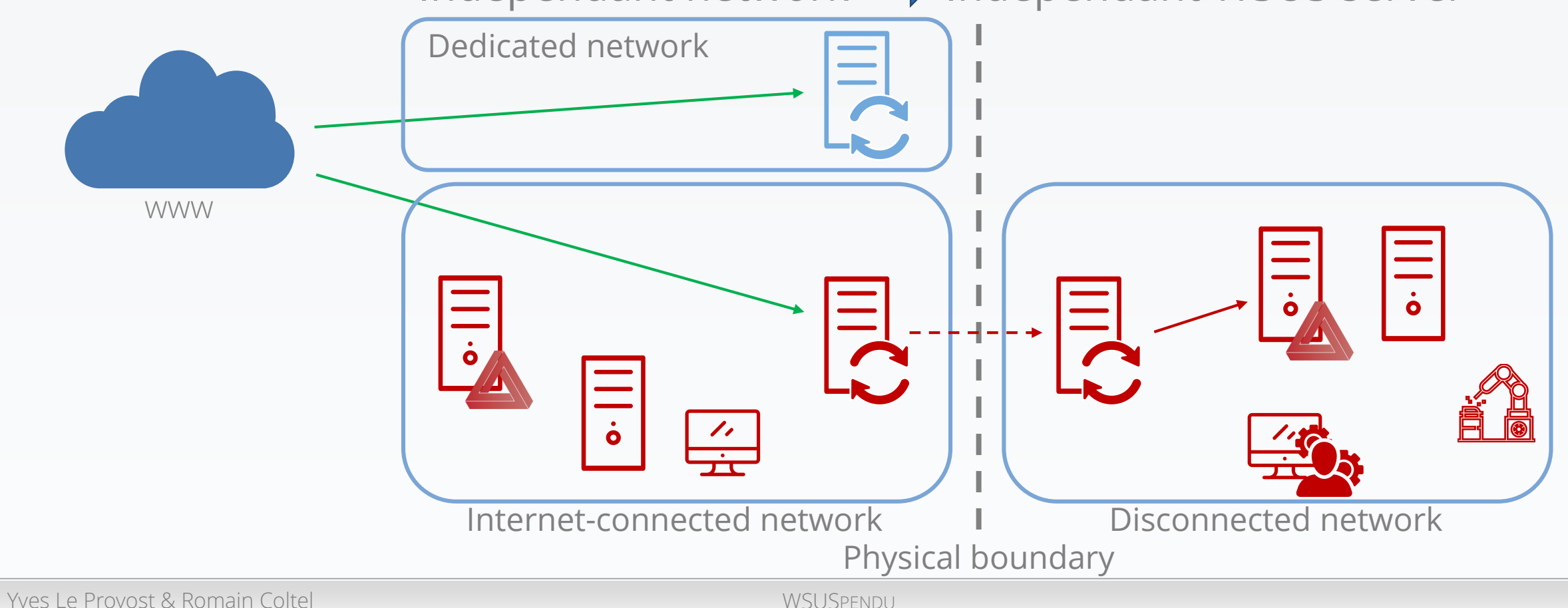

- Activate TLS
- Include WSUS server in tier-0
- Independant network **Independant WSUS server**

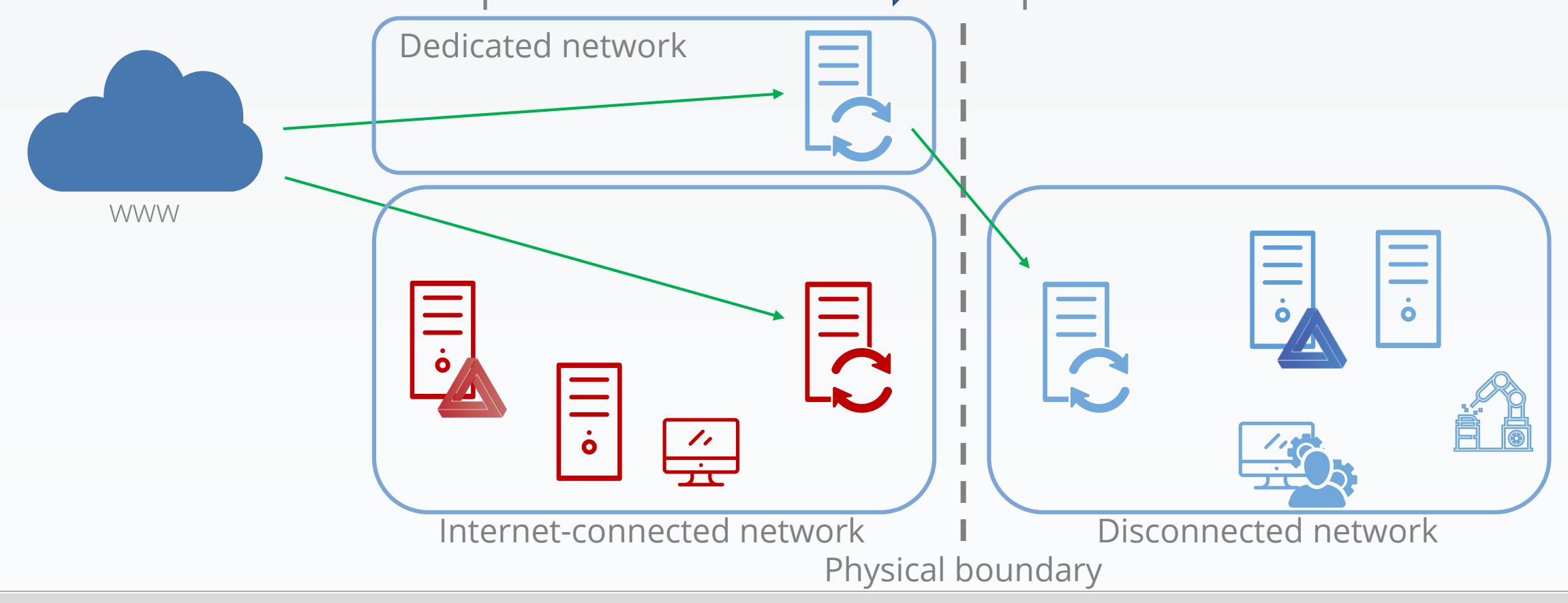

Seen on a Windows 10 1703 (Creators update):

"[metadataintegrity]GetFragmentSigningConfig failed with 0x8024402C. Using default enforcement mode: Audit."

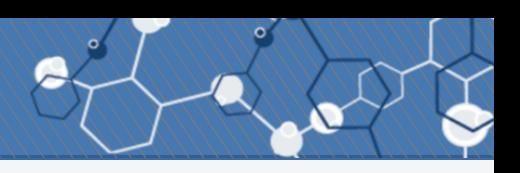

### Stop updating

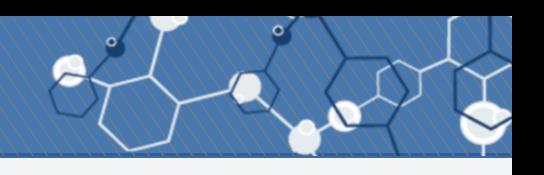

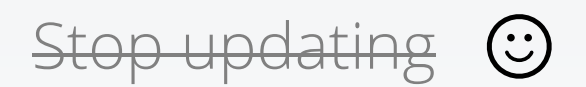

#### Control relationship WSUS server **→** clients

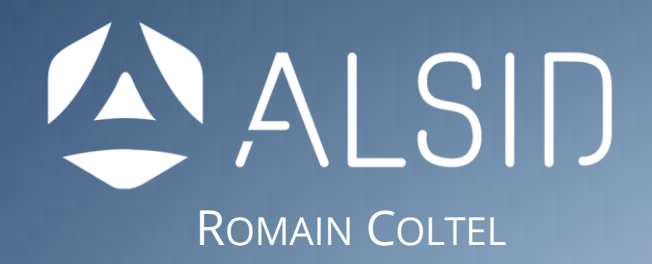

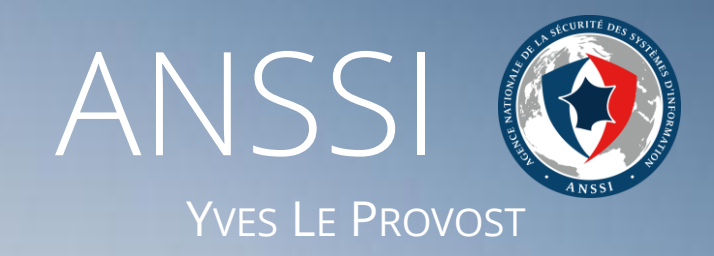

## Thank you all.